Copyright ©1995–2005 Tobias Oetiker and Contributers. All rights reserved. Copyright © 1999, 2007 for the Polish translation and extension JG, RK and TP All rights reserved All rights reserved.

This document is free; you can redistribute it and/or modify it under the terms of the GNU General Public License as published by the Free Software Foundation; either version <sup>2</sup> of the License, or (at your option) any later version.

This document is distributed in the hope that it will be useful, but WITHOUTANY WARRANTY; without even the implied warranty of MERCHANTABILITY or FITNESS FOR <sup>A</sup> PARTICULAR PURPOSE. See the GNU General Public License for more details.

You should have received <sup>a</sup> copy of the GNU General Public License along with this document; if not, write to the Free Software Foundation, Inc., <sup>675</sup> Mass Ave, Cambridge, MA 02139, USA.

Copyright © 1995–2005 Tobias Oetiker <sup>i</sup> wszyscy współautorzy *Wprowadzenia*. Copyright © 1998, <sup>2007</sup> polskiego tłumaczenia <sup>i</sup> opracowania JG, RK <sup>i</sup> TP.

Niniejszy dokument jest wolno dostępny; można go rozpowszechniać i/lub zmieniać zgodnie <sup>z</sup> postanowieniami Ogólnej Licencji Publicznej GNU – takiej, jaką opublikowała fundacja Free Software Foundation <sup>w</sup> wersji <sup>2</sup> tejże Licencji, albo (Wasz wybór) <sup>w</sup> dowolnej późniejszej.

Dokument jest rozpowszechniany <sup>w</sup> nadziei, że będzie użyteczny, jednakże BEZ ŻADNEJ GWARANCJI, nawet bez jakiejkolwiek domyślnej gwarancji WYNIKA-JĄCEJ <sup>Z</sup> NABYCIA lub ODPOWIADANIA KONKRETNEMU CELOWI. Więcej szczegółów znajdziecie <sup>w</sup> Ogólnej Licencji Publicznej GNU.

Do dokumentu powinna być dołączona kopia Ogólnej Licencji Publicznej GNU; jeśli jej nie ma, to napiszcie do: the Free Software Foundation, Inc., <sup>675</sup> Mass Ave, Cambridge, MA 02139, USA.

Najnowszą polskojęzyczna wersja *Wprowadzenia* znajduje się pod adresem: http://www.ctan.org/tex-archive/info/lshort/polish/

Najnowsza anglojęzyczna wersja *Wprowadzenia* znajduje się <sup>w</sup> katalogu: http://www.ctan.org/tex-archive/info/lshort

Richard Nagy, Philipp Nagele, Lenimar Nunes de Andrade, Manuel Oetiker, Urs Oswald, Martin Pfister, Demerson Andre Polli, Nikos Pothitos, Maksym Polyakov Hubert Partl, John Refling, Mike Ressler, Brian Ripley, Young U. Ryu, Bernd Rosenlecher, Chris Rowley, Risto Saarelma, Hanspeter Schmid, Craig Schlenter, Gilles Schintgen, Baron Schwartz, Christopher Sawtell, Miles Spielberg, Geoffrey Swindale, Laszlo Szathmary, Boris Tobotras, Josef Tkadlec, Scott Veirs, Didier Verna, Fabian Wernli, Carl-Gustav Werner, David Woodhouse, Chris York, Fritz Zaucker, Rick Zaccone, oraz Mikhail Zotov.

### **Od autorów polskiej wersji**

Za pomoc redakcyjną dziękujemy Staszkowi Wawrykiewiczowi <sup>i</sup> Włodkowi Macewiczowi.

tabular, 38, 39, 53, 113, 116, 117, 119–121 tabular\*, 116–118 tabularx, <sup>118</sup> tabularx, 116, <sup>118</sup> tap, <sup>122</sup> \temporal, <sup>83</sup> .tex (plik), 8, <sup>12</sup> \TeX, <sup>21</sup> TeXnicCenter, <sup>75</sup> \texorpdfstring, 79, <sup>80</sup> \text, <sup>55</sup> \textbf, 103, <sup>105</sup> \textcelsius, <sup>23</sup> textcomp, <sup>23</sup> \texteuro, <sup>23</sup> \textheight, <sup>112</sup> \textit, <sup>103</sup> \textmd, <sup>103</sup> \textnormal, <sup>103</sup> \textrm, 55, <sup>103</sup> \textsc, <sup>103</sup> \textsf, <sup>103</sup> \textsl, <sup>103</sup> \textstyle, <sup>55</sup> \texttt, <sup>103</sup> \textup, <sup>103</sup> \textwidth, 68, <sup>112</sup> Thành Hàn Thế, 75 thebibliography, <sup>68</sup> \thicklines, 87, 90, <sup>92</sup> \thinlines, 87, 90, 92 \thispagestyle, <sup>11</sup> tilde, <sup>23</sup> \tiny, <sup>103</sup> \title, 33, <sup>83</sup> \today, <sup>21</sup> *twoside* , <sup>10</sup> txfonts, <sup>106</sup> tylda (~), <sup>31</sup> ułamek *⊲* <sup>p</sup>iętrowy, <sup>49</sup> *⊲* zwykły, <sup>49</sup> umlaut, <sup>25</sup> \uncover, <sup>83</sup> \underline, <sup>48</sup> *unicode* , <sup>80</sup> url, <sup>23</sup> \url, 99 url, <sup>23</sup> \usebox, <sup>91</sup> \usepackage, 6, 11, 12, 23, *utf8* , 8, <sup>26</sup> \vdots, <sup>51</sup>

80

26, 67, 77, 101, <sup>122</sup>

\titlegraphic, <sup>83</sup> *titlepage* , <sup>10</sup> Tkadlec Josef, <sup>58</sup> .toc (plik), 13, <sup>32</sup> \topmargin, <sup>112</sup> \totalheight, 114, <sup>115</sup> tryb matematyczny, <sup>45</sup> *twocolumn* , 10, <sup>18</sup> \underbrace, <sup>48</sup> underfull hbox, <sup>19</sup> Unicode, 8, 26, 28, 29, 77, \unitlength, 85–87 \updownarrow, <sup>50</sup>

\vec, <sup>48</sup> \vector, <sup>87</sup> \verb, 38, 43, <sup>99</sup> verbatim, 38, <sup>72</sup> verbatim, 38, <sup>72</sup> \verbatiminput, <sup>72</sup> verse, <sup>37</sup> \vspace, <sup>110</sup> \vspace\*, <sup>110</sup> w-tył-ciach, <sup>5</sup> wektor, <sup>48</sup> \widehat, <sup>48</sup> \widetilde, <sup>48</sup> \width, 114, <sup>115</sup> wielokropek, 24, <sup>51</sup> Williams Graham, <sup>11</sup> Woliński Marcin, 29, <sup>30</sup> wstawka, <sup>40</sup> www, <sup>23</sup> wzorce podziału, <sup>25</sup> *X2* , <sup>28</sup> XeTeX, <sup>28</sup> xfig, <sup>65</sup> xpdf, <sup>74</sup>  $xy, 95$ \xymatrix, <sup>95</sup> yap, <sup>9</sup> zalety <sup>L</sup><sup>A</sup>TEXa, <sup>3</sup> Zapf Hermann, <sup>106</sup> znak *⊲* całki, <sup>50</sup> *⊲* sumowania, <sup>50</sup>

żywa pagina, 11, <sup>71</sup>

<sup>L</sup><sup>A</sup>TEX jest dostępny na większości <sup>p</sup>latform sprzętowych, począwszy od pc <sup>i</sup> Macintosh, <sup>a</sup> skończywszy na dużych systemach wyposażonych <sup>w</sup> system unix czy vms. <sup>W</sup> wielu sieciach uniwersyteckich można spotkać gotowe do użytku instalacje <sup>L</sup><sup>A</sup>TEXa. Informacje, jak rozpoczą<sup>ć</sup> pracę <sup>w</sup> lokalnej instalacji <sup>L</sup><sup>A</sup>TEXa, można znaleźć <sup>w</sup> [16]. Jeżeli nie wiesz, jak zaczą<sup>ć</sup> pracę <sup>z</sup> <sup>L</sup><sup>A</sup>TEXem, to zapytaj się osoby, od której otrzymałeś niniejsze *Wprowadzenie*. <sup>W</sup> tym dokumencie nie poruszamy spraw związanych <sup>z</sup> instalowaniem <sup>i</sup> konfigurowaniem systemu <sup>L</sup><sup>A</sup>TEX. Mówimy wyłącznie <sup>o</sup> tym, jak <sup>p</sup>isać dokumenty, aby mogły być przetwarzane przez LAT<sub>EX</sub>a.

**Przedmowa**

Gdybyś potrzebował jakichkolwiek materiałów dotyczących <sup>L</sup><sup>A</sup>TEXa, to zajrzyj do jednego z archiwów sieci CTAN. Główny wezeł CTAN ma adres http://www.ctan.org. Można też korzystać <sup>z</sup> innych węzłów, takich jak http://www.dante.de lub ftp://ftp.dante.de albo dowolnego <sup>z</sup> wielu archiwów lustrzanych, na przykład polskiego ftp://ftp.gust.org.pl.

Wszystkie zasoby <sup>w</sup> każdym archiwum ctan znajdują się <sup>w</sup> katalogu tex-archive. <sup>W</sup> dalszej części książki będziemy wielokrotnie używać odsyłaczy do zasobów ctanu, ale będziemy <sup>w</sup> nich pomijać protokół, adres konkretnego węzła oraz początkowy katalog tex-archive, to znaczy będziemy używać zapisu CTAN://ścieżka-do-zasobu zamiast http://www.ctan.org/tex-archive/ścieżka-do-zasobu.

 <sup>W</sup> katalogu CTAN://systems znajdziesz oprogramowanie niezbędne do uruchomienia <sup>L</sup><sup>A</sup>TEXa na twoim komputerze.

### **Od autorów polskiej wersji**

Ponieważ uznaliśmy, że niektóre tematy autorzy *Wprowadzenia* przedstawili zbyt lakonicznie, zdecydowaliśmy się na ich poszerzenie. Zmiany <sup>w</sup> stosunku do oryginału dotyczą <sup>w</sup> szczególności: zagadnień przygotowywania dokumentów <sup>w</sup> języku polskim (punkt 2.5 <sup>i</sup> wiele uzupełnień <sup>w</sup> innych punktach), opisu klasy letter (punkt 2.14) oraz informacji dotyczących tworzenia <sup>p</sup>lików pdf (punkt 4.7). Ponieważ <sup>w</sup> naszej opinii <sup>w</sup> oryginale *Wprowadzenia* zdecydowanie za mało miejsca zajmuje ważne zagadnienie składania tabel, dodaliśmy poświęcony <sup>w</sup> całości temu tematowi obszerny punkt 6.8.

Jeżeli masz pomysł, co należałoby dodać, usuną<sup>ć</sup> lub zmienić <sup>w</sup> tym dokumencie bądź jego tłumaczeniu – napisz. Jesteśmy szczególnie zainteresowani opiniami początkujących użytkowników <sup>L</sup><sup>A</sup>TEXa <sup>o</sup> tym, które fragmenty trudno zrozumieć <sup>i</sup> wymagają lepszego przedstawienia.

Ryszard Kubiak, R.Kubiak@guests.ipipan.gda.pl

Tomasz Przechlewski, T.Przechlewski@GUST.org.pl

<sup>Z</sup> autorem oryginalnej wersji angielskiej możesz się skontaktować, <sup>p</sup>isząc pod adresem: Tobias Oetiker (oetiker@ee.ethz.ch).

Polecamy stronę http://www.gust.org.pl *Polskiej Grupy Użytkowników Systemu TEX GUST* jako dodatkowe, bogate źródło informacji <sup>o</sup> TEXu.

 $(i$ , j" bez kropki), 25 Jackowski Bogusław, 20, 27, \leq, <sup>59</sup> 84, <sup>122</sup> jednostki miary, <sup>109</sup> jpeg2ps, <sup>66</sup> .jpg (plik), 67, 76, <sup>80</sup> kaszta, <sup>102</sup> Kew Jonathan, <sup>28</sup> Kile, <sup>75</sup> klasa *⊲* article, <sup>9</sup> *⊲* book, <sup>10</sup> *⊲* letter, <sup>10</sup> *⊲* mwart, <sup>30</sup> *⊲* mwbook, <sup>30</sup> *⊲* mwrep, <sup>30</sup> *⊲* report, <sup>10</sup> *⊲* slides, <sup>9</sup> klej, <sup>113</sup> Knuth Donald E., 1, <sup>85</sup> kodowanie *⊲ LGR* , <sup>28</sup> *⊲ OT1* , <sup>27</sup> *⊲ OT4* , <sup>27</sup> *⊲ T1* , <sup>27</sup> *⊲ T2A* , <sup>28</sup> *⊲ T2B* , <sup>28</sup> *⊲ T2C* , <sup>28</sup> *⊲ X2* , <sup>28</sup> Kołodziejska Hanna, <sup>20</sup> komentarz, <sup>6</sup> kropka, <sup>24</sup> \label, 34, 42, 46, <sup>68</sup> Lamport Leslie, <sup>2</sup> \large, <sup>103</sup> \Large, <sup>103</sup> \LARGE, <sup>103</sup> \LaTeX, <sup>21</sup> <sup>L</sup><sup>A</sup>TEX2.09, <sup>2</sup> <sup>L</sup><sup>A</sup>TEX <sup>2</sup>*ε*, <sup>2</sup> <sup>L</sup><sup>A</sup>TEX3, 2, <sup>4</sup> \LaTeXe, <sup>21</sup> latexsym, <sup>12</sup> *latin2* , 8, <sup>26</sup> layout, <sup>111</sup> \ldots, 24, <sup>51</sup> \left, 50, <sup>51</sup> \leftmark, <sup>72</sup> 70*MeX* , <sup>30</sup>

*legalpaper* , <sup>10</sup> *leqno* , <sup>10</sup> letter, <sup>44</sup> *letterpaper* , 10, <sup>81</sup> *LGR* , <sup>28</sup> ligatura, *zob.* spójka\line, 87, <sup>92</sup> \linebreak, 17, <sup>18</sup> \linespread, <sup>107</sup> \linethickness, 90, <sup>92</sup> linia podstawowa, 51, 114, 116 \listoffigures, <sup>42</sup> \listoftables, <sup>42</sup> .lof (plik), 13, <sup>32</sup> .log (plik), 13, <sup>76</sup> longtable, <sup>119</sup> longtable, <sup>119</sup> .lot (plik), 13, <sup>32</sup> Macewicz Włodzimierz, 11, \mainmatter, 33, <sup>79</sup> \makebox, 114, <sup>115</sup> makeidx, 12, <sup>69</sup> \makeindex, <sup>69</sup> makeindex, 13, 69, <sup>70</sup> \maketitle, <sup>33</sup> maktexlsr, <sup>73</sup> \marginparpush, <sup>112</sup> \marginparsep, <sup>112</sup> \marginparwidth, <sup>112</sup> Marszałkowska Joanna, <sup>123</sup> marvosym, <sup>24</sup> math, <sup>45</sup> \mathbb, <sup>47</sup> \mathbf, 57, <sup>105</sup> *mathcal* , <sup>64</sup> \mathcal, <sup>105</sup> \mathit, <sup>105</sup> \mathnormal, <sup>105</sup> \mathrm, 55, <sup>105</sup> *mathscr* , <sup>64</sup> \mathsf, <sup>105</sup> \mathtt, <sup>105</sup> \mbox, 20, 24, 114 \medskip, <sup>110</sup> METAPOST, 76, <sup>77</sup>

minipage, <sup>114</sup> Mittelbach Frank, <sup>2</sup> modulo, <sup>49</sup> Morison Stanley, <sup>106</sup> .mps (plik), 76, <sup>80</sup> MS Office, <sup>66</sup> MS Visio, <sup>66</sup> \multicolumn, <sup>39</sup> \multiput, 86, <sup>89</sup> multline, <sup>54</sup> nawias, <sup>50</sup> \newcommand, <sup>99</sup> \newenvironment, 99, <sup>100</sup> \newline, 17, <sup>18</sup> \newpage, 17, <sup>18</sup> \newsavebox, <sup>91</sup> \newtheorem, <sup>56</sup> \newtheoremstyle, <sup>56</sup> \noindent, <sup>108</sup> \nolinebreak, <sup>17</sup> *nomathsymbols* , <sup>30</sup> \nonumber, <sup>54</sup> \nopagebreak, <sup>17</sup> \normalsize, <sup>103</sup> \not, <sup>59</sup> *notitlepage* , <sup>10</sup> Nowacki Janusz, <sup>27</sup> obracanie *⊲* rysunku, <sup>68</sup> *⊲* tabeli, <sup>68</sup> \oddsidemargin, <sup>112</sup> odstęp, <sup>4</sup> *⊲* na początku wiersza, <sup>4</sup> *⊲* po instrukcji, <sup>5</sup> *⊲* podwójny, <sup>107</sup> *⊲* poziomy, <sup>108</sup> *⊲* <sup>w</sup> trybie matematycznym, 51 œ, <sup>25</sup> ogranicznik, <sup>50</sup> Olko Mariusz, <sup>29</sup> *onecolumn* , <sup>10</sup> *oneside* , <sup>10</sup> \only, <sup>83</sup> Oostrum Piet van, <sup>71</sup> opcje, <sup>10</sup> *openany* , 10, <sup>18</sup> \opening, <sup>44</sup> *openright* , 10, <sup>18</sup>

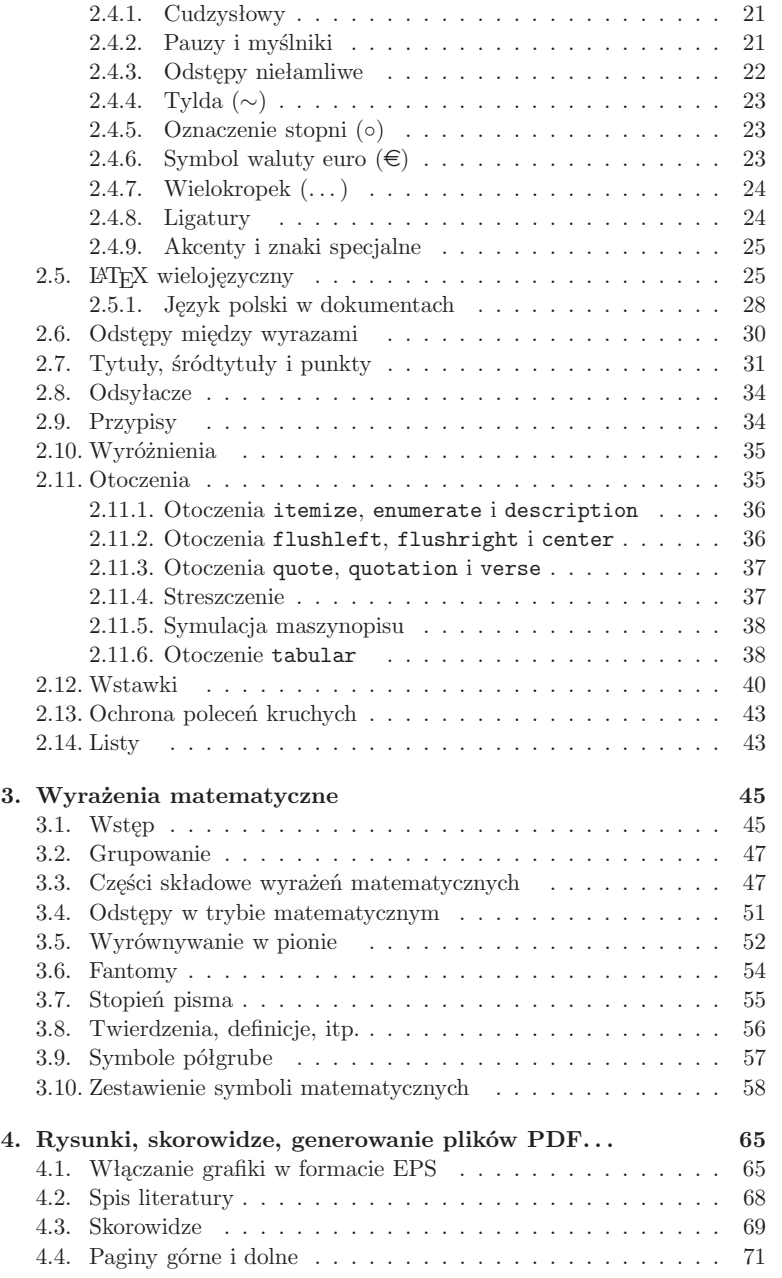

# **Skorowidz**

 $\%$ ,

Uwaga: hasła wyróżnione imitacją <sup>p</sup>isma maszynowego, oznaczają polecenia (jeżeli są poprzedzone znakiem w-tył-ciacha) lub otoczenia; wartości opcji klas <sup>i</sup> pakietów oznaczono *odmianą pochyłą* imitacji <sup>p</sup>isma maszynowego; programy zostały wyróżnione podkreśleniem zaś hasła złożone krojem bezszeryfowym oznaczają pakiety.

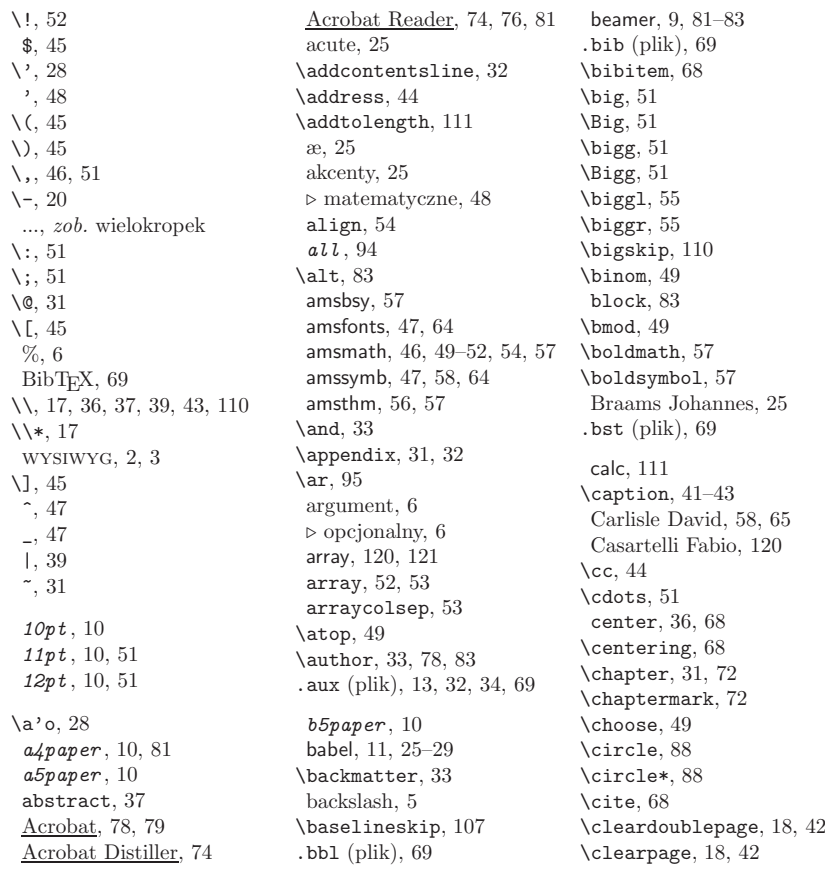

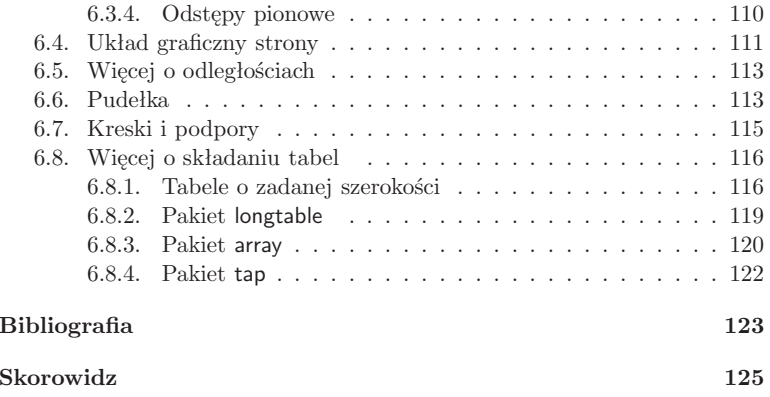

# **Bibliografia**

- [1] Borzyszkowski Andrzej: BibTEX narzędzie do przygotowania bibliografii. Biuletyn gust <sup>1999</sup> (13), Dostępny także <sup>w</sup> http://www. ipipan.gda.pl/~andrzej/papers/bibtex.pdf
- [2] Carlisle David P.: *Packages in the 'graphics' bundle*. Dokument dostępny w zestawie pakietów "graphics" w pliku grfguide.tex.
- [3] Chwałowski Robert: *Typografia typowej książki*, Helion 2001, isbn: 83-7197-545-7, Por. też http://www.typografia.ogme.pl/.
- [4] Diller Antoni: *<sup>L</sup><sup>A</sup>TEX wiersz po wierszu*, tłum. Jan Jełowicki, Helion, Gliwice 2001, isbn: 83-7197-341-1.
- [5] Eijkhout Victor: *TEX by Topic, <sup>A</sup> TEXnician's Reference*, Addison-Wesley, Wokingham, England <sup>1992</sup> isbn: 0-201-56882-9 Dostępny <sup>w</sup> http://www.eijkhout.net/tbt/.
- [6] Mittelbach Frank <sup>i</sup> inni: *<sup>L</sup><sup>A</sup>TEX Companion*, 2nd Edition, Addison-Wesley, Reading 2004, isbn: 0201362996.
- [7] Goossens Michel, Rahtz Sebastian, Mittelbach Frank: *The LATEX Graphics Companion*. Addison-Wesley, Reading, Massachusetts, 1997, isbn 0-201-85469-4.
- [8] Hobby John D.: *<sup>A</sup> User's Manual for MetaPost*. Dostępny w http://cm.bell-labs.com/who/hobby/. Polskie tłumaczenie Joanny Marszałkowskiej jest dostępne <sup>w</sup> ftp://ftp.gust.org.pl/ pub/GUST/doc/mpint-pl.pdf.
- [9] Hoenig Alan:  $T_F X Unbound$ . Oxford University Press, 1998, ISBN0-19-509685-1+ $\cdot$  0-19-509686-X isbn0-19-509685-1+; 0-19-509686-X.
- [10] Jackowski Bogusław: *Co ma B´ezier do B-spline'a?* Biuletyn gust <sup>2001</sup> (17), ISSN: 1230-5650, Dostępny także <sup>w</sup> ftp://ftp.gust.org. pl/pub/GUST/bulletin/17/jacko01.ps.gz.
- [11] Knuth Donald E.: *The TEXbook*, Addison-Wesley Publishing Company 1984, isbn 0-201-13448-9.
- [12] Lamport Leslie: *<sup>L</sup><sup>A</sup>TEX: <sup>A</sup> Document Preparation System*. 2nd ed., Addison-Wesley, Reading 1994, ISBN 0-201-52983-1. Polskie tłumaczenie Marii Wolińskiej <sup>i</sup> Marcina Wolińskiego *<sup>L</sup><sup>A</sup>TEX System opracowywania dokumentów. Podręcznik <sup>i</sup> przewodnik użytkownika*, wnt, Warszawa 2004, isbn 83-204-2878-5.
- [13] LATEX3 Project Team:  $\Delta E_K \gg$  *for authors*. Dokument dostępny<br>w pliku usrgnide tex w dystrybucii LATEX 2.6 <sup>w</sup> <sup>p</sup>liku usrguide.tex <sup>w</sup> dystrybucji <sup>L</sup><sup>A</sup>TEX <sup>2</sup>*ε*.

# **Spis tabel**

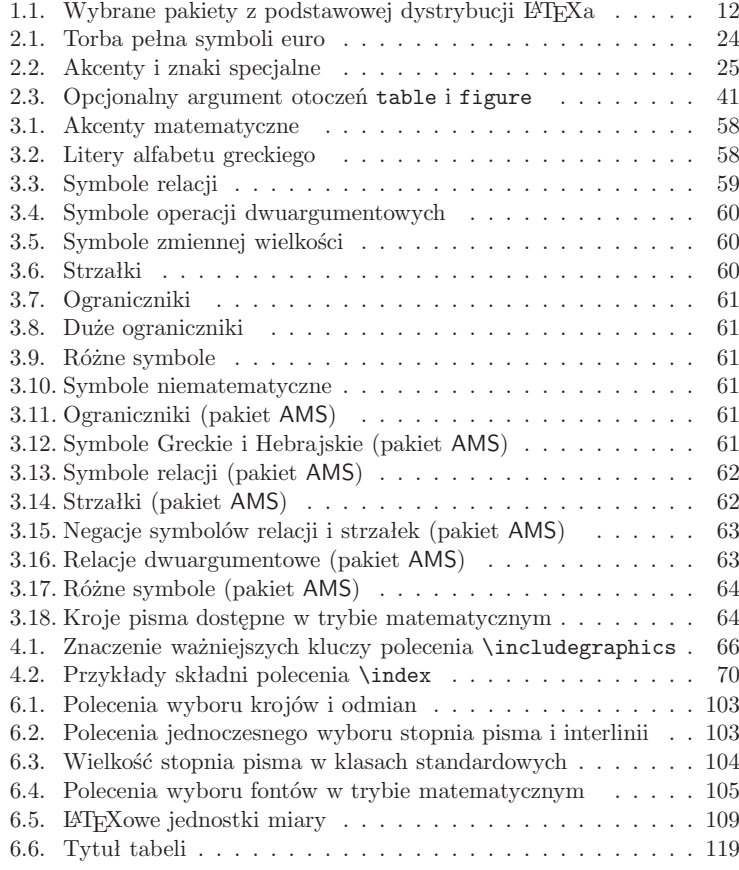

#### **6.8. Więcej <sup>o</sup> składaniu tabel <sup>121</sup>**

Złożone tabele wyglądają następująco:

| x y z<br>x y z<br>x y z<br>x y z<br>x y z<br>хуу<br>x y z<br>хyz | x y z<br>x y z<br>xyz<br>x y z<br>x y z | x y z<br>222<br>x y z<br>22<br>хуу | x y z<br>хуz<br>x y z<br>x y z | x y z<br>хуz хуz<br>хуу | 333<br>33 |
|------------------------------------------------------------------|-----------------------------------------|------------------------------------|--------------------------------|-------------------------|-----------|
|------------------------------------------------------------------|-----------------------------------------|------------------------------------|--------------------------------|-------------------------|-----------|

Kolejnym użytecznym rozszerzeniem zdefiniowanym <sup>w</sup> array jest możliwość bardziej szczegółowego określenia sposobu formatowania rubryk tabeli, niż ma to miejsce <sup>w</sup> standardowym otoczeniu tabular, gdzie <sup>w</sup> zasadzie możemy jedynie określić sposób justowania zawartości rubryk <sup>w</sup> poszczególnych kolumnach. Wracając do przykładu tabeli zawierającej różne "parametry" dotyczące przełęczy <sup>i</sup> wniesień, załóżmy, że nazwę wzniesienia chcemy złożyć kursywą, <sup>a</sup> długość – odmianą półgrubą. Można to oczywiście osiągnąć, wstawiając odpowiednie polecenia do każdej rubryki danej kolumny, ale sprawniej będzie zastosować zdefinowane <sup>w</sup> pakiecie array konstrukcje:

# >{*polecenia*} lub <{*polecenia*}

Konstrukcji >{*polecenia*} można użyć <sup>w</sup> preambule *przed* <sup>c</sup>, <sup>l</sup>, <sup>r</sup>, <sup>p</sup> oraz m i <sup>b</sup>. Jej działanie polega na wstawieniu *poleceń* na początku każdej rubryki <sup>w</sup> tej kolumnie. Podobnie, <{*polecenia*} można użyć *po* <sup>c</sup>, <sup>l</sup>, <sup>r</sup>, <sup>p</sup>, <sup>m</sup> <sup>i</sup> <sup>b</sup>. <sup>W</sup> rezultacie *polecenia* zostaną wstawione na końcu każdej rubryki <sup>w</sup> tej kolumnie.

Wracając do przykładu, oto preambuła tabeli wykorzystująca omawiane konstrukcje pakietu array:

\begin{tabular}{|>{\itshape}l|r|r|>{\bfseries}r|r|r|}\hlineNazwa & \multicolumn{2}{|c|}{Wys. w~m~n.p.m.} & Długość & \multicolumn{2}{|c|}{Nachylenie \%}\\

Wynik jest następujący:

...

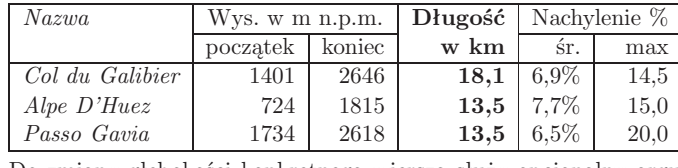

Do zmiany <sup>g</sup>łębokości konkretnego wiersza służy opcjonalny argument polecenia \\, np. \\[2pt]. Wysokość <sup>i</sup> <sup>g</sup>łębokość wiersza można zmienić za pomocą niewidzialnej kreski, np. \rule[-3mm]{0mm}{8mm}. Przykładowo, <sup>w</sup> powyższym przykładzie tabela będzie wyglądała lepiej, jeżeli dodamy do <sup>p</sup>ierwszego wiersza:

# Col du Galibier\rule[-3.5pt]{0pt}{15pt}

Spowoduje to wstawienie dodatkowego odstępu między kreską nad <sup>p</sup>ierwszym wierszem tabeli <sup>a</sup> zawartością wiersza.

typograficznym. Pierwszą wersję <sup>L</sup><sup>A</sup>TEXa opracowa<sup>ł</sup> Leslie Lamport [12]. Do formatowania dokumentu <sup>L</sup><sup>A</sup>TEX używa programu TEX. Pielęgnacją dzisiejszyc<sup>h</sup> wersji <sup>L</sup><sup>A</sup>TEXa zajmuje się Frank Mittelbach.

Kilka lat temu pakiet <sup>L</sup><sup>A</sup>TEX został rozszerzony przez zespół <sup>o</sup> nazwie <sup>L</sup><sup>A</sup>TEX3 ( *<sup>L</sup><sup>A</sup>TEX3 team*), kierowany przez Franka Mittelbacha. Celem tego rozszerzenia było wprowadzenie kilku od dawna postulowanych ulepszeń oraz unifikacja rozmaitych odmian <sup>L</sup><sup>A</sup>TEXa, które rozpowszechniły się od chwili powstania kilkanaście lat wcześniej <sup>L</sup><sup>A</sup>TEXa <sup>w</sup> wersji 2.09. Nową wersję pakietu nazwano <sup>L</sup><sup>A</sup>TEX <sup>2</sup>*ε*, <sup>w</sup> celu odróżnienia jej od wersji poprzednich. Niniejszy dokument opisuje właśnie <sup>L</sup><sup>A</sup>TEX <sup>2</sup>*ε*.

Słowo LATEX należy wymawiać "lej-tech" albo "la-tech." Jeżeli nie można zapisać symbolu <sup>L</sup><sup>A</sup>TEX, to zamiennie należy użyć zapisu LaTeX. <sup>L</sup><sup>A</sup>TEX <sup>2</sup>*<sup>ε</sup>* wymawiamy "la-tech dwa i", a zamienna wersią zapisu jest LaTeX2e.

# **1.2. Podstawy**

#### **1.2.1. Autor, redaktor <sup>i</sup> zecer**

Aby wydać książkę, autor dostarcza maszynopis do wydawnictwa. <sup>W</sup> wydawnictwie redaktor decyduje <sup>o</sup> układzie graficznym dokumentu (szerokość szpalty, krój <sup>p</sup>isma, odstępy przed <sup>i</sup> po tytułach rozdziałów itd.). Redaktor zapisuje swoje decyzje <sup>w</sup> maszynopisie, <sup>w</sup> formie odpowiednich instrukcji, <sup>i</sup> przekazuje go zecerowi. Na podstawie maszynopisu oraz instrukcji zecer wykonuje skład.

Redaktor-człowiek odgaduje, co miał na myśli autor, gdy zapisywał maszynopis. Wykorzystując swoje doświadczenie zawodowe, ustala, które miejsca <sup>w</sup> maszynopisie oznaczają tytuły rozdziałów, podrozdziałów, cytaty, przykłady, wzory matematyczne itd.

LAT<sub>EX</sub> gra rolę redaktora, a T<sub>EX</sub> – zecera. Z tym że LAT<sub>EX</sub> jest "zaledwie" programem komputerowym <sup>i</sup> dlatego potrzebuje dodatkowej pomocy autora, który powinien dostarczyć niezbędnych do składu informacji <sup>o</sup> strukturze logicznej dokumentu. Informacje te autor zapisuje <sup>w</sup> <sup>p</sup>liku źródłowymdokumentu jako "polecenia dla LATEXa".

Praca <sup>z</sup> <sup>L</sup><sup>A</sup>TEXem zdecydowanie różni się od podejścia stosowanego <sup>w</sup> procesorach tekstu typu wysiwyg1, takich jak MS Word albo OpenOffice. Pierwszy sposób można określić "formatowaniem logicznym" drugi – "formatowaniem wizualnym". Używając programów typu wysiwyg, autor decyduje interakcyjnie <sup>o</sup> wyglądzie graficznym dokumentu, <sup>w</sup> miarę dopisywania tekstu. Przez cały czas widzi na ekranie, jak tekst będzie wyglądał po wydrukowaniu.

Używając <sup>L</sup><sup>A</sup>TEXa, nie można na ogół oglądać dokumentu <sup>w</sup> jego ostatecznej postaci <sup>i</sup> jednocześnie dopisywać tekstu. Można natomiast obejrzeć

Tabele złożone <sup>z</sup> użyciem otoczenia tabular nie są automatycznie dzielone między stronami. Do składu tabel, które nie mieszczą się na pojedynczej stronie, służy pakiet longtable, opisany <sup>w</sup> następnym punkcie.

#### **6.8.2. Pakiet** longtable

Pakiet definiuje otoczenie longtable, pozwalające składać tabele ciągnące się przez wiele kolejnych stron dokumentu. Aby zapewnić jednakowe szerokości rubryk na wszystkich stronach, wymagana jest dwukrotna kompilacja dokumentu. Oto przykład:

\begin{longtable}{|l|r|r|r|}\caption{Tytuł tabeli}\\\hline<br>\multicolumn{4}{|c|}{To iest n \multicolumn{4}{|c|}{To jest nagłówek <sup>p</sup>ierwszej strony}\\\hline nazwa & wysokość & długość & nachylenie \\ \hline k-1 & k-2 & k-3 & k-4 \\ \hline \endfirsthead\hline \multicolumn{4}{|c|}{To jest nagłówek następnych stron}\\  $\hline$ k-1 & k-2 & k-3 & k-4\\\hline \endhead \hline \multicolumn{4}{|c|}{Stopka tabeli}\\ \hline \endfoot \hline \multicolumn{4}{|c|}{Stopka na ostatniej stronie}\\ \hline \endlastfoot Col du T\'el\'egraphe & 1,566 & 12,0 & 6,7\% \\ Col du Galibier & 2,646 & 18,1 & 6,9\% \\ Col de la Madeleine & 2,000 & 25,4 & 6,1\% \\ %% ... <sup>17</sup> pominiętych wierszy ... La Bola del Mundo & 2257 & 21,8 & 6,2\% \\ \end{longtable}

Po złożeniu efekt jest następujący<sup>10</sup>:

Tabela 6.6: Tytuł tabeli

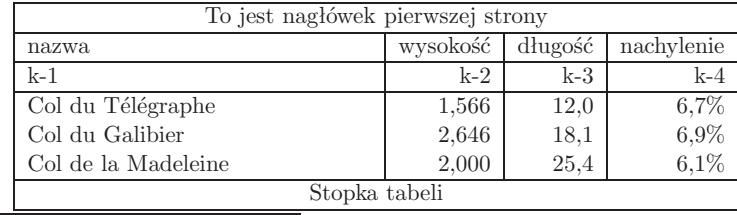

 $10$ Dane z tabeli pochodzą z katalogu http://www.salite.ch.

<sup>1</sup>ang. *What you see is what you ge<sup>t</sup>* (dostaniesz to, co widzisz).

- Istnieje wiele bezpłatnych pakietów poszerzających typograficzne możliwości <sup>L</sup><sup>A</sup>TEXa. Dostępne są na przykład pakiety umożliwiające wstawianie do dokumentów grafiki <sup>w</sup> formacie Postscript, tworzenie hipertekstowej wersji dokumentów <sup>w</sup> formacie pdf czy też przygotowanie spisów bibliograficznych według ściśle określonych reguł, obowiązującyc<sup>h</sup> <sup>w</sup> różnych wydawnictwach. Opis wielu <sup>z</sup> tych pakietów można znaleźć <sup>w</sup> podręczniku [6].
- <sup>L</sup><sup>A</sup>TEX zachęca autorów do tworzenia dokumentów <sup>o</sup> dobrze określonej strukturze.
- TEX program formatujący używany przez <sup>L</sup><sup>A</sup>TEX <sup>2</sup>*<sup>ε</sup>* jest bezpłatny <sup>i</sup> <sup>w</sup> najwyższym stopniu przenośny. Dzięki temu można działać na praktycznie dowolnej <sup>p</sup>latformie systemowo-sprzętowej.

<sup>L</sup><sup>A</sup>TEX ma także pewne wady, chociaż ciężko mi znaleźć jakąkolwiek istotną. Jestem jednak pewien, że inne osoby wskażą ci ich setki;-)

- <sup>L</sup><sup>A</sup>TEX nie działa <sup>u</sup> tych, którzy zaprzedali swoje dusze. . .
- Chociaż przez zmianę niektórych parametrów można dostosowywać predefiniowane układy graficzne do własnych potrzeb, to jednak zaprojektowanie całkowicie nowego układu jest pracochłonne 3 .
- Trudno jest tworzyć dokumenty <sup>o</sup> nieokreślonej, bałaganiarskiej strukturze.
- Twój chomik może nie być <sup>w</sup> stanie, mimo kilku obiecujących krokówwstępnych, <sup>w</sup> pełni pojąć koncepcję znakowania logicznego.

# **1.3. Plik źródłowy**

Plik źródłowy <sup>L</sup><sup>A</sup>TEXa to zwykły <sup>p</sup>lik tekstowy (plik ascii). Taki <sup>p</sup>lik można utworzyć <sup>w</sup> dowolnym edytorze tekstowym. Powinien on zawierać tekst dokumentu oraz instrukcje dla <sup>L</sup><sup>A</sup>TEXa określające, jak tekst ma zostać złożony.

### **1.3.1. Odstępy**

**4**

Znaki *niewidoczne*, takie jak odstępy (spacje) lub znaki tabulacji, są przez <sup>L</sup><sup>A</sup>TEXa traktowane jednakowo – jako odstęp. *Kolejno* po sobie występujące znaki odstępu <sup>L</sup><sup>A</sup>TEX traktuje jak *pojedynczy* odstęp. Znaki odstępu znajdujące się na początku wiersza są prawie zawsze ignorowane. Pojedynczy koniec linii jest traktowany jak odstęp.

Pusty wiersz pomiędzy dwoma wierszami tekstu oznacza koniec akapitu. Kolejno występujące puste wiersze <sup>L</sup><sup>A</sup>TEX traktuje jak jeden. Przykładem może być poniższy tekst. Po prawej stronie (w ramce) przedstawiono wynik składu, <sup>a</sup> po lewej – zawartość <sup>p</sup>liku źródłowego.

Rozważmy przykład tabeli zawierającej najważniejsze "parametry" słynnyc<sup>h</sup> wzniesień <sup>i</sup> przełęczy:

\begin{tabular}{|l|r|r|r|r|r|}\hline

Nazwa & \multicolumn{2}{|c|}{Wys. w~m~n.p.m.} &<br>Długość & \multicolumn{2}{|c|}{Nachylenie \%}\\

Długość & \multicolumn{2}{|c|}{Nachylenie \%}\\

\cline{2-3} \cline{5-6}% \cline można wstawiać wielokrotnie

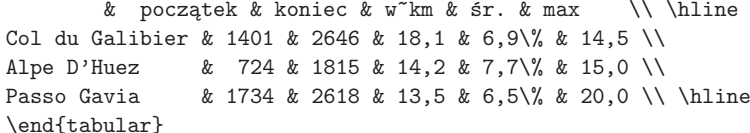

Złożone tabele wyglądają następująco:

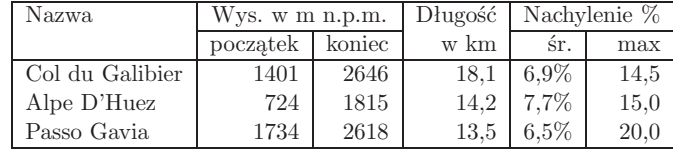

Jeżeli tabela ma być złożona na przykład na szerokość łamu, to zastępujemy tabular jego wersją <sup>z</sup> gwiazdką oraz modyfikujemy preambułę tabeli: \begin{tabular\*}{\textwidth}%

# {@{\extracolsep{\stretch{1}}}|l|r|r|r|r|r|}\hline ... \end{tabular}

Złożona tabela wygląda następująco:

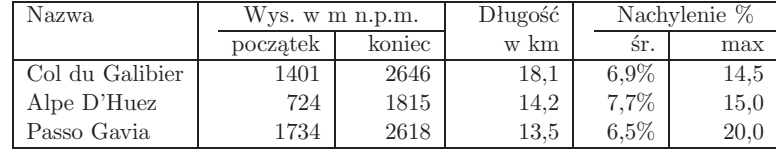

Wewnątrz otoczenia tabular  $\mathbb{F}_X$  odziela poszczególne kolumny stałym odstępem równym \tabcolsep. Do składania tabel <sup>o</sup> określonej szerokości należy ten odstęp zamienić na taki, którego wielkość może się zmieniać (por. punkt 6.3.3). Do tego celu należy użyć wspomnianej <sup>w</sup> punkcie 2.11.6 (s. 39) instrukcji @. Ponadto polecenie \extracolsep, umieszczone wewnątrz instrukcji @{...}, wstawia *dodatkowy odstęp* między kolejnymi kolumnami – do odwołania poleceniem \extracolsep albo aż do końca tabeli.

<sup>W</sup> powyższym przykładzie polecenie @{...} usuwa domyślny odstęp międzykolumnowy, zastępując go specjalnym odstępem <sup>o</sup> zmiennej wielkości (taki odstęp wstawia polecenie \stretch). Manipulując odstępem międzykolumnowym, <sup>L</sup><sup>A</sup>TEX dopasowuje szerokość tabeli do żądanej wielkości. Otoczenie tabular\* powinno zawierać <sup>w</sup> specyfikacji formatu kolumn co najmniej jedną konstrukcję @{\extracolsep{\stretch{1}}}. Uważny czytelnik dostrzeże jednak, że kreski poziome pod <sup>p</sup>ierwszym wierszem między

<sup>&</sup>lt;sup>3</sup>Plotki mówią, że jest to jeden z ważniejszych problemów, nad jakim pracują twórcy systemu L<sup>AT</sup>FX3.

#### **6.7. Kreski <sup>i</sup> podpory <sup>115</sup>**

Czytałem, że Knuth dzieli<br>użytkowników systemu {\Te użytkowników systemu {\TeX} na<br>\TeX{}ników oraz \TeX pertów.\ \TeX{}ników oraz \TeX pertów.\\ Dzisiaj jest \today.

Czytałem, że Knuth dzieli użytkowników systemu TEX na TEXników oraz TEXpertów. Dzisiaj jest <sup>21</sup> stycznia 2007.

Niektóre instrukcje <sup>L</sup><sup>A</sup>TEXowe mają argumenty. Podaje się je <sup>w</sup> nawiasach klamrowych { }, każdy w osobnej parze nawiasów. Liczba oraz kolejność klamrowych { }, każdy w osobnej parze nawiasów. Liczba oraz kolejność<br>argumentów jest istotna i wynika z definicji instrukcji. Instrukcje mogą mieć także argumenty opcjonalne, podawane w nawiasach kwadratowych []. W wypadku wiekszej liczby argumentów opcjonalnych oddziela się je [ ]. W wypadku większej liczby argumentów opcjonalnych oddziela się je<br>przecinkami. Kolejność argumentów opcjonalnych *nie odgruwa roli* przecinkami. Kolejność argumentów opcjonalnych *nie odgrywa roli*.

Poniższe przykłady ilustrują postać instrukcji <sup>L</sup><sup>A</sup>TEXowych. Ich znaczenie jest tu nieistotne <sup>i</sup> zostanie opisane później.

Możesz na mnie \textsl{polegać}!

Tu wstaw zmianę wiersza.\newline Dziękuję.

Możesz na mnie *polegać*! Tu wstaw zmianę wiersza. Dziękuję.

### **1.3.4. Komentarze**

Po napotkaniu znaku % <sup>L</sup><sup>A</sup>TEX ignoruje resztę bieżącego wiersza (łącznie ze znakiem końca wiersza) oraz znaki odstępu na początku następnego. Znak % jest używany do umieszczania komentarzy <sup>i</sup> dodatkowych informacji <sup>w</sup> <sup>p</sup>liku źródłowym.

Mao zmarł % sprawdzić!<br>w~1975 roku.

<sup>w</sup>~1975 roku. Mao zmarł <sup>w</sup> <sup>1975</sup> roku.

Znaku % używa się niekiedy do dzielenia bardzo długich linii <sup>w</sup> <sup>p</sup>liku wejściowym, gdy niedozwolone jest użycie spacji lub złamanie wiersza.

# **1.4. Struktura <sup>p</sup>liku źródłowego**

LATEX oczekuje, że plik źródłowy posiada określoną strukturę. W szczegól-<br>pości, każdy plik źródłowy składa się z dwóch części; preambuły oraz części ności, każdy <sup>p</sup>lik źródłowy składa się <sup>z</sup> dwóch części: preambuły oraz części <sup>g</sup>łównej. Preambuła powinna się rozpoczynać od instrukcji \documentclass:

# \documentclass{...}

Instrukcja ta określa rodzaj tworzonego dokumentu. Po niej można umieścić polecenia dotyczące stylu całego dokumentu oraz dołączyć pakiety poszerzające możliwości <sup>L</sup><sup>A</sup>TEXa. Pakiety dołącza się poleceniem\usepackage:

\usepackage{...}

\makebox[.5\width][l]{oooooooo}%\makebox{xxxxxxxx}

OOOO**NNNNXXXX** 

Polecenie \framebox działa dokładnie jak \makebox, <sup>z</sup> tym że naokoło pudełka kreślona jest ramka.

Oto przykład zastosowania poleceń \makebox <sup>i</sup> \framebox:

\makebox[\textwidth]{%<sup>p</sup> <sup>o</sup> <sup>ś</sup> <sup>r</sup> <sup>o</sup> <sup>d</sup> <sup>k</sup> u}\par \makebox[\textwidth][s]{%rozstrzelony}\par r o z s t r z e l o n y}\par<br>\framebox[1.1\width]{Teraz i \framebox[1.1\width]{Teraz jestem<br>obramowany!} \par obramowany!} \par \framebox[0.8\width][r]{Trochętu jest za szeroko} \par \framebox[1cm][l]{Niema sprawy} Da się to czytać?

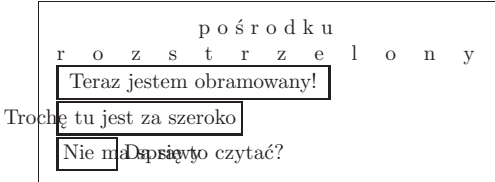

Pudełka można też przesuwać <sup>w</sup> <sup>p</sup>ionie. Służy do tego polecenie:

#### \raisebox{*przesunięcie*}[*wysokość*][*głębokość*]{*tekst*}

Argument *przesunięcie* określa wielkość przesunięcia <sup>w</sup> górę (lub <sup>w</sup> dół, jeżeli wielkość przesunięcia jest ujemna). Ponadto za pomocą parametrów opcjonalnych *wysokość* oraz *<sup>g</sup>łębokość* można zadać nominalną wysokość oraz <sup>g</sup>łębokość pudełka (L<sup>A</sup>TEX będzie traktował pudełko tak, jakby miało zadane wymiary, bez względu na wymiary naturalne). Wewnątrz parametrówmożna skorzystać <sup>z</sup> wielkości \width, \height, \depth oraz \totalheight.

\raisebox{0pt}[0pt][0pt]{\Large% \textbf{Aaaa\raisebox{-0.3ex}{a}%\raisebox{-0.7ex}{aa}% \raisebox{-1.2ex}{r}% \raisebox{-2.2ex}{g}% \raisebox{-4.5ex}{h}}}Krzyczała, ale nikt nie zauważył,<br>że coś sie jei przytrafiło. że coś się jej przytrafiło.

**6.7. Kreski <sup>i</sup> podpory**

<sup>W</sup> wyniku wykonania polecenia \rule, postaci:

\rule[*przesunięcie*]{*szerokość*}{*wysokość*}

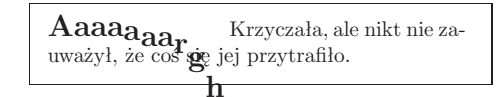

\documentclass[a4paper,11pt]{article}\usepackage{latexsym} \usepackage[MeX]{polski} \usepackage[latin2]{inputenc}% ew. utf8 lub cp<sup>1250</sup> % Zdefiniowanie autora i~tytułu: \author{H.~Szczególny}\title{Minimalizm}\frenchspacing \begin{document}% Wstawienie autora i~tytułu do składu:<br>\maketitle \maketitle% Wstawienie spisu treści:<br>\tableofcontents \tableofcontents \section{Kilka spostrzeżeń na wstępie} Właśnie tu zaczyna się mój cudowny artykuł. \section{Na pożegnanie} \ldots{} A~tu się on kończy. \end{document}

Rysunek 1.2: Przykład artykułu do czasopisma. Użyte <sup>w</sup> nim polecenia zostaną objaśnione <sup>w</sup> dalszej części.

nowe dystrybucje Linuksa), kodowanie cp <sup>1250</sup> (MS Windows) lub iso 8859-2 (Linux) albo jeszcze coś innego (np. Mac). Dokładna postać wiersza \usepackage[...]{inputenc} zależy od wybranego kodowania; wewnątrz nawiasów kwadratowych należy wpisać albo utf8 jeżeli używamy *Unicode* 5, albo latin2 jeżeli korzystamy <sup>z</sup> iso 8859-2 lub też cp1250 jeżeli używamy cp <sup>1250</sup> 6. Więcej informacji na temat kodowania znajdziesz <sup>w</sup> punkcie 2.5. Nie używaj odstępów <sup>w</sup> nazwie <sup>p</sup>liku, przynajmniej na początku swojej przygody <sup>z</sup> <sup>L</sup><sup>A</sup>TEXem, bo może ci to skomplikować życie. Wybierając nazwę dla <sup>p</sup>liku, podaj jako jej rozszerzenie .tex. Poprawną nazwą byłoby na przykład foo.tex.

2. Uruchom program latex na <sup>p</sup>liku utworzonym <sup>w</sup> punkcie 1, wpisując w wierszu poleceń<sup>7</sup>:

latex foo.tex

# **6.5. Więcej <sup>o</sup> odległościach**

Kiedy to tylko możliwe, unikajmy stosowania wymiarów zdefiniowanych <sup>w</sup> jednostkach absolutnych, takich jak punkty czy milimetry. Starajmy się raczej odnosić wymiary do już istniejących, takich jak wysokość czy szerokość kolumny. <sup>W</sup> poniższym przykładzie szerokość rysunku jest definiowana jako połowa szerokości bieżącej szpalty:

# \includegraphics[width=0.5\textwidth]{sowauszata.eps}

Następujące trzy polecenia pozwalają określić szerokość, wysokość <sup>i</sup> <sup>g</sup>łębokość *tekstu*:

\settoheight{*nazwa*}{*tekst*}\settodepth{*nazwa*}{*tekst*}\settowidth{*nazwa*}{*tekst*}

Oto przykład ilustrujący zastosowanie tych poleceń:

\newenvironment{vardesc}[1]{%\settowidth{\parindent}{#1:\ }<br>\makebox[Ont][r]{#1:\ }}{} \makebox[0pt][r]{#1:\ }}{}

\begin{displaymath} <sup>a</sup>^2+b^2=c^2 \end{displaymath}

\begin{vardesc}{gdzie}%\$a\$, \$b\$ -- przyprostokątne, \par<br>\$c\$ -- przeciwprostokatna. \$c\$ -- przeciwprostokątna. \end{vardesc}

# **6.6. Pudełka**

Każdą stronę <sup>L</sup><sup>A</sup>TEX tworzy <sup>z</sup> pudełek, które odpowiednio skleja. Elementarnym<sup>i</sup> pudełkami są litery, <sup>z</sup> których sklejane są słowa. Słowa są następnie łączone <sup>w</sup> wiersze, <sup>a</sup> wiersze – <sup>w</sup> akapity. Do łączenia używany jest specjalny klej, który dzięki elastyczności pozwala wyrazy ścisnąć lub rozciągnąć tak, by dokładnie wypełniały wiersze na stronie.

Trzeba przyznać, że takie ujęcie jest mocno uproszczoną wersją tego, co się naprawdę dzieje, chociaż zasadniczo biorąc, działanie TEXa można jednak wyjaśnić właśnie <sup>w</sup> terminach pudełek oraz kleju (odstępu wstawianego między pudełkami). Pudełkami są nie tylko litery. Do pudełka można włożyć praktycznie wszystko, także inne pudełka. Każde pudełko <sup>L</sup><sup>A</sup>TEX traktuje jak pojedynczą literę.

Chociaż nie mówiliśmy <sup>o</sup> tym wprost, pudełka pojawiały się już <sup>w</sup> poprzednich rozdziałach. Na przykład polecenie \includegraphics albo otoczenie tabular tworzą pudełka. Dzięki temu dwa rysunki albo tabele można

 $a^2 + b^2 = c^2$  gdzie: *<sup>a</sup>*, *b* – przyprostokątne, *c* – przeciwprostokątna.

 $^{5}$ Uwaga: L<sup>8</sup>TEX potrafi przetwarzać dokumenty Unicodowe w ograniczonym zakresie, wystarczającym dla tekstów w jezykach europejskich, ale dalekim od kompletności.

wystarczającym dla tekstów <sup>w</sup> językach europejskich, ale dalekim od kompletności. <sup>6</sup>Wybierz kodowanie ansi aby zapisać dokument <sup>w</sup> standardzie cp 1250.

<sup>7</sup>Ponieważ ten sposób pracy jest zwykle nieznany użytkownikom systemu MS Windows, przypominamy, że wiersz poleceń możemy uruchomić na przykład tak: wywołujemy<br>*Start Ulruchom*, wpisujemy cmd lub command i naciskamy klawisz Enter *Start*/*Uruchom*, wpisujemy cmd lub command <sup>i</sup> naciskamy klawisz Enter.

report dłuższe opracowania, dysertacje magisterskie <sup>i</sup> doktorskie. . . book książki. letter listy.

Opcje pozwalają zmieniać sposób działania klas. Poszczególne opcje rozdziela się przecinkami. Najczęściej wykorzystywane opcje dla klas standardowych to:

- 10pt, 11pt, 12pt Ustalenie stopnia <sup>p</sup>isma dla tekstu zasadniczego dokumentu. Domyślną wartością jest <sup>10</sup> punktów.
- a4paper, letterpaper, . . . Ustalenie wymiarów papieru. Wartością domyślną jest letterpaper. Inne dopuszczalne wartości to: a5paper, b5paper, executivepaper <sup>i</sup> legalpaper.
- fleqn Składanie wyeksponowanych wzorów matematycznych od lewego marginesu zamiast domyślnego centrowania.
- leqno Umieszczanie numerów wzorów matematycznych na lewym margi- nesie zamiast domyślnie na prawym.
- titlepage, notitlepage Pierwsza <sup>z</sup> opcji powoduje, że <sup>L</sup><sup>A</sup>TEX składa tytuł (instrukcja maketitle) oraz streszczenie (instrukcja abstract) na odzielnej stronie, druga – że skład tekstu zaczyna się na stronie tytułowej. <sup>W</sup> klasie article tytuł <sup>i</sup> streszczenie nie są domyślnie składane na oddzielnych stronach, podczas gdy <sup>w</sup> stylach repor<sup>t</sup> i book – są.

onecolumn, twocolumn Skład jedno- lub dwułamowy (dwukolumnowy).

- oneside, twoside Druk na jednej lub na dwóch stronach kartki papieru. <sup>W</sup> klasach article <sup>i</sup> repor<sup>t</sup> domyślną opcją jest oneside, natomiast <sup>w</sup> klasie book – twoside. Włączenie opcji oneside powoduje przy okazji, że <sup>L</sup><sup>A</sup>TEX nie wyrównuje wysokości kolejnych stron, dopuszczając pewną ich zmienność.
- openright, openany Wybranie <sup>p</sup>ierwszej opcji powoduje, że tytuły rozdziałów będą umieszczane na stronach nieparzystych. <sup>W</sup> klasie article opcja nie ma znaczenia, gdyż <sup>w</sup> tej klasie nie jest zdefiniowane pojęcie rozdziału. <sup>W</sup> klasie repor<sup>t</sup> domyślną wartością jest openany, <sup>a</sup> <sup>w</sup> klasie book – openright.

Przykład. Plik źródłowy może się rozpoczynać od następującej instrukcji: \documentclass[11pt,twoside,a4paper]{article}

<sup>W</sup> tym wypadku dokument zostanie złożony <sup>w</sup> klasie *article*, <sup>p</sup>ismem <sup>w</sup> stopniu *<sup>11</sup> punktów*, <sup>i</sup> zostanie przygotowany do wydruku po *dwóch* stronach kartki papieru formatu *A4*.

# **1.6.2. Pakiety**

Pakiety rozszerzają możliwości LATEXa. Sam LATEX nie ma na przykład instrukcji do dołączania grafiki, kolorowania tekstu, łamania dużych tabel

# **6.4. Układ graficzny strony**

Wymiary papieru można podać jako argumenty instrukcji \documentclass. Na podstawie zadeklarowanych wymiarów <sup>L</sup><sup>A</sup>TEX oblicza szerokość <sup>i</sup> wysokość kolumny, marginesy <sup>i</sup> inne parametry. Na rysunku 6.2 przedstawiono dostępne parametry graficznego układu strony. Do przygotowania rysunku użyliśmy pakietu layout z zestawu "tools"<sup>8</sup>. Jeżeli obliczone przez L<sup>AT</sup>EXa wartości są <sup>z</sup> pewnyc<sup>h</sup> względów nieodpowiednie, to można je zmienić.

Zanim jednak zaczniemy eksperymentować, zwiększając na przykład szerokość szpalty, chwilę pomyślmy. Jak dla większości rzeczy w LAT<sub>EXu</sub>, istnieją ważne powody, dlaczego szerokość szpalty jest taka <sup>a</sup> nie inna.

<sup>Z</sup> pewnością <sup>w</sup> porównaniu <sup>z</sup> wydrukiem przygotowanym za pomocą świeżo kupionego programu MS Word strona <sup>L</sup><sup>A</sup>TEXowa ma denerwująco wąską szpaltę. Ale spójrzmy na książkę <sup>z</sup> renomowanego wydawnictwa <sup>i</sup> policzmy na niej liczbę znaków <sup>w</sup> przeciętnym wierszu. Okaże się, że wynos<sup>i</sup> ona około 66. Jeśli porównamy ją <sup>z</sup> wydrukiem złożonym przez <sup>L</sup><sup>A</sup>TEXa, to zapewne <sup>i</sup> tym razem będzie ona zbliżona do 66. <sup>Z</sup> doświadczeń wynika bowiem, że <sup>w</sup> miarę wzrostu liczby znaków <sup>w</sup> wierszu czytanie staje się męczące. Dzieje się tak, gdyż przy długich wierszach naszym oczom trudniej jest przenosić wzrok <sup>z</sup> końca jednego wiersza na początek następnego. Jest to jedna <sup>z</sup> przyczyn stosowania składu wielołamowego <sup>w</sup> gazetach <sup>i</sup> czasopismach.

 Tak więc, jeśli zwiększamy szerokość kolumny, to pamiętajmy, że może to utrudnić odbiorcom czytanie naszej pracy. No, ale dość już kazań. Obiecaliśmy przecież wyjaśnić, jak można te rzeczy robić. . .

<sup>W</sup> <sup>L</sup><sup>A</sup>TEXu mamy dwie instrukcje do zmiany wielkości wymiarów, używane zazwyczaj <sup>w</sup> obrębie preambuły dokumentu. Pierwsza <sup>z</sup> nich *nadaje* parametrowi określoną wielkość:

# \setlength{*parametr*}{*wielkość*}

Drugie polecenie *zwiększa* wartość parametru <sup>o</sup> określoną wielkość:

# \addtolength{*parametr*}{*wielkość*}

<sup>Z</sup> tej pary częściej stosowana jest druga instrukcja, ponieważ pozwala zmieniać wymiary. Przykładowo, aby zwiększyć szerokość szpalty <sup>o</sup> jeden centymetr, umieszczamy <sup>w</sup> preambule dokumentu następujące polecenia:

# \addtolength{\hoffset}{-0.5cm}\addtolength{\textwidth}{1cm}

Zmianę parametrów układu graficznego strony ułatwia pakiet geometry. <sup>W</sup> wykonywaniu operacji arytmetycznych na wymiarach pomaga pakiet calc.

<sup>8</sup>CTAN://macros/latex/packages/tools.

Tabela 1.1: Wybrane pakiety z podstawowej dystrybucji LATEXa

- doc Służy do drukowania dokumentacji pakietów oraz innych części składowych <sup>L</sup><sup>A</sup>TEXa. Opis znajduje się <sup>w</sup> <sup>p</sup>liku doc.dtx *a*.
- exscale Umożliwia skalowanie fontów matematycznych, tak by optycznie były zgodne <sup>z</sup> otaczającym tekstem, np. <sup>w</sup> tytułach rozdziałów. Opis <sup>w</sup> ltexscale.dtx.
- fontenc Definiuje układ znaków, którego ma używać <sup>L</sup><sup>A</sup>TEX. Opis <sup>w</sup> punkcie 2.5 <sup>i</sup> <sup>w</sup> ltoutenc.dtx.
- ifthen Umożliwia korzystanie <sup>z</sup> poleceń typu if... then do... otherwise do. Opis <sup>w</sup> ifthen.dtx <sup>i</sup> [6].
- latexsym Udostępnia specjalny font symboliczny (fonty lasy). Opis <sup>w</sup> latexsym.dtx <sup>i</sup> [6].
- makeidx Udostępnia polecenia do przygotowywania skorowidzów. Opis <sup>w</sup> punkcie 4.3 <sup>i</sup> [6].
- syntonly Powoduje, że dokument jest przetwarzany bez składania czegokolwiek. Przydatny do szybkiego sprawdzenia, czy dokument nie zawiera błędów. Opis <sup>w</sup> syntonly.dtx <sup>i</sup> [6].
- inputenc Definiuje układ znaków <sup>w</sup> <sup>p</sup>liku źródłowym, jak: ascii, iso Latin-1, iso Latin-2, 437/850 ibm, Apple Macintosh, Next, ansi-Windows, itd. Opis <sup>w</sup> inputenc.dtx.

*<sup>a</sup>*Plik ten powinien być zainstalowany <sup>w</sup> twoim systemie. Aby otrzymać <sup>z</sup> niego <sup>p</sup>lik dvi, wystarczy <sup>w</sup> katalogu <sup>z</sup> prawem do zapisu napisać latex doc.dtx. To samo stosuje się do innych pakietów <sup>z</sup> tej tabeli.

Punkt 4.4 na stronie <sup>71</sup> niniejszego *Wprowadzenia* oraz podręcznik [6] <sup>w</sup> punkcie 4.4 na stronie <sup>54</sup> zawierają więcej informacji <sup>o</sup> paginach, <sup>w</sup> szczególności <sup>o</sup> sposobach samodzielnego definiowania ich wyglądu.

# **1.7. Nazwy <sup>p</sup>lików związanych <sup>z</sup> <sup>L</sup><sup>A</sup>TEXem**

Pracując <sup>z</sup> <sup>L</sup><sup>A</sup>TEXem, szybko zauważysz, że na dysku pojawia się mnóstwo <sup>p</sup>lików <sup>o</sup> różnych rozszerzeniach nazwy, <sup>a</sup> ty nie wiesz, co to za jedne. <sup>W</sup> poniższym wykazie objaśniono rozmaite typy <sup>p</sup>lików, <sup>z</sup> którymi możesz się zetknąć. Wykaz ten nie pretenduje do kompletnego, dlatego napisz do nas, gdy napotkasz jakieś nowe rozszerzenie, które uznasz za warte opisania.

- .tex Plik źródłowy <sup>z</sup> dokumentem <sup>w</sup> notacji <sup>L</sup><sup>A</sup>TEXa bądź zwykłego TEXa. Można go kompilować programem latex bądź, odpowiednio, tex.
- .sty Pakiet makr <sup>L</sup><sup>A</sup>TEXowych. Plik tego typu można dołączać do dokumentu <sup>L</sup><sup>A</sup>TEXowego, używając do tego celu instrukcji \usepackage.

Jeżeli taki odstęp, <sup>w</sup> wyniku złamania akapitu na wiersze, wypadnie na początku lub na końcu wiersza, to zostanie on usunięty – aby zapobiec justowaniu akapitu "w chorągiewkę". Jeżeli LAT<sub>EX</sub> ma wstawić odstęp także na początku lub na końcu wiersza, to zamiast \hspace należy użyć "gwiazdkowej" wersji \hspace\*. Argument *odległość* oznacza wymiar LATEXowy. <sup>W</sup> najprostszej postaci jest to liczba wraz <sup>z</sup> jednostką odległości. Wykaz ważniejszych spośród dostępnych w LAT<sub>EX</sub>u jednostek odległości znajduje się <sup>w</sup> tabeli 6.5.

To jest \hspace{1.5cm}odstęp<br>równy 1,5~cm. równy 1,5~cm. To jest odstęp równy 1,5 cm.

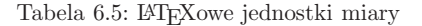

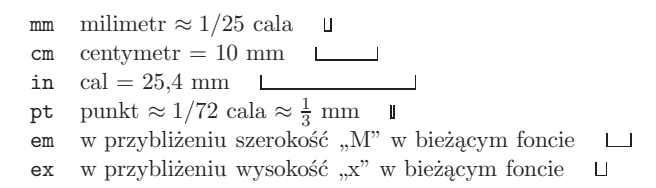

Często wygodnie jest użyć odległości "elastycznej", zostawiając LAT<sub>E</sub>Xowi nieco swobody doboru takiej odległości, jaką uzna za najlepszą <sup>z</sup> punktu widzenia jakości składu. Taką elastyczną odległość zapisujemy następująco: *n* plus *p* minus *m*. Części "plus *p*" i "minus *m*" są opcjonalne (każdą z nich można pominąć). Tego typu odległości mają naturalną wielkość *<sup>n</sup>* <sup>i</sup> mogą się kurczyć lub rozciągać <sup>w</sup> zakresie od *<sup>n</sup> <sup>−</sup>m* do *<sup>n</sup>* <sup>+</sup> *<sup>p</sup>*.

 Omawiany wcześniej odstęp między akapitami (\parskip) jest przykładem <sup>L</sup><sup>A</sup>TEXowego wymiaru <sup>o</sup> zmiennej wielkości. Część wymiarów może mieć wartości zmienne, część jednak musi mieć wartość stałą. Powinno być na przykład zrozumiałe, że wcięcie akapitowe musi być wielkością stałą, podobnie jak szerokość <sup>i</sup> wysokość łamu.

Polecenie:

### \stretch{*n*}

wstawia specjalny rozciągliwy odstęp, który potrafi wypełnić całą wolną przestrzeń <sup>w</sup> <sup>p</sup>ionie lub <sup>w</sup> poziomie. Jeżeli na przykład wstawimy <sup>w</sup> wierszu dwa lub więcej poleceń \hspace{\stretch{*n*}}, to odstępy dzięki nim uzyskane będą miały wielkość według proporcji zadanych przez argument *<sup>n</sup>*. <sup>W</sup> poniższym przykładzie odstęp między *<sup>x</sup>* <sup>a</sup> *<sup>y</sup>* jest trzy razy mniejszy od odstępu między *<sup>y</sup>* <sup>a</sup> *<sup>z</sup>*.

# **1.8. Duże dokumenty**

Pracując nad dużym dokumentem, wygodnie jest podzielić <sup>p</sup>lik źródłowy na mniejsze części. <sup>W</sup> <sup>L</sup><sup>A</sup>TEXu mamy dwie instrukcje ułatwiające pracę <sup>z</sup> tak podzielonymi dokumentami. Pierwszą <sup>z</sup> nich jest:

#### \include{*plik*}

Włącza ona do dokumentu zawartość innego <sup>p</sup>liku. Przed przetworzeniem, <sup>a</sup> także po przetworzeniu zawartości włączanego <sup>p</sup>liku <sup>L</sup><sup>A</sup>TEX rozpoczyna nową stronę.

Drugiej instrukcji używa się <sup>w</sup> preambule. Pozwala ona wstawiać do tekstu jedynie wybrane <sup>p</sup>liki.

# \includeonly{*plik1,plik2,...*}

Spośród instrukcji \include zostaną wykonane tylko te, które dotyczą <sup>p</sup>lików wymienionych <sup>w</sup> argumencie \includeonly. Uwaga: <sup>w</sup> wykazie <sup>p</sup>lików nie wolno używać odstępów; poszczególne <sup>p</sup>liki nalezy oddzielać wyłącznie przecinkiem!

Polecenie \include rozpoczyna skład dołączanego tekstu od nowej strony. <sup>W</sup> połączeniu <sup>z</sup> poleceniem \includeonly <sup>w</sup> preambule instrukcja \include umożliwia przetwarzanie wybranych <sup>p</sup>lików bez zmiany miejsc łamania poszczególnych stron <sup>i</sup> <sup>z</sup> zachowaniem prawidłowej numeracji stron, rozdziałów, tabel itp. Czasami jednak rozpoczynanie składu od nowej strony nie jest pożądane. <sup>W</sup> takiej sytuacji zamiast \include należy posłużyć się instrukcją:

#### \input{*plik*}

Wstawia ona zawartość podanego <sup>p</sup>liku już bez żadnych dodatkowych efektów.

Argument poleceń \input <sup>i</sup> \include może zawierać pełną ścieżkę do <sup>p</sup>liku, ale <sup>w</sup> imię wygody <sup>i</sup> przenośności nie należy używać ścieżek bezwzględnych. Na przykład:

\include{C:\Documents and Settings\elka\Moje dokumenty\r2.tex} jest koszmarnym błędem <sup>w</sup> większości dystrybucji <sup>L</sup><sup>A</sup>TEXa. Nawet jeżeli nasz <sup>L</sup><sup>A</sup>TEX wie, co oznacza specyficzny dla MS Windows zapis C:\, oraz poradzi sobie <sup>z</sup> odstępami <sup>w</sup> nazwach katalogów <sup>i</sup> ze znakami \ (które <sup>w</sup> tym wypadku nie są początkiem żadnego polecenia), to taki dokument przesłany komuś, kto będzie go kompilował <sup>w</sup> systemie Linux, spraw<sup>i</sup> mu mnóstwo problemów. Pamiętajmy: bez względu na to, jakiego systemu operacyjnego używamy, katalogi powinniśmy oddzielać znakiem /.

do typowego dokumentu składanego na przykład edytorem MS Word; drugi z kolei będzie się doskonale nadawał do dokumentu PDF, który chcemy umieścić <sup>w</sup> sieci www, <sup>z</sup> uwag<sup>i</sup> na to, że krój Palatino – reprodukowany <sup>w</sup> niskiej rozdzielczości – jest dużo bardziej czytelny niż cm, <sup>a</sup> nawet *Times New Roman*. Uwaga: aby powyższe deklaracje zadziałały, instalacja <sup>L</sup><sup>A</sup>TEXa musi zawierać ww. fonty 3 .

# **6.3. Odstępy**

# **6.3.1. Zmiana wielkości interlinii**

Wielkość odstępów między wierszami dokumentu można zmienić, umieszczając <sup>w</sup> preambule polecenie \linespread, postaci:

# \linespread{*czynnik*}

Parametr *czynnik* określa powiększenie odstępu między wierszami. Znany <sup>z</sup> maszyn do <sup>p</sup>isania efekt podwójnej interlinii, czyli podwojenie odstępu, uzyskamy za pomocą \linespread{1.6}. Aby otrzymać odstęp wielkości 1,5, powinniśmy wpisać \linespread{1.3}. Pojedynczemu <sup>i</sup> zarazem domyślnemu odstępowi odpowiada wartość 1.

Polecenie \linespread wpływa na odstępy międzywierszowe <sup>w</sup> całym dokumencie. Jeśli są wyraźne powody do zmiany odstępu tylko <sup>w</sup> pewnymfragmencie dokumentu, to lepsza może się okazać instrukcja:

# \setlength{\baselineskip}{1.5\baselineskip}

Poniższy przykład ilustruje wykorzystanie \baselineskip:

{\setlength{\baselineskip}% {1.5\baselineskip}Ten akapit jest składany<br>z~\ci{baselineskip} ustawionym z~\ci{baselineskip} ustawionym<br>na 1-5 dotychczasowej wartości na 1,5 dotychczasowej wartości.<br>Zwróćmy uwage na wystapienie Zwróćmy uwagę na wystąpienie<br>\ci{par} na końcu akapitu.\p \ci{par} na końcu akapitu.\par}

Przeznaczenie tego akapitu<br>jest jasne. Ilustruje on, że po zamykającym nawiasie że po zamykającym nawiasie<br>klamrowym nastenuie nowrót klamrowym następuje powrót<br>do normalnego składu. do normalnego składu.

ści. Zwróćmy uwagę na wystąpienie \par na

końcu akapitu.

Przeznaczenie tego akapitu jest jasne. Ilustruje on, że po zamykającym nawiasie klamrowym następuje powrót do normalnego składu.

Ten akapit jest składany <sup>z</sup> \baselineskip ustawionym na 1,5 dotychczasowej warto-

<sup>&</sup>lt;sup>3</sup>Wchodzą one w skład współczesnych dystrybucji L<sup>A</sup>T<sub>E</sub>Xa. Jeżeli ich nie masz, to powinieneś je doinstalować. <sup>W</sup> dokumentacji dystrybucji powinno być opisane, jak się to robi

Zobaczmy, dlaczego <sup>w</sup> poniższych przykładach <sup>w</sup> jednej <sup>z</sup> takich sytuacji należy przejść do nowego akapitu, <sup>a</sup> <sup>w</sup> innej – nie. Czytelnik, który nie zna jeszcze wszystkich poleceń użytych <sup>w</sup> tych przykładach, powinien dokładnie przeczytać ten <sup>i</sup> następny rozdział, <sup>a</sup> następnie wrócić do tego punktu <sup>i</sup> przeczytać go jeszcze raz.

#### % Przykład <sup>1</sup>

\ldots Słynne równanie Einsteina \begin{equation}e = m \cdot c^2 \; ,<br>\end{equation} \end{equation}jest najbardziej znanym, ale też jest najbardziej znanym, ale też najmniej rozumianym równaniem <sup>w</sup>~fizyce.

% Przykład <sup>2</sup>

\ldots którego wynikiem jest prądowe prawo Kirchhoffa: \begin{equation} \sum\_{k=1}{n} I\_k <sup>=</sup> <sup>0</sup> \; . \end{equation}

Napięciowe prawo Kirchhoffa ma zaś swój początek w\ldots

% Przykład 3<br>\ldots co ma \ldots co ma określone zalety.

\begin{equation} I\_D <sup>=</sup> I\_F - I\_R \end{equation}jest rdzeniem innego modelu tranzystora. \ldots

Mniejszą od akapitu jednostką podziału tekstu jest zdanie. <sup>W</sup> tekstach angielskojęzycznych odstęp po kropce kończącej zdanie jest większy od odstępu po kropce oznaczającej skrót. Zależnie od kontekstu <sup>L</sup><sup>A</sup>TEX stara się użyć krótszego lub dłuższego odstępu. <sup>W</sup> razie pomyłek <sup>z</sup> jego strony powinniśmy mu wskazać nasze intencje. Jak to zrobić, wyjaśniamy <sup>w</sup> dalszej części tego rozdziału.

Właściwa organizacja tekstu dotyczy nawet fragmentów zdań. Wiele języków ma bardzo skomplikowaną interpunkcję, ale <sup>w</sup> większości wypadków (wliczając angielski <sup>i</sup> niemiecki) stawiając przecinek <sup>w</sup> określonym miejscu <sup>w</sup> zdaniu, nie popełnimy na ogół błędu, pamiętając <sup>o</sup> zasadzie, że przecinek oznacza krótką przerwę <sup>w</sup> wypowiedzi. Dlatego – jeśli nie jesteśmy pewni, gdzie <sup>w</sup> zdaniu należy go postawić – przeczytajmy zdanie na <sup>g</sup>łos <sup>i</sup> postawmy przecinki wszędzie tam, gdzie zrobiliśmy krótką przerwę na wdech. Ale nie sugerujmy się wyłącznie tym! Jeśli <sup>w</sup> danym miejscu przecinek nie wygląda najlepiej, to go usuńmy; jeśli <sup>w</sup> innym miejscu odczuwamy potrzebę

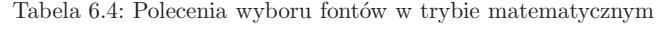

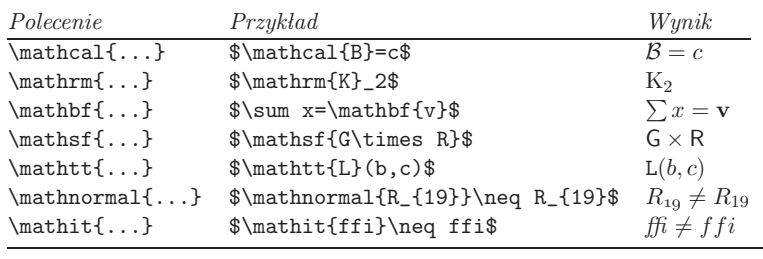

#### **6.2.2. Uwaga, niebezpieczeństwo!**

Jak zaznaczyliśmy na początku rozdziału, nie należy instrukcji zmiany fontu wstawiać *explicite* do <sup>p</sup>liku źródłowego. Byłoby to niezgodne <sup>z</sup> podstawową ideą <sup>L</sup><sup>A</sup>TEXa, jaką jest oddzielenie formy od treści dokumentu <sup>i</sup> posługiwanie się formatowaniem logicznym, <sup>a</sup> nie wizualnym. Jeżeli fragment tekstu ma zostać wyróżniony przez złożenie go innym krojem lub stopniem <sup>p</sup>isma, to należy zdefiniować odpowiednie polecenie <sup>i</sup> potem właśnie jego używać <sup>w</sup> treści dokumentu.

% <sup>w</sup>~preambule albo pakiecie \newcommand{\uwaga}[1]{\textbf{#1}}% po \begin{document}<br>\uwaga{Baczność!} Prz \uwaga{Baczność!} Przewody sieci trakcyjnej są pod napięciem.<br>Dotkniecie grozi \uwaga{śmie Dotknięcie groz<sup>i</sup> \uwaga{śmiercią}.

**Baczność!** Przewody sieci trakcyjnej są pod napięciem. Dotknięcie groz<sup>i</sup> **śmiercią**.

Niewątpliwą zaletą tego podejścia jest to, że kiedy później będziemy chcieli wyróżnić wszystkie elementy, na które czytelnik powinien zwrócić *szczególną uwagę*, <sup>w</sup> sposób inny niż składając je <sup>p</sup>ismem półgrubym, to nie musimy przeglądać całego <sup>p</sup>liku <sup>w</sup> celu sprawdzenia, czy dane wystąpienie \textbf dotyczy tekstu, na który ma zostać zwrócona *szczególna uwaga*, czy też wstawione zostało <sup>w</sup> zupełnie innym celu.

**Na zakończenie rada <sup>z</sup> gatunku estetycznych**: nie należy przesadzać ze stosowaniem wielu różnych krojów <sup>p</sup>isma <sup>w</sup> jednym dokumencie.

# **6.2.3. Użycie alternatywnych krojów <sup>p</sup>isma**

Większość dokumentów jest składanych <sup>w</sup> <sup>L</sup><sup>A</sup>TEXu <sup>z</sup> użyciem domyślnego kroju, będącego repliką *Computer Modern*. Jeżeli wygląd znaków <sup>z</sup> rodziny cm nam się znuży, to możemy złożyć dokument innym krojem. Musimy jednak pamiętać, że na ogół alternatywne kroje nie są tak kompletne jak oznaczają, odpowiednio: zachętę do złamania wiersza, niezgodę na złamanie wiersza, zachętę do złamania strony i niezgodę na złamanie strony (w miejscu ich wystąpienia <sup>w</sup> dokumencie). Opcjonalny argument *<sup>n</sup>*, <sup>o</sup> dopuszczalnej wartości od <sup>0</sup> do 4, określa stopień tej zachęty (niezgody). Domyślna wartość <sup>4</sup> to bezwarunkowy zakaz lub nakaz złamania linii/strony. Wartość mniejsza od <sup>4</sup> pozostawia <sup>L</sup><sup>A</sup>TEX-owi swobodę zignorowania instrukcji, jeżeli skład otrzymany <sup>w</sup> jej rezultacie byłby kiepskiej jakości.

Poleceń <sup>z</sup> grupy break nie należy mylić <sup>z</sup> tymi <sup>z</sup> grupy new. Mimo otrzymania polecenia typu break <sup>L</sup><sup>A</sup>TEX stara się wyrównać wiersz do prawego marginesu czy też wypełnić stronę do całej jej wysokości. Nietrudno zgadnąć, jakiej instrukcji należy użyć, gdy naprawdę zależy nam na rozpoczęciu nowego wiersza 1.

Jeżeli <sup>w</sup> wierszu zakończonym instrukcją \newline jest zbyt mało tekstu, to <sup>L</sup><sup>A</sup>TEX nie wyrówna tego wiersza do prawego marginesu, lecz wstawi po tekście odpowiedni odstęp. Jeżeli zamiast \newline użyjemy \linebreak, to <sup>L</sup><sup>A</sup>TEX postara się wyrównać zawartość kończonej linijki do prawego marginesu. Zbyt małe wypełnienie wiersza tekstem zmusi <sup>L</sup><sup>A</sup>TEXa do umieszczenia między wyrazami zbyt dużych odstępów. Efekt ten LATEX sygnalizuje podczas przetwarzania dokumentu, wyświetlając komunikat:

# Underfull \hbox (badness 10000) in paragrap<sup>h</sup> at lines 4--5

Liczba po słowie badness w tym komunikacie wskazuje, jak bardzo LATEXowi "nie podoba się" złożony wiersz. Tutaj jest to maksymalna negatywna ocena <sup>10000</sup>. Liczby na końcu komunikatu to numery <sup>p</sup>ierwszej <sup>i</sup> ostatniej linii akapitu, <sup>w</sup> którym <sup>L</sup><sup>A</sup>TEX musiał złożyć wiersz <sup>z</sup> nadmiernymi odstępami między wyrazami. Chociaż wielu użytkowników <sup>L</sup><sup>A</sup>TEXa nie zwraca uwag<sup>i</sup> na podobne ostrzeżenia, warto sobie zdawać sprawę, co one oznaczają.

Oprócz wyżej wymienionych istnieją jeszcze <sup>w</sup> <sup>L</sup><sup>A</sup>TEXu instrukcje:

#### \clearpage, \cleardoublepage

Obydwie rozpoczynają skład nowej strony. Instrukcja \cleardoublepage działa tak jak \clearpage, <sup>z</sup> tym że rozpoczynana strona ma numer nieparzysty; <sup>w</sup> razie potrzeby tworzona jest strona pusta (wakatowa) 2. <sup>W</sup> trybie składu dwułamowego (opcja twocolumn) instrukcja \newpage kończy łam, natomiast \clearpage oraz \cleardoublepage kończą stronę, pozostawiając <sup>w</sup> razie potrzeby pusty prawy łam.

Jeżeli na stronie zakończonej instrukcją \newpage albo \clearpage jest zbyt mało tekstu, to <sup>L</sup><sup>A</sup>TEX wstawia odpowiedni odstęp <sup>u</sup> dołu strony, wypełniający pozostałą cześć kolumny. <sup>W</sup> wypadku polecenia \pagebreak <sup>L</sup><sup>A</sup>TEX wyrównuje zawartość kolumny do dolnego brzegu, wstawiając odstępy

<sup>i</sup> interlinię. Każdy <sup>z</sup> nich można dobrać niezależnie od ustawienia pozostałych. Oznacza to na przykład, że zmiana stopnia <sup>p</sup>isma nie powoduje zmiany jego kroju ani odmiany.

#### Tabela 6.1: Polecenia wyboru krojów <sup>i</sup> odmian

|                       | \textrm{} krój szeryfowy \textsf{} krój bezszeryfowy<br>\texttt{} grotesk, tj. pismo o jednakowej szerokości znaków |                                                       |  |
|-----------------------|----------------------------------------------------------------------------------------------------|-------------------------------------------------------|--|
| \textmd{} pismo jasne |                                                                                                    | \textbf{} pismo grube                                 |  |
|                       | \textup{} odmiana prosta<br>\textsl{} odmiana pochyła                                                               | $\text{textf} \ldots$ kursywa<br>\textsc{} KAPITALIKI |  |
|                       | \emph{} wyróżnienie<br>\textnormal{} główny font dokumentu                                                          |                                                       |  |

Tabela 6.2: Polecenia jednoczesnego wyboru stopnia <sup>p</sup>isma <sup>i</sup> interlinii

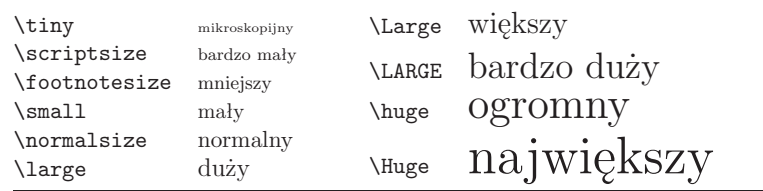

Przy okazji omawiania poleceń dotyczących fontów trzeba wspomnieć <sup>o</sup> koncepcji *grupowania*. Grupa zaczyna się od znaku {, <sup>a</sup> kończy znakiem }. Grupy służą do ograniczania zasięgu działania poleceń <sup>L</sup><sup>A</sup>TEXa. Przyjrzyjmy się następującemu przykładowi:

Lubię {\LARGE duże oraz<br>{\small małe} litery} i~cyfry.

# ${\rm Lubic}$  duże oraz małe litery i cyfry.

Pierwszy nawias klamrowy rozpoczyna grupę, potem polecenie \LARGE zmienia stopień pisma na *bardzo duży*, w którym zostanie złożony napis zmienia stopień pisma na *bardzo duży*, w którym zostanie złożony napis<br>"duże oraz". Kolejny otwierający nawias klamrowy zaczyna następną grupę. <sup>W</sup> jej obrębie polecenie \small zmienia stopień <sup>p</sup>isma na mały. Do złożenia <sup>w</sup> tym stopniu przewidziano jedynie słowo "małe", bo nawias } za tym słowem zamyka grupę. Po zamknięciu grupy następuje powrót do stopnia <sup>p</sup>isma aktualnego przed jej rozpoczęciem, czyli \LARGE. <sup>W</sup> nim zostanie złożone słowo "litery". Zamknięcie tej grupy powoduje, że resztę tekstu <sup>L</sup><sup>A</sup>TEX

 $1$ Zagadka ta jest łatwa dla znających język angielski – jest to polecenie  $\neq$ 

<sup>2</sup>Mówiąc precyzyjnie zależy to od stanu opcji openright/openany, <sup>w</sup> szczególności w klasie "article" \cleardoublepage domyślnie działa tak jak \clearpage.

<sup>a</sup> wyrazy-argumenty mogą zawierać (oprócz znaku -) wyłącznie litery. Nie ma natomiast znaczenia, czy <sup>w</sup> tych wyrazac<sup>h</sup> używa się liter wielkich czy małych. Instrukcja \hyphenation <sup>z</sup> przykładu poniżej pozwala podzielić słowo "ćwierć-li-trówka" jedynie <sup>w</sup> dwóch zaznaczonyc<sup>h</sup> miejscach <sup>i</sup> <sup>w</sup> ogóle zabrania dzielić słowa "szczypce". Wyrazy z listy argumentów nie mogą zawierać żadnych znaków specjalnych ani symboli. Przykład:

# \hyphenation{ćwierć-li-trówka szczypce}

W językach fleksyjnych, do jakich należy polski, instrukcja \hyphenation jest dużo mniej przydatna niż <sup>w</sup> angielskim. Aby dany wyraz zawsze był dobrze przenoszony, należałoby wypisać wszystkie jego formy. Opracowane przez Hannę Kołodziejską, Bogusława L. Jackowskiego <sup>i</sup> Marka Ryćko wzorce przenoszenia wyrazów dla języka polskiego sprawdzają się <sup>w</sup> tak znacznej większości wypadków, że praktycznie nie ma potrzeby stosowania tej konkretnej instrukcji. Co więcej, próba użycia polecenia \hyphenation <sup>w</sup> wypadku stosowania również pakietu inputenc (por. punkt 2.5) zakończy się błędem <sup>w</sup> czasie przetwarzania dokumentu.

Instrukcja \- wskazuje, <sup>w</sup> których miejscach *wolno* <sup>L</sup><sup>A</sup>TEXowi przenieść wyraz do nowego wiersza; <sup>L</sup><sup>A</sup>TEX nie podzieli tego wyrazu <sup>w</sup> żadnym oprócz wskazanych miejsc. Instrukcja odnosi się do konkretnego wystąpienia słowa <sup>w</sup> dokumencie <sup>i</sup> nie wpływa na miejsca podziału <sup>w</sup> innych jego wystą<sup>p</sup>ieniach. Przydaje się ona szczególnie <sup>w</sup> wypadku wyrazów ze znakami specjalnymi, na przykład akcentowanymi, gdyż automatycznie <sup>L</sup><sup>A</sup>TEX dzieli jedynie wyrazy złożone <sup>z</sup> samyc<sup>h</sup> liter.

Nie\-bie\-sko\-bia\-ło\-zie\-lo\-%no\-nie\-bie\-ski

Niebieskobiałozielononiebieski

Tekst będący argumentem polecenia:

\mbox{*tekst*}

nigdy nie zostanie przeniesiony.

Numer mojego telefonu wkrótce<br>sie zmieni na \mbox{0116 291 się zmieni na \mbox{0116 <sup>291</sup> 2319}.

Parametr \mbox{\emph{nazwa}} to

nazwa <sup>p</sup>liku.

Numer mojego telefonu wkrótce się zmieni na <sup>0116</sup> <sup>291</sup> 2319. Parametr *nazwa* to nazwa <sup>p</sup>liku.

Polecenie \fbox jest podobne do \mbox, <sup>z</sup> tym że dodatkowo dookoła argumentu rysuje ramkę (por. punkt 6.6).

# **2.3. Kilka gotowych oznaczeń napisów**

<sup>W</sup> przykładach na poprzednich stronach pojawiło się kilka prostych instrukcji <sup>L</sup><sup>A</sup>TEXa do składania krótkich napisów.

# **6.1.3. Nadmiarowe odstępy**

Gdy tworzymy nowe otoczenie, problemem mogą być zbędne odstępy, które <sup>L</sup><sup>A</sup>TEX wstawia do składu. Rozważmy przykład otoczenia, które ma się rozpoczynać od akapitu bez wcięcia, ponadto <sup>p</sup>ierwszy akapit po otoczeniu także nie ma mieć wcięcia. Polecenie \ignorespaces, umieszczone jako ostatnie polecenie bloku *begin* otoczenia, spowoduje zignorowanie wszystkich odstępów występujących przed <sup>p</sup>ierwszym akapitem otoczenia. Usunięcie drugiego wcięcia przez umieszczenie <sup>w</sup> bloku końcowym \ignorespaces jest niemożliwe, gdyż zawsze ostatnim poleceniem będzie \end{otoczenie}, które anuluje działanie \ignorespaces. W takiej sytuacji trzeba skorzystać z polecenia \ignorespacesafterend. Napotkawszy je, LATEX wstawi \ignorespaces dopiero po wykonaniu zamykającego \end{otoczenie}.

\newenvironment{proste}%{\noindent}%{\par\noindent}

\begin{proste}Zobacz odstęp\\z~lewej strony.<br>\end{proste} \end{proste}Tak samo\\tutaj.

\newenvironment{poprawne}% {\noindent\ignorespaces}%{\par\noindent%\ignorespacesafterend}

\begin{poprawne}Bez odstępu\\z lewej strony.<br>\end{nonrawne} \end{poprawne}Tak samo\\tutaj.

### **6.1.4. Własne pakiety**

<sup>W</sup> wypadku definiowania wielu nowyc<sup>h</sup> poleceń <sup>i</sup> otoczeń preambuła dokumentu może się znacznie wydłużyć. Dobrze <sup>w</sup> takiej sytuacji stworzyć pakiet zawierający definicje tych instrukcji <sup>i</sup> otoczeń. Taki pakiet można później dołączyć do dokumentu poleceniem \usepackage.

Tworzenie pakietu polega na skopiowaniu poleceń <sup>z</sup> preambuły do oddzielnego <sup>p</sup>liku <sup>o</sup> rozszerzeniu .sty. Na początku pakietu należy wpisać polecenie:

# \ProvidesPackage{*nazwa*}

Dzięki instrukcji \ProvidesPackage <sup>L</sup><sup>A</sup>TEX poznaje nazwę pakietu, <sup>a</sup> to pozwala mu na przykład ostrzec użytkownika <sup>w</sup> wypadku powtórnego do-

<sup>z</sup> lewej strony. Tak samo tutaj.

Bez odstępu <sup>z</sup> lewej strony. Tak samo tutaj.

Zobacz odstęp

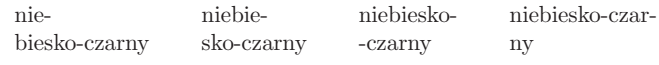

Standardowy <sup>L</sup><sup>A</sup>TEX nie zna polskich norm <sup>i</sup> dlatego dzieli wyrazy wieloczłonowe <sup>w</sup> miejscu połączenia, bez powielania łącznika. Jeżeli do składu <sup>w</sup> języku polskim korzystamy <sup>z</sup> zestawu platex, to <sup>w</sup> <sup>p</sup>liku źródłowym <sup>w</sup> miejsce łącznika <sup>w</sup> wyrazac<sup>h</sup> wieloczłonowych powinniśmy zastosować instrukcję \dywiz (np. niebiesko{\dywiz}czarny).

<sup>W</sup> pewnyc<sup>h</sup> sytuacjach lepiej nie dzielić wyrazów połączonych łącznikiem. Jeżeli na przykład mówimy <sup>o</sup> wydziale K-2, kodzie pocztowym czy numerze telefonu, to <sup>w</sup> takich wypadkach łącznik zapisujemy <sup>w</sup> <sup>p</sup>liku źródłowym jako pojedynczą kreskę - .

Znaku łącznika używa się również do przenoszenia wyrazów. Jednak <sup>w</sup> <sup>L</sup><sup>A</sup>TEXu odbywa się to automatycznie <sup>i</sup> nie wymaga ręcznyc<sup>h</sup> ingerencji użytkownika.

 Półpauza to kreska <sup>o</sup> połowę krótsza od myślnika. Stosuje się ją przede wszystkim w zapisie zakresów liczbowych, np. "str. 11–13", czy "w latach 1960–1963". Przed <sup>i</sup> po półpauzie nie dodaje się odstępów. Odstępy takie muszą się pojawić w sytuacjach takich jak: "11 października – 13 listopada". Półpauzę zapisuje się za pomocą dwóch następujących po sobie minusów --.

Myślnik "—" to dłuższa kreska, używana jako znak przestankowy. Za<sup>p</sup>isujemy go za pomocą trzech następujących po sobie znaków -, czyli --- . <sup>W</sup> języku polskim należy przed <sup>i</sup> po myślniku umieścić odstęp, inaczej niż <sup>w</sup> krajach anglosaskich, gdzie nie otacza się myślnika odstępami. Wiele osób uważa konstrukcję złożoną <sup>z</sup> odstępu, myślnika <sup>i</sup> kolejnego odstępu za zbyt wybijającą się <sup>w</sup> składzie. <sup>Z</sup> tychże estetycznych powodów często <sup>w</sup> roli myślnika używa się "dwukreskowej" półpauzy, i takie właśnie podejście zastosowano <sup>w</sup> niniejszym tłumaczeniu.

We wzorach matematycznych, czyli wewnątrz trybu matematycznego, znak minusa uzyskujemy, <sup>p</sup>isząc zwyczajnie - . Przykładowo, zapis \$-2\$ daje <sup>w</sup> składzie *<sup>−</sup>*2, podczas gdy -2 daje -2.

#### **2.4.3. Odstępy niełamliwe**

Polskie zasady typograficzne nie pozwalają łamać akapitów <sup>z</sup> pozostawianiem na końcu wierszy jednoliterowych spójników bądź przyimków. Przykładowo, <sup>w</sup> zdaniu "Jan Kochanowski urodził się <sup>w</sup> Czernolesie" nieładnie na końcu wiersza wyglądałby przyimek "w".

Odstępy, na których nie wolno złamać wiersza, zaznacza się <sup>w</sup> <sup>p</sup>liku źródłowym znakiem tyldy "<sup>~</sup>" zamiast zwykłym odstępem. Na przykład, aby <sup>w</sup> powyższej sytuacji zapobiec przeniesieniu składu do nowego wiersza, powinniśmy zapisać <sup>w</sup> <sup>p</sup>liku źródłowym: <sup>w</sup>~Czarnolesie.

Jest wiele sytuacji, <sup>w</sup> których związek fragmentów zdania jest tak silny, że wewnątrz nich nie należy łamać na wiersze. Nie zawsze decyzja jest tak prosta jak <sup>w</sup> wypadku wspomnianych spójników. Oto garść przykładów:

Gdy zdecydujemy się zaprzestać otaczać polecenia ramkami, to do zmiany wyglądu wystarczy, że zmienimy definicję otoczenia command. Jest to znacznie łatwiejsze od przebiegnięcia przez cały dokument <sup>w</sup> celu wyłapania <sup>w</sup> nim wszystkich standardowych poleceń <sup>L</sup><sup>A</sup>TEX, które służą do rysowania ramek wokół słów.

We wstępie do tego opracowania wspomnieliśmy, że w IAT<sub>EX</sub>u możemy się skupić na logicznej strukturze dokumentów. Wskazane jest rozróżnić <sup>w</sup> tekście źródłowym wszystkie elementy logiczne dokumentu, nawet jeżeli ich formatowanie jest identyczne. Nierzadko bowiem to, co dzisiaj formatujemy <sup>w</sup> taki sam sposób, <sup>w</sup> przyszłości możemy chcieć rozróżnić.

Zwykło się na przykład składać adresy internetowe imitacją kroju maszynowego. Ponieważ w adresach mogą wystąpić znaki specjalne LAT<sub>EX</sub>a, to można by do tego celu stosować instrukcję \verb. Lepiej jednak użyć specialnej instrukcji, np. \url. W dokumencie papierowym nie ma to znaczenia, znakowanie logiczne pozwala jednak przedstawić dokument zarówno w formie drukowanej, jak i hipertekstowej, w formacie HTML lub PDF.

#### **6.1.1. Instrukcje definiowane przez użytkownika**

Do definiowania potrzebnych nam nowyc<sup>h</sup> poleceń możemy użyć instrukcji:

### \newcommand{*nazwa*}[*num*]{*tekst*}

Wymaga ona podania dwóch argumentów. Pierwszy <sup>z</sup> nich, *nazwa*, oznacza nazwę nowej instrukcji, natomiast *tekst* to jej znaczenie, czyli tekst, który ma zostać wstawiony do składu <sup>w</sup> momencie wykonania instrukcji. Podawany <sup>w</sup> nawiasach kwadratowych argument *num* powinien być cyfrą od <sup>1</sup> do 9, określającą liczbę (obowiązkowych) argumentów instrukcji. Argument *num* jest opcjonalny, <sup>a</sup> jego pominięcie oznacza, że definiowana instrukcja jest bezargumentowa.

<sup>W</sup> części *tekst* wolno używać zarówno standardowych instrukcji <sup>L</sup><sup>A</sup>TEXa, jak też zdefiniowanych przez użytkownika. Nie wolno jednak korzystać <sup>z</sup> tych instrukcji, które same definiują inne polecenia, jak \newcommand, \newenvironment itp. Niedozwolona jest rekursja, nie wolno też <sup>w</sup> nazwach instrukcji umieszczać polskich liter diakrytycznych.

Następujące przykłady pomogą lepiej zrozumieć zagadnienie. <sup>W</sup> <sup>p</sup>ierwszym <sup>z</sup> nich definiujemy instrukcję <sup>o</sup> nazwie \kwle, mającą być skrótem dla słów "Krótkie wprowadzenie do systemu <sup>L</sup><sup>A</sup>TEX <sup>2</sup>*ε*". Takie polecenie mogłoby się przydać, gdyby tytuł książki miał <sup>w</sup> niej występować wielokrotnie.

\newcommand{\kwle}{Krótkiewprowadzenie do systemu \LaTeXe}<br>% nastepnie po \begin{document}: % następnie po \begin{document}: \kwle; \emph{\kwle}

Krótkie wprowadzenie do systemu <sup>L</sup><sup>A</sup>TEX <sup>2</sup>*ε*; *Krótkie wprowadzenie do systemu <sup>L</sup><sup>A</sup>TEX <sup>2</sup><sup>ε</sup>*

Pakiet marvosym dostarcza wielu różnych symboli, <sup>w</sup> tym euro pod nazwą \EURtm. Jego wadą jest to, że nie udostępnia wersji pochylonej <sup>i</sup> wytłuszczonej euro.

### Tabela 2.1: Torba pełna symboli euro

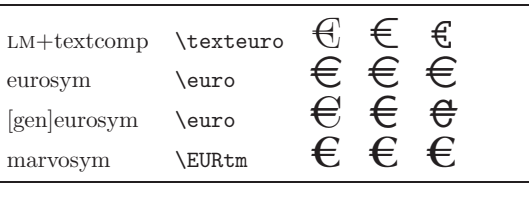

# **2.4.7. Wielokropek (. . . )**

<sup>W</sup> typowym <sup>p</sup>iśmie maszynowym przecinek oraz kropka zajmują tyle samo miejsca co każdy inny znak. <sup>W</sup> <sup>p</sup>iśmie drukarskim szerokość tych znaków jest <sup>z</sup> reguły bardzo mała <sup>i</sup> dlatego, jeżeli umieścimy je obok siebie, to odstępy między nimi będą zbyt małe. Do uzyskiwania wielokropka (trzech kropek) używamy instrukcji \ldots. Przykład:

\ldots

Nie tak ..., lecz raczej tak:\\<br>Nowy Jork, Tokio, Budapeszt, \ldots Nowy Jork, Tokio, Budapeszt, ...

# **2.4.8. Ligatury**

Ligatury (spójki) to znaki graficzne, <sup>w</sup> których połączono dwie lub trzy litery. W niektórych językach ligatury występują jako właściwe danej ortografii znaki <sup>p</sup>isma, np. <sup>œ</sup> <sup>w</sup> języku francuskim. Większość ligatur tworzy się ze względów estetycznych lub zwyczajowych. <sup>L</sup><sup>A</sup>TEX zna <sup>p</sup>ięć następujących ligatur:

ff fi fl ffi ffl zamiast ff fi fl ffi ffl

TEX używa ligatur automatycznie. Można temu zapobiec, między znakami tworzącymi ligaturę wstawiając instrukcję \mbox{}:

Jak lepiej: geografii czy geograf\mbox{}ii?

Jak lepiej: geografii czy geografii?

\bullet}

\end{displaymath}

\begin{displaymath}\xymatrix{bullet \ar[r]\<br>.}r@{ \ar@{.>}[r] & \bullet} \end{displaymath}\begin{displaymath}\xymatrix{\bullet \ar@/^/[r]<br>.ar@/ /0{

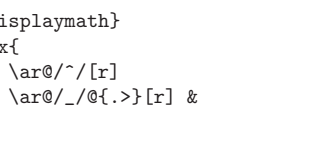

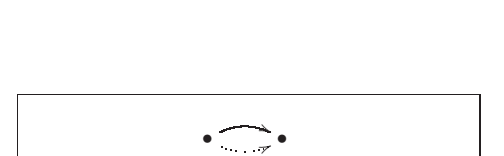

//*•*

*•*

Symbole między ukośnikami określają tu sposób rysowania krzywych.

Pakiet XY-pic oferuje wiele metod wpływania na sposób rysowania krzy wych. Więcej na ten temat można przeczytać <sup>w</sup> dokumentacji pakietu [23].

3. Należy włączyć specyficzne dla danego języka reguły typograficzne. Na przykład <sup>w</sup> języku francuskim każdy dwukropek <sup>i</sup> wykrzyknik trzeba poprzedzić odstępem, <sup>a</sup> <sup>w</sup> języku polskim po numerach <sup>w</sup> tytułach rozdziałów <sup>i</sup> punktów stawia się kropkę.

Jeżeli dysponujemy dobrze skonfigurowanym <sup>L</sup><sup>A</sup>TEXem, czyli <sup>L</sup><sup>A</sup>TEXem <sup>z</sup> wygenerowanym formatem zawierającym odpowiednie reguły przenoszenia wyrazów, to resztę zadań polonizacyjnych załatwi pakiet babel. Wystarczy <sup>w</sup> tym celu do preambuły dokumentu wpisać instrukcję:

#### \usepackage{polish}

Jej ogólną postacią jest:

# \usepackage[*lista-języków*]{babel}

Argument *lista-języków* to oddzielone przecinkami nazwy języków, które obsługuje zainstalowana wersja <sup>L</sup><sup>A</sup>TEXa. Ostatni na liście jest językiem domyślnym. Do przełączenia się <sup>w</sup> treści dokumentu na inny język służy polecenie:

#### \selectlanguage{*język*}

Jeśli używana wersja <sup>L</sup><sup>A</sup>TEXa nie obsługuje języka <sup>z</sup> listy, to babel zadziała <sup>z</sup> wyłączonym przenoszeniem wyrazów, co znacznie pogorszy jakość składu.

Pakiet babel dla każdego języka definiuje elementy wpisywane automatycznie przez program (np. dla języka polskiego "Spis treści" zamiast "Table of contents") oraz udostępnia polecenia ułatwiające przygotowanie dokumentów <sup>w</sup> tym języku.

Dla niektórych języków babel udostępnia specjalne instrukcje, ułatwiające wprowadzanie znaków diakrytycznych <sup>i</sup> specjalnych. Teksty <sup>w</sup> języku niemieckim zawierają na przykład sporo liter z umlautami: (äöü). Wykorzystując pakiet babel, można wprowadzić literę ö, wpisując "o zamiast  $\iota$ "o.

<sup>W</sup> większości systemów komputerowych znaki akcentowane <sup>i</sup> specjalne (czyli znaki <sup>o</sup> kodach ascii większych niż 127) można wprowadzać bezpośrednio <sup>z</sup> klawiatury. Przykładowo, polskie znaki diakrytyczne można wprowadzać, naciskając klawisz prawy-Alt <sup>i</sup> jednocześnie klawisz <sup>z</sup> odpowiednią literą. LAT<sub>EX</sub> radzi sobie z takimi znakami. Począwszy od grudnia <sup>1994</sup> r. dystrybucje <sup>L</sup><sup>A</sup>TEXa zawierają pakiet inputenc, pozwalający kodować znaki diakrytyczne <sup>w</sup> różnych wariantach. Przykładowo, jeśli dokument jest kodowany <sup>w</sup> standardzie iso 8859-2 (system operacyjny Unix/Linux), to pakiet inputenc należy dołączyć do dokumentu <sup>w</sup> następujący sposób:

### \usepackage[latin2]{inputenc}

 <sup>W</sup> wypadku dokumentu kodowanego <sup>w</sup> standardzie cp <sup>1250</sup> (system operacyjny MS Windows) powinniśmy zamiast opcji latin2 wpisać cp1250. Dla dokumentów unikodowych należy użyć opcji utf8.

Chociaż pakiety babel oraz inputenc umożliwiają skład dokumentów <sup>w</sup> języku polskim, to nie są pozbawione wad. Kłopoty mogą sprawiać dokumenty \begin{displaymath} $\xymatrix A & B \ \wedge \ C & D \}$ <sup>C</sup> & <sup>D</sup> } \end{displaymath}

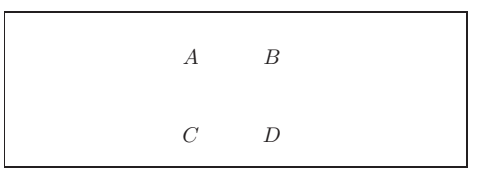

Polecenia \xymatrix można użyć jedynie <sup>w</sup> trybie matematycznym. Powyżej zadano dwa wiersze <sup>i</sup> dwie kolumny. Aby przekształcić tę macierz <sup>w</sup> graf, posługujemy się dodającym strzałki poleceniem \ar 4 :

\begin{displaymath} \xymatrix{ <sup>A</sup> \ar[r] & <sup>B</sup> \ar[d] \\  $D \ar[u] \& C \ar[1]$ \end{displaymath}

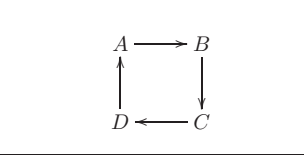

Polecenie \ar umieszczamy <sup>w</sup> komórce, <sup>w</sup> której strzałka ma się zaczynać. Argument oznacza kierunek strzałki (u – góra, d – dół,  $r$  – prawo i 1 – lewo):

\begin{displaymath}\xymatrix{ <sup>A</sup> \ar[d] \ar[dr] \ar[r] & <sup>B</sup> \\ <sup>D</sup> & <sup>C</sup> } \end{displaymath}

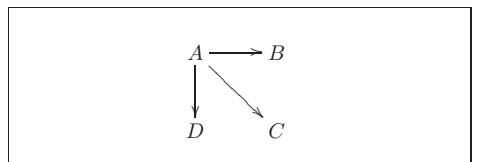

Aby uzyskać przekątne, używamy po prostu więcej niż jednego kierunku. Powtarzając kierunek, wydłużamy <sup>w</sup> istocie strzałkę:

\begin{displaymath}\xymatrix{ <sup>A</sup> \ar[d] \ar[dr] \ar[drr] & & \\ <sup>B</sup> & <sup>C</sup> & <sup>D</sup> } \end{displaymath}

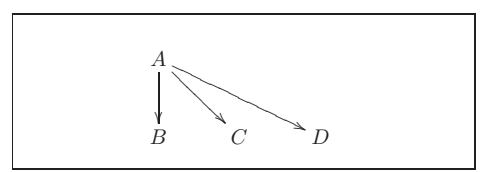

Uzupełniając strzałki <sup>o</sup> etykiety, możemy uzyskać jeszcze ciekawsze grafy. Używamy do tego zwyczajnych operatorów indeksów górnych <sup>i</sup> dolnych:

<sup>4</sup>Pakiety XY-pic oraz polski są <sup>w</sup> konflikcie, bo oba definiują polecenie \ar. Jeżeli polecenie \arr ma działać tak, jak zdefiniowano to w pakiecie Xy-pic, to trzeba xy dołączyć<br>polski. Oczywiście nie ma wtedy dostepu do polecenia \ar z pakietu polski po pakiecie polski. Oczywiście nie ma wtedy dostępu do polecenia \ar <sup>z</sup> pakietu polski.

\documenclass{article} \usepackage[polish]{babel} \usepackage[cp1250]{inputenc}\usepackage[OT4]{fontenc} %% lub [T1]

Lepszy sposób polonizacji <sup>L</sup><sup>A</sup>TEXa opisano <sup>w</sup> następnym punkcie.

Rodzina fontów lh zawiera litery potrzebne do składania dokumentów <sup>w</sup> cyrylicy. Ze względu na dużą liczbę znaków <sup>w</sup> różnych <sup>p</sup>ismach cyrylickich są one zgrupowane <sup>w</sup> czterech różnych kodowaniach: T2A, T2B, T2C, <sup>i</sup> X2 4 .Rodzina CB, w kodowaniu LGR, zawiera fonty do składu greki.

# **2.5.1. Język polski <sup>w</sup> dokumentach**

Jak wspomniano <sup>w</sup> punkcie 2.5, poprawny skład <sup>w</sup> języku polskim wymaga trzech rzeczy: <sup>L</sup><sup>A</sup>TEXa <sup>z</sup> wbudowanymi <sup>w</sup> format polskimi regułami przenoszenia wyrazów, fontów zawierających polskie znaki diakrytyczne oraz dodatkowego pakietu obsługującego specyficzne dla języka polskiego reguły typograficzne. <sup>W</sup> tym punkcie zakładamy, że udało ci się skonfigurować <sup>L</sup><sup>A</sup>TEXa pod kątem <sup>p</sup>ierwszych dwóch punktów, tj. wygenerowania formatu <sup>i</sup> zainstalowania fontów pl lub ec, <sup>i</sup> koncentrujemy się na szczegółowymopisie ostatniego aspektu polonizacji.

<sup>W</sup> każdej dystrybucji <sup>L</sup><sup>A</sup>TEXa znajduje się wspomniany <sup>w</sup> punkcie 2.5 pakiet babel. Mimo występujących <sup>w</sup> nim niedociągnięć można go polecić, szczególnie początkującym. Bardziej wymagający użytkownicy <sup>p</sup>iszący po polsku powinni korzystać <sup>z</sup> opisanego dalej zestawu polonizacyjnego platex.

<sup>W</sup> wypadku języka polskiego wiele kłopotów sprawia kodowanie znaków diakrytycznych. Wynika to przede wszystkim <sup>z</sup> braku standardu: różne <sup>p</sup>latformy systemowe promują <sup>w</sup> tym zakresie różne rozwiązania 5. Można wyróżnić dwa sposoby zapisu diakrytyków <sup>w</sup> <sup>L</sup><sup>A</sup>TEXu: polecenia standardowe (opisane <sup>w</sup> punkcie 2.4.9 oraz poniżej) <sup>i</sup> notację "bezpośrednią", posługującą się znakami <sup>o</sup> kodach większych od <sup>127</sup> 6.

Standardowe polecenia akcentowe LAT<sub>E</sub>X<sub>a</sub> umożliwiają zapis wszystkich polskich znaków diakrytycznych <sup>w</sup> następującej postaci 7:

bezpośredniego wprowadzania znaków z polskimi ogonkami z klawiatury.<br><sup>7</sup>Z notacją tą wiąże się jednak pewien problem: otoczenie **tabbing** zmienia lokalnie<br>definicie kilku makr. w tym \'. Dlatego w jego obrebie do uzyskiwan definicję kilku makr, <sup>w</sup> tym \'. Dlatego <sup>w</sup> jego obrębie do uzyskiwania znaków <sup>z</sup> akcentem *acute* trzeba używać notacji typu **\a**'o. Konsekwencja jest to, że zarówno w implementacji te trzeba używać notacji typu \a'o. Konsekwencją jest to, że zarówno w implementacji<br>cii prefiksowej "jak i "stron kodowych", pakietu **inputenc** trzeba się do akcentu *gent*e notacji prefiksowej, jak i "stron kodowych" pakietu in**putenc** trzeba się do akcentu *acute*<br>dostawać nieco naokoło dostawać nieco naokoło.

<sup>W</sup> [21] można znaleźć program <sup>w</sup> Javie, który generuje odpowiednią linię polecenia \qbezier.

#### **5.2.10. Krzywe łańcuchowe**

\setlength{\unitlength}{1cm} \begin{picture}(4.3,3.6)(-2.5,-0.25) $\put (-2,0){\vector(1,0){4.4}}$ \put(2.45,-.05){\$x\$} \put(0,0){\vector(0,1){3.2}} \put(0,3.35){\makebox(0,0){\$y\$}}\qbezier(0.0,0.0)(1.2384,0.0) (2.0,2.7622) \qbezier(0.0,0.0)(-1.2384,0.0)(-2.0,2.7622) \linethickness{.075mm} \multiput(-2,0)(1,0){5} ${\line(0,1){3}}$  \multiput(-2,0)(0,1){4} ${\line{(1,0)}{4}}$  \linethickness{.2mm} \put( .3,.12763){\line(1,0){.4}} \put(.5,-.07237){\line(0,1){.4}} \put(-.7,.12763){\line(1,0){.4}} \put(-.5,-.07237){\line(0,1){.4}}\put(.8,.54308){\line(1,0){.4}} \put(1,.34308){\line(0,1){.4}} \put(-1.2,.54308){\line(1,0){.4}}\put(-1,.34308){\line(0,1){.4}} \put(1.3,1.35241){\line(1,0){.4}} \put(1.5,1.15241){\line(0,1){.4}} \put(-1.7,1.35241){\line(1,0){.4}} \put(-1.5,1.15241){\line(0,1){.4}}\put(-2.5,-0.25){\circle\*{0.2}}\end{picture}

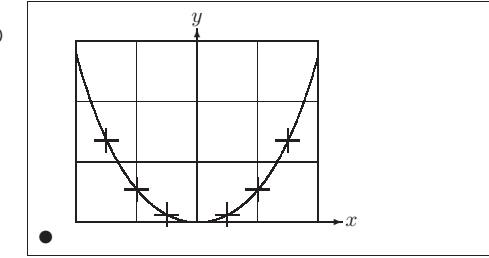

Każdą <sup>z</sup> symetrycznych połówek wykresu cosinusa hiperbolicznego *<sup>y</sup>* <sup>=</sup>cosh *x* − 1 przybliżono na rysunku krzywą Béziera. Prawa połówka krzywej kończy się <sup>w</sup> punkcie (2*,* <sup>2</sup>*.*7622), <sup>w</sup> którym nachylenie ma wartość *m* <sup>=</sup> <sup>3</sup>*.*6269. Używając ponownie równania (5.1), możemy wyliczyć pośrednie punkty kontrolne. Okazuje się, że są to: (1*.*2384*,* 0) <sup>i</sup> ( *<sup>−</sup>*1*.*2384*,* 0). Krzyżykami została zaznaczona "prawdziwa" krzywa. Błąd jest ledwie zauważalny, bo wynos<sup>i</sup> mniej niż jeden procent.

Ten przykład ilustruje też użycie opcjonalnego argumentu otoczenia \begin{picture}. Rysunek zdefiniowano <sup>w</sup> terminach wygodnych współrzędnych "matematycznych", podczas gdy poleceniem:

\begin{picture}(4.3,3.6)(-2.5,-0.25)

<sup>4</sup>Listę języków obsługiwanych <sup>w</sup> tych kodowaniach można znaleźć <sup>w</sup> [26].

 $5$ Lekarstwem na tę bolączkę może być kodowanie wielobajtowe, tj. standard Unicode (UTF). Wprawdzie  $\emph{E}$ TFX potrafi przetwarzać dokumenty unikodowe jedynie w ograniczonym zakresie, ale jest on wystarczający dla tekstów w jezykach europejskich. Specjalna nym zakresie, ale jest on wystarczający dla tekstów w językach europejskich. Specjalna<br>wersia TvXa. XeTeX autorstwa Jonathana Kew, potrafi przetwarzać dokumenty zakodowersja TEXa, XeTeX autorstwa Jonathana Kew, potrafi przetwarzać dokumenty zakodo-<br>wane w unikodzie, a także generować skład z użyciem unikodowych fontów OpenType

wane w unikodzie, a także generować skład z użyciem unikodowych fontów OpenType.<br><sup>6</sup>Jest jeszcze trzeci sposób: tak zwana notacja prefiksowa (/a – ą, /n – ń, /S – Ś<br>itn.) Metoda ta wyszła już w zasadzie z użytku, gdyż pows itp.). Metoda ta wyszła już <sup>w</sup> zasadzie <sup>z</sup> użytku, gdyż powszechnie dostępna jest metoda

nomathsymbols blokada zmiany znaczenia standardowych poleceń trygonometrycznych oraz symboli relacji mniejszy-lub-równy <sup>i</sup> większy-lub- -równy (por. punkt 3.10, str. 59);

MeX tryb pełnej polonizacji (zalecane).

Jeżeli opcję układu kodowania <sup>w</sup> foncie pominięto, to pakiet polski używa fontów pl (w wypadku ich braku <sup>L</sup><sup>A</sup>TEX będzie sygnalizował błędy). Dotyczy to zarówno fontów tekstowych, jak <sup>i</sup> zawierających znaki matematyczne. <sup>W</sup> instalacji zawierającej fonty pl dołączenie pakietu polski bez opcji jest równoważne poleceniu:

# \usepackage[OT4,plmath]{polski}

Polecenie \selecthyphenation pozwala przełączyć się na dany zestaw wzorców dzielenia wyrazów. Jest to odpowiednik polecenia \selectlanguage <sup>z</sup> pakietu babel. Argumentem jest nazwa języka.

Polonizacyjnym uzupełnieniem pakietu polski jest zestaw klas Marcina Wolińskiego mwart, mwrep <sup>i</sup> mwbook, dostępny pod adresem http://www. mimuw.edu.pl/~wolinski/mwcls.html. <sup>W</sup> klasach tych zostały uwzględnione m.in. takie zwyczaje jak: umieszczanie kropek po numerach śródtytułów, sposób formatowania przypisów oraz pagin, zakaz przenoszenia słów <sup>w</sup> śródtytułach, reguły umieszczania/pomijania paginacji. Uzyskano to za cenę znacznej ingerencji <sup>w</sup> sposób działania klas standardowych, czego skutkiem jest niekompatybilność z częścią pakietów LAT<sub>E</sub>Xa.

Oto przykładowa preambuła artykułu składanego <sup>w</sup> klasie mwart:

%& --translate-file=cp1250pl \documentclass{mwart} \usepackage[MeX]{polski}\begin{document} ...

Jest to zalecany sposób rozpoczynania dokumentów <sup>w</sup> języku polskim. Warto <sup>z</sup> niego korzystać, zaopatrzywszy się <sup>w</sup> niezbędne elementy: fonty pl, pakiet polski <sup>i</sup> klasy Marcina Wolińskiego. <sup>W</sup> standardowej dystrybucji <sup>L</sup><sup>A</sup>TEXa, <sup>w</sup> której na ogół znajdują się obecnie fonty pl, zadziała natomiast taka preambuła:

%& --translate-file=cp1250pl \documentclass{article}\usepackage{polski}

# **2.6. Odstępy między wyrazam<sup>i</sup>**

Aby wyrównać prawy margines, <sup>L</sup><sup>A</sup>TEX wstawia między słowami odstępy różnej wielkości. Odstęp wstawiany na końcu zdania jest trochę większy, ponieważ tak składa się książki w krajach anglosaskich. LATFX zakłada, że zdania mogą się kończyć kropką, znakiem zapytania lub wykrzyknikiem.

# **5.2.8. Wielokrotne użycie pudełek <sup>z</sup> rysunkami**

\setlength{\unitlength}{0.5mm}\begin{picture}(120,168)\newsavebox{\foldera}\savebox{\foldera} (40,32)[bl]{% definition \multiput(0.0)(0.28){2}  ${\line{(1,0)}$ {40}} \multiput(0,0)(40,0){2}{\line(0,1){28}} \put(1,28){\oval(2,2)[tl]} \put(1,29){\line(1,0){5}} \put(9,29){\oval(6,6)[tl]} \put(9,32){\line(1,0){8}} \put(17,29){\oval(6,6)[tr]} \put(20,29){\line(1,0){19}} \put(39,28){\oval(2,2)[tr]}} \newsavebox{\folderb}\savebox{\folderb}(40,32)[l]{% definition \put(0,14){\line(1,0){8}} \put(8,0){\usebox{\foldera}}} \put(34,26){\line(0,1){102}} \put(14,128){\usebox{\foldera}}\multiput(34,86)(0,-37){3}

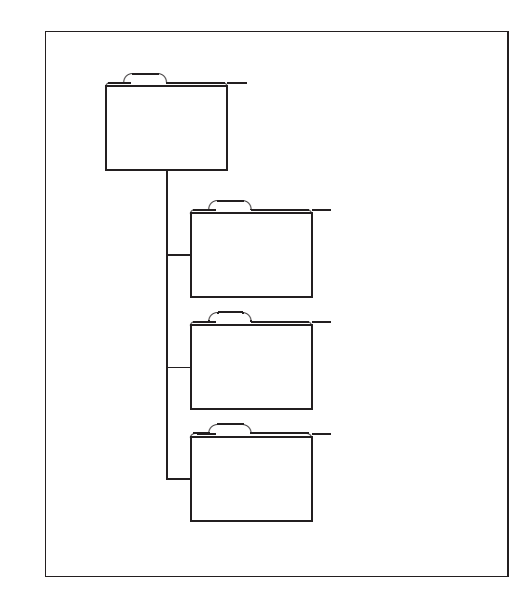

{\usebox{\folderb}}\end{picture}

Pudełko rysunku można *zadeklarować* instrukcją:

#### \newsavebox{*nazwa*}

następnie *zachować* poleceniem:

\savebox{*nazwa*}(*szerokość,wysokość*)[*pozycja*]{*treść*}

<sup>i</sup> ostatecznie dowolnie często *rysować*, wywołując:

#### $\put(x, y)\text{base}$

Opcjonalny parametr *pozycja* definiuje "punkt zaczepienia" zachowywanego pudełka (savebox). <sup>W</sup> przykładzie nadano mu wartość bl, co oznacza umieszczenie punktu zaczepienia <sup>w</sup> dolnym lewym narożniku pudełka. Pozycje można też oznaczać literami <sup>t</sup> (góra) <sup>i</sup> <sup>r</sup> (prawo).

- instrukcja \part nie ma wpływu na numerację rozdziałów;
- instrukcja \appendix nie ma argumentów. Jest to deklaracja zmieniająca sposób numerowania <sup>z</sup> cyfr na litery. Dotyczy to rozdziałów<sup>w</sup> klasach book <sup>i</sup> report, <sup>a</sup> punktów <sup>w</sup> klasie article.

Argumentu instrukcji podziału dokumentu <sup>L</sup><sup>A</sup>TEX używa do przygotowania spisu treści. Instrukcja:

# \tableofcontents

wstawia spis treści <sup>w</sup> miejscu jej użycia. Aby <sup>w</sup> spisie treści otrzymać poprawne numery stron, trzeba dokument przetworzyć ("zlatechować") dwukrotnie. Czasami niezbędna jest nawet trzecia kompilacja. Kolejny przebieg jest potrzebny, gdy pod koniec przetwarzania dokumentu LAT<sub>EX</sub> pokazuje komunikat:

LaTeX Warning: Label(s) may have changed.

Rerun to get cross-references right.<br>
Wiki Discount Strona po stronie i w pojedynczym przebiegu nie może wstawić spisu treści na początku dokumentu, ponieważ nie jest jeszcze znana jego treść ani numeracja stron. Podobnie ma się sprawa ze spisami tabel czy rysunków. Rozwiązanie tego problemu jest tyleż proste co skuteczne. Podczas przetwarzania dokumentu <sup>L</sup><sup>A</sup>TEX zapisuje odpowiednie informacje do <sup>p</sup>lików pomocniczych – <sup>w</sup> celu ich wykorzystania podczas kolejnych przebiegów.

Przeznaczenie danego <sup>p</sup>liku pomocniczego jest sygnalizowane przez rozszerzenie jego nazwy. <sup>I</sup> tak: <sup>p</sup>lik <sup>o</sup> rozszerzeniu .toc zawiera spis treści, plik .lot – spis tabel, <sup>p</sup>lik .lof – spis rysunków, .aux – informacje <sup>o</sup> odsyłaczach wewnątrz dokumentu (odsyłacze omawiamy <sup>w</sup> punkcie 2.8). Pełniejszy wykaz nazw <sup>p</sup>lików <sup>L</sup><sup>A</sup>TEXowych podano <sup>w</sup> punkcie 1.7 na stronie 12.

Wymienione wyżej instrukcje podziału hierarchicznego posiadają także wersje "z gwiazdką". Nazwa instrukcji w wersji "z gwiazdką" składa się z "normalnej" nazwy, po której występuje znak "\*". W wyniku działania takiej instrukcji tytuł rozdziału lub punktu zostanie umieszczony <sup>w</sup> dokumencie, ale nie <sup>w</sup> spisie treści; tytuł nie zostanie też objęty numeracją. Przykładowo, wersją "z gwiazdką" instrukcji \section{Pomoc} jest \section\*{Pomoc}.

 Zwyczajem angielskim jest nieumieszczanie nienumerowanych śródtytułów <sup>w</sup> spisie treści. Polscy redaktorzy często się domagają, by na przykład "Wstęp" był śródtytułem nienumerowanym, a jednocześnie występował <sup>w</sup> spisie. Ten problem rozwiązujemy za pomocą polecenia:

# \addcontentsline{*spis*}{*poziom*}{*śródtytuł*}

gdzie: *spis* to rozszerzenie nazwy <sup>p</sup>liku, <sup>w</sup> którym ma zostać zapisana informacja, *poziom* to chapter, section bądź inna nazwa polecenia hierarchicznego, <sup>a</sup> *śródtytuł* to sam śródtytuł. Przykład:

# **5.2.5. Tekst <sup>i</sup> wzory**

\setlength{\unitlength}{0.8cm}\begin{picture}(6,5)\thicklines \put(1,0.5){\line(2,1){3}} \put(4,2){\line(-2,1){2}} \put(2,3){\line(-2,-5){1}}\put(0.65,0.3){\$A\$} \put(4.05,1.9){\$B\$} \put(1.65,2.95){\$C\$}\put(3.1,2.5){\$a\$} \put(1.3,1.7){\$b\$} \put(2.5,1.05){\$c\$} $\put(0.3,4){$F=}$  \sqrt{s(s-a)(s-b)(s-c)}\$} \put(3.5,0.4){\$\displaystyles:=\frac{a+b+c}{2}\$}\end{picture}

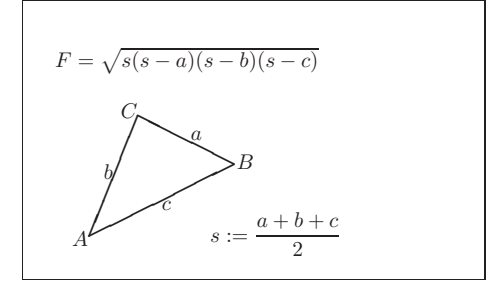

Jak widać <sup>w</sup> powyższym przykładzie, tekst oraz wzory można łatwo wprowadzać do otoczenia <sup>p</sup>icture poleceniem \put.

# **5.2.6. Polecenia** \multiput **<sup>i</sup>** \linethickness

\setlength{\unitlength}{2mm}\begin{picture}(30,20) \linethickness{0.075mm} \multiput(0,0)(1,0){26}%{\line(0,1){20}} \multiput(0,0)(0,1){21}% ${\line(1,0){25}}$  \linethickness{0.15mm} \multiput(0,0)(5,0){6}%{\line(0,1){20}} \multiput(0,0)(0,5){5}%{\line(1,0){25}} \linethickness{0.3mm} \multiput(5,0)(10,0){2}%{\line(0,1){20}} \multiput(0,5)(0,10){2}% ${\line{(1,0)}$  {25}} \end{picture}

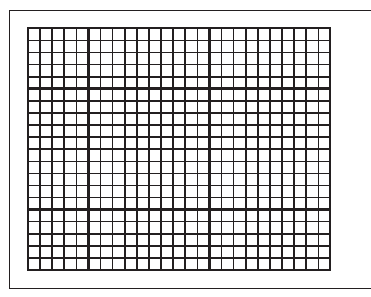

Polecenie:

# \multiput(*x, <sup>y</sup>*)( ∆*x,*∆*y*){*n*}{*object*}

ma cztery argumenty: punkt początkowy, wektor przesunięcia <sup>z</sup> jednego obiektu do kolejnego, liczbę obiektów oraz rysowany obiekt. Instrukcja

# **2.8. Odsyłacze**

Książki, raporty <sup>i</sup> artykuły często zawierają odsyłacze do rysunków, tabel <sup>i</sup> innych fragmentów tekstu. <sup>Z</sup> odsyłaczami związane są <sup>w</sup> <sup>L</sup><sup>A</sup>TEXu następujące trzy instrukcje:

# \label{*etykieta*}, \ref{*etykieta*} <sup>i</sup> \pageref{*etykieta*}

Argument *etykieta* jest ciągiem liter, cyfr lub znaków interpunkcyjnych. Nazwy etykiet ustala sam autor. <sup>L</sup><sup>A</sup>TEX zamienia \ref{*etykieta*} na numer tego rozdziału, punktu, rysunku, tabeli czy też równania matematycznego, bezpośrednio za którym umieszczona została instrukcja Mabel zawierająca *bezpośrednio za* którym umieszczona została instrukcja \label zawierająca identyczną *etykietę*. Instrukcja \pageref{*etykieta*} działa identycznie jak \ref, <sup>z</sup> tym że wstawia numer strony, na której znajduje się element oznaczony etykietą<sup>10</sup>. Oto przykład:

# Odsyłacz do tego punktu<br>\label{sec:this} wyglad \label{sec:this} wygląda tak: ,,patrz punkt~\ref{sec:this} na stronie~\pageref{sec:this}.''

Odsyłacz do tego punktu wygląda tak: "patrz punkt 2.8 na stronie 34."

Podobnie jak <sup>w</sup> wypadku spisów treści, tabel czy rysunków, do ustalenia właściwej numeracji odsyłaczy potrzebne są co najmniej dwie, <sup>a</sup> <sup>z</sup> reguły trzy kompilacje dokumentu. Podczas <sup>p</sup>ierwszej <sup>L</sup><sup>A</sup>TEX wysyła do <sup>p</sup>liku pomocniczego <sup>z</sup> rozszerzeniem .aux (zob. punkt 1.7) informacje <sup>o</sup> odsyłaczach, które wykorzystuje podczas kolejnych kompilacji.

# **2.9. Przypisy**

Do składania przypisów <sup>u</sup> dołu strony służy instrukcja:

#### \footnote{*tekst przypisu*}

Należy ją wstawić bezpośrednio po słowie lub zdaniu, do którego się odnosi. <sup>W</sup> krajach anglosaskich przypisy odnoszące się do całego zdania lub jego części umieszcza się natychmiast po kropce lub przecinku. W Polsce najczę-<br>ściej umieszcza się je *nrzed z*nakiem przestankowym (zasade te stosujemy ściej umieszcza się je *przed* znakiem przestankowym (zasadę tę stosujemy <sup>w</sup> niniejszym tłumaczeniu).

<sup>L</sup><sup>A</sup>TEX numeruje przypisy automatycznie. Sposób ich numerowania zależy od używanej klasy. <sup>W</sup> klasie article numeracja jest ciągła, <sup>w</sup> klasach report <sup>i</sup> book przypisy są numerowane <sup>w</sup> ramach rozdziałów.

Do rysowania odcinków służy polecenie:

# $\text{(} x, y)$  { $\text{(} x_1, y_1)$  {*length*}}

Ma ono ma dwa argumenty: wektor kierunku <sup>i</sup> długość.

- Jako składników wektora kierunku można użyć jedynie liczb całkowitych:
	- *<sup>−</sup>*6*, <sup>−</sup>*5*, . . . ,* <sup>5</sup>*,* <sup>6</sup>*,*

Muszą one na dodatek być liczbami względnie <sup>p</sup>ierwszymi (jedynym ich wspólnym dzielnikiem może być 1). Powyższy rysune<sup>k</sup> ilustruje wszystkie możliwe wartości nachylenia <sup>w</sup> <sup>p</sup>ierwszej ćwiartce <sup>p</sup>łaszczyzny. Długość jest podawana <sup>w</sup> jednostkach \unitlength. Argument długości oznacza współrzędną <sup>p</sup>ionową <sup>w</sup> wypadku odcinka <sup>p</sup>ionowego, zaś współrzędną poziomą we wszystkich pozostałych przypadkach.

# **5.2.3. Strzałki**

\setlength{\unitlength}{0.75mm}\begin{picture}(60,40) \put(30,20){\vector(1,0){30}} \put(30,20){\vector(4,1){20}} \put(30,20){\vector(3,1){25}} \put(30,20){\vector(2,1){30}} \put(30,20){\vector(1,2){10}}\thicklines \put(30,20){\vector(-4,1){30}} \put(30,20){\vector(-1,4){5}}\thinlines \put(30,20){\vector(-1,-1){5}} \put(30,20){\vector(-1,-4){5}}\end{picture}

Strzałki rysuje się poleceniem:

### $\text{(} x, y) {\text{vector}(x_1, y_1) {\text{length}} }$

<sup>W</sup> wypadku strzałek na składniki wektora kierunku nałożone są jeszcze większe ograniczenia niż dla odcinków, bo jedynymi dopuszczalnymi liczbami całkowitymi są:

$$
-4, -3, \ldots, 3, 4.
$$

Wartości składników <sup>i</sup> tu muszą być liczbami względnie <sup>p</sup>ierwszymi (jedynym wspólnym dzielnikiem może być 1). Zauważ efekt działania polecenia \thicklines na dwie strzałki skierowane <sup>w</sup> stronę lewego górnego narożnika oraz \thinlines na strzałki <sup>w</sup> stronę narożnika prawego górnego.

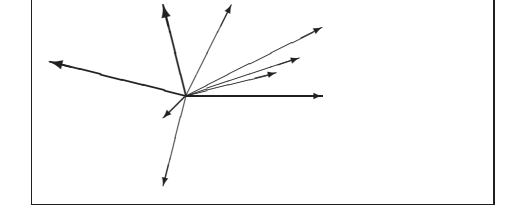

 $10$ Warto pamiętać, że te instrukcje "nie wiedzą", do czego tak naprawdę się odnoszą. Zadaniem instrukcji \label jest przechowanie związku wygenerowanej automatycznie liczby <sup>z</sup> miejscem <sup>w</sup> tekście.

#### **2.11.1. Otoczenia** itemize**,** enumerate **<sup>i</sup>** description

Otoczenia itemize oraz description służą do tworzenia wyszczególnień, zaś enumerate do tworzenia wyliczeń. <sup>W</sup> każdym <sup>z</sup> nich element wyliczenia zaczyna się od instrukcji \item.

\begin{enumerate}\item Taka lista: \item Taka lista: \begin{itemize}\item wygląda<br>\item[--] śmi \item[--] śmiesznie.<br>\end{itemize} \end{itemize}\item Pamietai: \item Pamiętaj: \begin{description}\item[Głupoty] nie staną się mądrościami, gdy się je wyliczy. mądrościami, gdy się je wyliczy.<br>\item[Madrości] można elegancko \item[Mądrości] można elegancko<br>zestawiać w~wvliczeniach. zestawiać w~wyliczeniach.<br>\end{description} \end{enumerate}

1. Taka lista: – wygląda – śmiesznie. 2. Pamiętaj: **Głupoty** nie staną się mądrościami, gdy się je wyliczy. **Mądrości** można elegancko zestawiać <sup>w</sup> wyliczeniach.

# **2.11.2. Otoczenia** flushleft**,** flushright **<sup>i</sup>** center

<sup>W</sup> otoczeniach flushleft <sup>i</sup> flushright akapity są składane <sup>z</sup> wyrównaniem, odpowiednio, do lewego bądź prawego marginesu. Wewnątrz otoczenia center każdy wiersz akapitu jest wyśrodkowany <sup>w</sup> osi szpalty. Tak jak zawsze, <sup>L</sup><sup>A</sup>TEX dzieli akapity na wiersze automatycznie, można jednak <sup>w</sup> ob rębie powyższych otoczeń wymusić zmianę wiersza polecenie m \\.

#### \begin{flushleft}

To jest tekst\\ wyrównany do lewej.<br>{\LaTeX} nie składa tu wierszv\\ {\LaTeX} nie składa tu wierszy\\ z~zachowaniem jednakowej długości.<br>\end{flushleft} \end{flushleft}

\begin{flushright}To jest tekst\\ wyrównany do prawej.  $\{\text{LaTeX}\$  nie składa tu wierszy $\setminus$ {\LaTeX} nie składa tu wierszy\\ z~zachowaniem jednakowej długości.<br>\end{flushright} \end{flushright}

\begin{center}To jest tekst\\wyśrodkowany.<br>\end{center} \end{center}

To jest tekst wyrównany do lewej. <sup>L</sup><sup>A</sup>TEX nie składa tu wierszy<sup>z</sup> zachowaniem jednakowej długości.

To jest tekst wyrównany do prawej. <sup>L</sup><sup>A</sup>TEX nie składa tu wierszy<sup>z</sup> zachowaniem jednakowej długości.

> To jest tekst wyśrodkowany.

Pakiety takie jak: epic <sup>i</sup> eepic (opisane na przykład <sup>w</sup> [6]) bądź pstricks pomagają pokonywać ograniczenia krępujące oryginalne otoczenie <sup>p</sup>icture <sup>i</sup> znacznie rozszerzają graficzną moc <sup>L</sup><sup>A</sup>TEXa.

<sup>O</sup> ile <sup>p</sup>ierwsze dwa <sup>z</sup> tych pakietów jedynie rozszerzają otoczenie <sup>p</sup>icture, to pakiet pstricks zawiera własne otoczenie rysujące – pspicture. Moc pakietu pstricks bierze się <sup>z</sup> tego, że istotnie wykorzystuje on możliwości Postscriptu.

 Na dodatek napisano wiele pakietów realizujących konkretne cele. Jednym <sup>z</sup> nich jest XY-pic, opisany na końcu tego rozdziału. Znaczną liczbę tych pakietów opisano <sup>w</sup> [7] (nie należy mylić <sup>z</sup> [6]).

Spośród narzędzi graficznych związanych <sup>z</sup> <sup>L</sup><sup>A</sup>TEXem największe chyba możliwości posiada METAPOST, autorstwa Johna D. Hobby, będący wariantem programu METAFONT, którego autorem jest <sup>z</sup> kolei Donald E. Knuth. METAPOST jest wyposażony <sup>w</sup> solidny <sup>i</sup> matematycznie wyrafinowany język programowania METAFONTa. Inaczej jednak niż METAFONT, który generuje mapy bitowe, METAPOST generuje <sup>p</sup>liki Postscriptowe, które można importować do <sup>L</sup><sup>A</sup>TEXa. Za wprowadzenie może posłużyć [8], <sup>a</sup> za podręcznik – [21]. Dostępne jest także wprowadzenie do programu METAPOST <sup>w</sup> języku polskim [8] 2.

 Obszerne omówienie zagadnień związanych <sup>z</sup> wykorzystaniem grafiki (oraz fontów) <sup>w</sup> <sup>L</sup><sup>A</sup>TEXu <sup>i</sup> TEXu można znaleźć <sup>w</sup> [9].

# **5.2. Otoczenie** <sup>p</sup>icture

Urs Oswald <osurs@bluewin.ch>

### **5.2.1. Podstawowe polecenia**

Otoczenie <sup>p</sup>icture3 można tworzyć poleceniem:

 $\begin{cases} (x, y) \dots \end{cases}$ 

lub

# $\begin{aligned} \text{begin}(\mathbf{x}, y) (x_0, y_0) \dots \end{aligned}$

Liczby *x, y, <sup>x</sup>*0*, <sup>y</sup>*<sup>0</sup> odnoszą się do wielkości \unitlength, którą można zmieniać <sup>w</sup> dowolnym momencie (jednak nie wewnątrz otoczenia <sup>p</sup>icture) poleceniem takim jak:

# \setlength{\unitlength}{1.2cm}

<sup>&</sup>lt;sup>2</sup>Nie ma co ukrywać, że posługiwanie się METAPOSTem wymaga posiadania przynaj-<br>mniej minimum umiejętności programistycznych. Dla użytkowników którzy nie programniej minimum umiejętności programistycznych. Dla użytkowników którzy nie progra-<br>muja przydatny może być program MetaGraf który jest okienkowa nakładka do programu mują przydatny może być program MetaGraf, który jest okienkową nakładką do programu<br>METAPOST, por. http://w3.mecanica.upm.es/metapost/

METAPOST, por. http://w3.mecanica.upm.es/metapost/.<br><sup>3</sup>Otoczenie picture działa w standardowym L<sup>A</sup>T<sub>E</sub>X2<sub>ε</sub>; nie trzeba ładować żadnych<br>dodatkowych pakietów dodatkowych pakietów.

### **2.11.5. Symulacja maszynopisu**

Tekst zawarty między \begin{verbatim} <sup>a</sup> \end{verbatim} jest przez <sup>L</sup><sup>A</sup>TEXa składany dosłownie, czyli tak, by wyglądał jak napisany na maszynie, <sup>z</sup> zachowaniem zmian wiersza <sup>i</sup> odstępów <sup>z</sup> <sup>p</sup>liku źródłowego.

Aby uzyskać ten efekt, krój <sup>p</sup>isma zmienia się na imitujący <sup>p</sup>ismo maszynowe (grotesk). Wszystkie znaki <sup>w</sup> tym kroju, włączając spację, mają jednakową szerokość. Zakończenie linii wewnątrz otoczenia verbatim prowadzi do rozpoczęcia nowego wiersza <sup>w</sup> wydruku, <sup>a</sup> *każda* spacja zamienia się na odstęp. Wewnątrz otoczenia verbatim *nie* są wykonywane instrukcje.

Wewnątrz akapitów imitację maszynopisu uzyskuje się za pomocą instrukcji:

#### \verb+*tekst*+

Znak <sup>+</sup> ogranicza tekst, który ma zostać wydrukowany dosłownie. Zamiast <sup>+</sup> można użyć innego znaku, byle to nie była litera, gwiazdka, spacja ani żaden znak, który występuje <sup>w</sup> *tekście*. Instrukcję \verb oraz otoczenie verbatimwykorzystujemy często <sup>w</sup> tej książce do składania przykładów <sup>L</sup><sup>A</sup>TEXowych.

#### Rozważmy przykład\ldots

\begin{verbatim} $\{ for (i=1:i<=NF:i++) \{1[s_i]+, \} \}$ { for (i=1;i<=NF;i++) {l[\$i]++; } END {for (i in l) {print l[i]}<br>\end{verbatim} \end{verbatim}

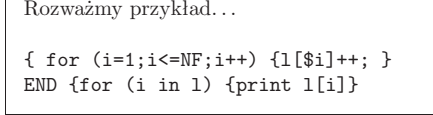

Otoczenie verbatim oraz instrukcja \verb mają także wersje "z gwiazdką", <sup>w</sup> których spacja <sup>z</sup> <sup>p</sup>liku źródłowego jest zamieniana na znak . Jest to jedyna różnica działania <sup>w</sup> porównaniu do wersji bezgwiazdkowych:

\begin{verbatim\*}gwiazdkowa wersia gwiazdkowa wersja<br>otoczenia verbati otoczenia verbatim<br>wvróżnia spacie wyróżnia spacje<br>w tekście <sup>w</sup> tekście \end{verbatim\*}

gwiazdkowa wersja otoczenia verbatim wyróżnia spacje Wutekście

Otoczenia verbatim ani instrukcji \verb nie wolno używać wewnątrz argumentów innych instrukcji (więcej na ten temat <sup>w</sup> punkcie 2.13).

# **2.11.6. Otoczenie** tabular

Do składania tabel służy otoczenie tabular. LATEX automatycznie ustala szerokość poszczególnych rubryk tabeli. Otoczenie ma jeden parametr obowiązkowy, *spec-kolumn*, który określa liczbę kolumn tabeli oraz sposób ich justowania:

trybów \mode<trans> <sup>i</sup> \mode<handout> nie zadano żadnej opcji; mają się ukazywać <sup>w</sup> swoim układzie domyślnym.

Polecenia \title, \author, \institute, oraz \titlegraphic określają zawartość strony tytułowej. Opcjonalne argumenty instrukcji \title i \author pozwalają podać specjalną wersję tytułu oraz autora do wyświetlenia <sup>w</sup> panelu tematu *Goettingen*. Tytuły oraz podtytuły na panelu są tworzone przez zwykłe polecenia \section <sup>i</sup> \subsection, umieszczone *poza* otoczeniem frame.

Maleńkie ikonki <sup>u</sup> dołu ekranu służą do nawigowania po dokumencie. Można ich ukazywanie się zablokować poleceniem:

# \setbeamertemplate{navigation symbols}{}

Zawartość każdego slajdu oraz ekranu należy umieścić <sup>w</sup> otoczeniu frame. <sup>W</sup> nawiasach kątowych <sup>&</sup>lt; <sup>i</sup> <sup>&</sup>gt; można podać opcjonalny argument, który pozwala ukryć slajd <sup>w</sup> jednym <sup>z</sup> trybów prezentacyjnych. <sup>W</sup> powyższym przykładzie <sup>p</sup>ierwsza strona nie ukaże się <sup>w</sup> trybie materiałów do rozdania, gdyż w argumencie otoczenia frame podano argument <handout:0>.

Warto zatytułować każdy ze slajdów, nie zaś jedynie slajd tytułowy. Zauważmy, że polecenia \section <sup>i</sup> \subsection nie służą do tytułowania slajdów; służy do tego instrukcja \frametitle. Gdyby potrzebny był podtytuł, to – jak pokazano <sup>w</sup> przykładzie – można użyć otoczenia block.

Użycie polecenia \pause <sup>w</sup> otoczeniu itemize pozwala rozwijać punkty jeden po drugim, <sup>w</sup> miarę postępów prezentacji. Dodatkowe efekty prezentacyjne można osiągnąć za pomocą instrukcji: \only, \uncover, \alt oraz \temporal. Do dalszego sterowania prezentacją służą dopuszczalne <sup>w</sup> wielu miejscach opcje, podawane <sup>w</sup> nawiasach kątowych.

Cokolwiek mówić, aby uzyskać pełny obraz wszystkich dostępnych parametrów, trzeba przeczytać dokumentację beameruserguide.pdf klasy beamer. Pakiet ten jest ciągle rozwijany, dlatego warto po nowości zajrzeć na stronę http://latex-beamer.sourceforge.net/.

# **4.9. Pakiet** pdfscreen

Pakiet pdfscreen, opracowany przez C.V. Radhakrishnana, pozwala tworzyć dokumenty PDF "zorientowane ekranowo", to znaczy takie, które będzie się wygodnie czytało <sup>z</sup> ekranu monitora (inne wymiary kolumny tekstu, większy krój <sup>p</sup>isma). Takie dokumenty mogą też zawierać różne elementy nawigacyjne przeznaczone do poruszania się po dokumencie. Efektowne przykłady dokumentów przygotowanych za pomocą pakietu pdfscreen można znaleźć pod adresem http://www.tug.org.in/tutorial/. Szczegółowy polski opis pakietu zawiera [24].

\begin{tabular}{c r  $\mathcal{C}\$  1}<br>Wyrażenie & Wyrażenie & \multicolumn{2}{c}{Wartość}\\\hline $\pi$ \$\pi\$ & 3&1416 \\<br>\$\pi^{\pi}\$ & 36&46 \\ \$\pi^{\pi}\$ & 36&46 \\ \$(\pi^{\pi})^{\pi}\$ & 80662&7 \\ \end{tabular}

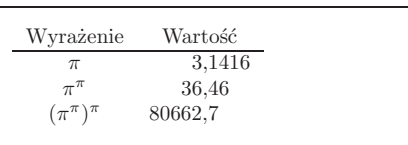

Polecenie \cline{*<sup>m</sup>*-*<sup>n</sup>*} wstawia poziomą kreskę ciągnącą się od kolumy *m* do kolumny *<sup>n</sup>*:

\begin{tabular}{|c|c|c|c|l|}\hline<sup>1</sup> &\multicolumn{4}{c|}{0}\\ \cline{2-5} $1 & 2 & 3 & 4 & 5 \ \text{C}$ 1 & 2 & 3 & 4 &5 \\ \cline{2-4}<br>1 & 2 & 3 & 4 &5 \\ \hline <sup>1</sup> & <sup>2</sup> & <sup>3</sup> & <sup>4</sup> &5 \\ \hline \end{tabular}

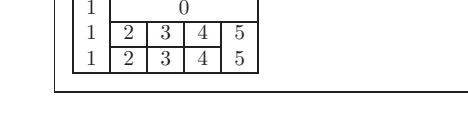

<sup>W</sup> punkcie 6.8 opisano, jak sobie radzić ze składem bardziej skomplikowanyc<sup>h</sup> tabel.

# **2.12. Wstawki**

Współczesne publikacje zawierają dużo rysunków <sup>i</sup> tabel. Elementów tych nie należy dzielić między strony <sup>i</sup> dlatego wymagają specjalnego potraktowania. <sup>W</sup> sytuacji gdy nie mieszczą się one na bieżącej stronie, na ogół przenos<sup>i</sup> się je <sup>i</sup> wstawia na początku strony następnej. <sup>W</sup> wypadku przeniesienia rysunku lub tabeli miejsce pozostałe na stronie wypełniane jest tekstem. Tego typu elementy będziemy nazywać *wstawkami*.

Aby <sup>w</sup> pełni skorzystać <sup>z</sup> <sup>L</sup><sup>A</sup>TEXowego mechanizmu wstawek, trzeba choćby powierzchownie rozumieć, jak <sup>L</sup><sup>A</sup>TEX manipuluje takimi obiektami. W przeciwnym razie wstawki mogą się stać źródłem irytacji, gdyż LATEX będzie je umieszczał wszędzie, tylko nie <sup>w</sup> miejscach, <sup>w</sup> którym byśmy sobie tego życzyli.

Do tworzenia wstawek mamy <sup>w</sup> <sup>L</sup><sup>A</sup>TEXu dwa otoczenia. Otoczenie figure służy do tworzenia rysunków, <sup>a</sup> otoczenie table – do tabel. Oba mają jeden parametr opcjonalny:

# \begin{figure}[*miejsce*] albo \begin{table}[*miejsce*]

Argument *miejsce* określa, gdzie na stronie można umieścić wstawkę. Powinna to być sekwencja od jednego do <sup>p</sup>ięciu znaków: <sup>h</sup>, <sup>t</sup>, <sup>b</sup>, <sup>p</sup> oraz !. Każdy znak określa dopuszczalny sposób umieszczenia wstawki; szczegółowe informacje na ten temat zestawiono <sup>w</sup> tabeli 2.3.

Przykładowa tabela może się zaczynać tak:

\begin{table}[!hbp]

od ustawień podanych wraz <sup>z</sup> klasą dokumentu. Kod podany powyżej pozwala użyć zarówno instrukcji pdflatex do wygenerowania PDF-a, jak i latex do uzyskania pliku DVI.

# **4.7.8. Wymiary kartki papieru**

<sup>W</sup> <sup>L</sup><sup>A</sup>TEXu rozmiar papieru zadaje się <sup>w</sup> opcjonalnym argumencie polecenia \documentclass, na przykład a4paper albo letterpaper. Opcje te działają również w wypadku generowania dokumentu PDF, tyle że ich wykonanie nie wystarcza do stworzenia poprawnego pliku PDF. Jeśli korzystamy <sup>z</sup> pakietu hyperref, to niezbędne polecenia zostaną wykonane automatycznie. <sup>W</sup> przeciwnym razie musimy to zrobić ręcznie, umieszczając <sup>w</sup> preambule dokumentu następujący fragment:

\ifpdf %% działa tylko <sup>z</sup> <sup>p</sup>dftex:

\pdfpagewidth=\paperwidth \pdfpageheight=\paperheight

%% dziala <sup>z</sup> programam<sup>i</sup> latex+dvips:

\else \special{papersize=\paperwidth,\pageheight} \fi

# **4.8. Tworzenie prezentacji**

Daniel Flipo <Daniel.Flipo@univ-lille1.fr>

Wyniki naszej pracy naukowej możemy przedstawiać kredą na tablicy, za pomocą rzutnika <sup>i</sup> przeźroczy (slajdów) bądź – posługując się odpowiednimoprogramowaniem – bezpośrednio <sup>z</sup> laptopa.

Program pdfLAT<sub>EX</sub> w połączeniu z klasą beamer służy do tworzenia prezentacji w formacie PDF. Wyglądają one tak, jak gdybyśmy je wygenerowali – mając dobry dzień <sup>i</sup> sporo szczęścia – za pomocą PowerPointa, ale są bardziej przenośne, bo Acrobat Reader jest dostępny <sup>w</sup> większej liczbie systemów.

 Klasa beamer używa pakietów graphicx, color oraz hyperref <sup>z</sup> opcjami zaadaptowanymi do prezentacji ekranowych.

Kompilując pdfLAT<sub>EX</sub>em kod z rysunku 4.2, otrzymamy plik PDF ze stroną tytułową oraz jeszcze jedną stroną, zawierającą kilka punktów, które mają się odsłaniać <sup>w</sup> miarę, jak podczas prezentacji będziemy przechodzili do kolejnych jej kroków.

Jedną <sup>z</sup> zalet klasy beamer jest to, że generuje ona gotowy do użycia plik pdf, bez konieczności przechodzenia przez fazę postscriptową, jak to jest <sup>w</sup> wypadku pakietu prosper albo wymagającego dodatkowego przetworzenia pakietu ppower4. Korzystając <sup>z</sup> klasy beamer, możemy <sup>z</sup> tego samego <sup>p</sup>liku źródłowego generować kilka wersji prezentacji, tak zwanyc<sup>h</sup> trybów. Plik źródłowy może <sup>w</sup> nawiasach kątowych zawierać instrukcje przeznaczone do różnych trybów. Dostępne są następujące tryby: beamer – dla omówionych wyżej prezentacji PDF, trans – do slajdów, oraz handout – do wydruku. Domyślnym jest beamer, a inny tryb możemy zadać jako opcję Następujące instrukcje:

# \listoffigures oraz \listoftables

działają analogicznie do instrukcji \tableofcontents, wstawiając do dokumentu, odpowiednio, spis rysunków oraz spis tabel. Poszczególnymi pozycjami tych spisów będą tytuły rysunków bądź tabel będące argumentami instrukcji \caption. Jeżeli tytuł jest długi, to do spisu można przesłać jego wersję skróconą, podaną jako opcjonalny argument instrukcji \caption: \caption[Short]{LLLLLoooooonnnnnggggg}

 Za pomocą instrukcji \label oraz \ref można tworzyć odsyłacze do tabel <sup>i</sup> rysunków.

Polecenie \label należy umieszczać *bezpośrednio za* instrukcją \caption. Dobrym pomysłem jest też umieszczenie jej wewnątrz argumentu instrukcji \caption (na przykład na końcu tytułu rysunku czy tabeli). Niektórzy użytkownicy błędnie sądzą, że wystarczy umieścić instrukcję \label wewnątrz otoczenia figure czy table, gdy tymczasem umieszczenie jej przed poleceniem \caption prowadzi do błędów <sup>w</sup> numerach odsyłaczy.

<sup>W</sup> poniższym przykładzie wstawka zawiera prostokąt <sup>o</sup> wymiarach <sup>5</sup> cm *×* <sup>5</sup> cm. Ten sposób postępowania można wykorzystać <sup>w</sup> celu zarezerwowania miejsca na rysunki, które zostaną wklejone później – do gotowego, wydrukowanego dokumentu.

Rysunek~\ref{white} jest przykładem Pop-Artu. \begin{figure}[!htp] \makebox[\textwidth]{\framebox[5cm]{\rule{0pt}{5cm}}}\caption{Pięć na <sup>p</sup>ięć centymetrów\label{white} } \end{figure}

 Zakładając <sup>w</sup> tym przykładzie, że kolejka rysunków jest pusta, <sup>L</sup><sup>A</sup>TEX naj<sup>p</sup>ierw spróbuje umieścić rysune<sup>k</sup> bez przesuwania go dokądkolwiek (h). Jeżeli okaże się to niemożliwe, to spróbuje go umieścić na górze strony (t). Jeżeli <sup>i</sup> to okaże się niewykonalne, to będzie się starał umieścić rysune<sup>k</sup> na stronie zawierającej wyłącznie wstawki (p). Jeżeli <sup>w</sup> kolejkach rysunków <sup>i</sup> tabel nie ma wstawek pozwalających wypełnić stronę, to LAT<sub>E</sub>X rozpocznie nową stronę <sup>i</sup> spróbuje umieścić na niej rysunek, traktując go znowu tak, jakby właśnie pojawił się <sup>w</sup> tekście.

Czasami może wystąpić konieczność wykonania instrukcji:

# \clearpage albo nawet \cleardoublepage

<sup>W</sup> wyniku jej zadziałania <sup>L</sup><sup>A</sup>TEX umieszcza <sup>w</sup> dokumencie wszystkie oczekujące <sup>w</sup> kolejkach wstawki, <sup>a</sup> następnie rozpoczyna skład od nowej strony. <sup>W</sup> wypadku użycia instrukcji \cleardoublepage <sup>L</sup><sup>A</sup>TEX rozpoczyna skład od strony nieparzystej (por. przypis <sup>2</sup> na str. 18).

<sup>W</sup> dalszej części książki przedstawimy, jak można do dokumentu dołączać rysunki <sup>w</sup> formacie Postscript (por. 4.1).

Zauważmy, że łącze zapisano tu tak, iż adres elektroniczny pojawia się zarówno <sup>w</sup> łączu, jak <sup>i</sup> na stronie. Gdyby podać go tak:

# \href{mailto:mary@oetiker.ch}{Maria Oetiker}

to łącze działałoby <sup>w</sup> programie Acrobat, lecz adres nie byłby widoczny <sup>w</sup> wydruku.

# **4.7.5. Problemy <sup>z</sup> łączami**

Ukazaniu się komunikatu <sup>w</sup> rodzaju:

! <sup>p</sup>dfTeX warning (ext4): destination with the same identifier (name{page.1}) has been already used, duplicate ignored

towarzyszy reinicjalizacja licznika, na przykład <sup>w</sup> wyniku użycia polecenia \mainmatter, dostępnego <sup>w</sup> klasie dokumentów book. Ustala ono wartość licznika stron na <sup>1</sup> tuż przed <sup>p</sup>ierwszym rozdziałem książki. Ale ponieważ również i wstęp do książki zawiera stronę 1, to odsyłacz "page.1" staje się niejednoznaczny, stad notka "duplicate ignored".

niejednoznaczny, stąd notka "duplicate ignored". Możemy temu przeciwdziałać, dodając opcję <sup>p</sup>lainpages=false. Pomaga to niestety tylko <sup>w</sup> odniesieniu do licznika stron. Radykalniejszym rozwiązaniem jest opcja hypertexnames=false, która jednak powoduje, że przestają działać odsyłacze do stron <sup>w</sup> skorowidzu.

# **4.7.6. Problemy <sup>z</sup> zakładkami**

Tekst na zakładkach nie zawsze wygląda zgodnie <sup>z</sup> naszym<sup>i</sup> oczekiwaniami. Ponieważ zakładki są traktowane jako "czysto tekstowe", może <sup>w</sup> nich wystąpić mniejszy zakres znaków niż w normalnym tekście LATFXowym. Pakiet hyperref zauważy tego typu problem <sup>i</sup> zasygnalizuje go komunikatem:

# Package hyperref Warning:<br>Token not allowed in a PD

Token not allowed in <sup>a</sup> PDFDocEncoded string:

Możemy ten problem obejść, podając napis przeznaczony na zakładkę, który ma zastąpić wywołujący trudność tekst:

# \texorpdfstring{*TEX tekst*}{*Napis na zakładkę*}

Podstawowym kandydatem do zastosowania takiego postępowania są wzory matematyczne:

# \section{\texorpdfstring{\$E=mc^2\$}{E=mc^2}}

Śródtytuł "E=mc^2" przekształca się na zakładce w "E=mc2".

Także zmiany kolorów nie przenoszą się dobrze na zakładki: \section{\textcolor{czerwony}{Czerwony !}}

Deklaracje \address, \signature oraz \date umieszcza się zwykle <sup>w</sup> preambule, chociaż mogą one wystąpić również <sup>w</sup> części zasadniczej <sup>p</sup>liku źródłowego.

 Treść listu powinniśmy wpisać wewnątrz otoczenia letter. Otoczenie to ma jeden argument, którym jest adres osoby, do której <sup>p</sup>iszemy. Wewnątrz otoczenia letter można stosować kilka prostych poleceń służących do umieszczania <sup>w</sup> odpowiednim miejscu elementów typowego listu13. Do złożenia nagłówka listu używamy polecenia \opening, <sup>a</sup> do zakończenia – \closing. Ponadto są polecenia: \ps do wstawienia *post scriptum* oraz \cc do zdefiniowania wykazu osób, które mają otrzymać kopię listu. Oto pełny przykład listu:

%& --translate-file=il2-pl \documentclass{letter}\usepackage{polski}\address{Dyr. E.~K.~Tor,\\ Przewodniczący Zastępcy\\<br>Firma z~o o \\ w/m} Firma  $z$  o.o. \\  $w/m$ } \signature{E.~.K.~Thor}\begin{document}% pierwszy list<br>\begin{letter}{ \begin{letter}{Henryk Potrykus\\ul.~Krótka\\Puck} \opening{Szanowny Panie} Z~przykrością zawiadamiam, że Pańskie podanie zostało... \closing{Z~poważaniem}\cc{cc: Józef Wujke} \end{letter}

% drugi list<br>\begin{lette \begin{letter}{Zofia Potrykus\\ul.~Szkolna\\Reda}<br>\opening{Szanowna Pani} \opening{Szanowna Pani} Odpowiadając na Pani <sup>p</sup>ismo...

 \end{letter}\end{document}

...

Prostym sposobem wyjścia <sup>z</sup> tej sytuacji jest konwersja <sup>p</sup>lików eps na format PDF programem epstopdf, dostępnym na wielu platformach. Dla grafiki wektorowej (rysunków) jest to wspaniałe rozwiązanie. Dla mape<sup>k</sup> bitowych (zdjęcia, skany) nie jest ono idealne, bo format PDF z natury obsługuje włączanie obrazów <sup>w</sup> formatach png <sup>i</sup> jpeg. Format png jest dobry do zdjęć <sup>z</sup> ekranów <sup>i</sup> innych obrazów <sup>z</sup> niewielką liczbą kolorów. Format jpeg jest świetny do zdjęć, jako że zużywa na nie mało pamięci.

Niekiedy zamiast rysowania figur geometrycznych korzystniejsze jest opisywanie ich <sup>w</sup> wyspecjalizowanym języku poleceń, na przykład takim, jaki jest stosowany <sup>w</sup> programie METAPOST, który – wraz <sup>z</sup> obszernympodręcznikiem – wchodzi <sup>w</sup> skład większości dystrybucji TEXa.

#### **4.7.4. Łącza hipertekstowe**

<sup>O</sup> kierowanie wewnętrznych odsyłaczy we właściwe miejsca dokumentu zadba pakiet hyperref. Aby zadziałał poprawnie, zaleca się umieścić polecenie \usepackage{hyperref} jako *ostatnie* <sup>w</sup> preambule dokumentu. Sposobem działania pakietu hyperref można sterować za pomocą wielu opcji, które podajemy bądź "tradycyjne", czyli jako listę rozdzielonych przecinkami opcji po \usepackage, wewnątrz nawiasów kwadratowych, bądź jako argument polecenia \hypersetup{*opcje*}.

Opcje <sup>p</sup>dftex <sup>i</sup> dvips są kluczowe, bo określają metodę generowania dokumentu pdf: bezpośrednio za pomocą programu pdfTEX albo pośrednio poprzez zamianę wynikowego <sup>p</sup>liku dvi na ps, <sup>a</sup> potem pdf.

<sup>W</sup> poniższym wykazie wartości domyślne są podane <sup>p</sup>ismem prostym.

bookmarks (=true,*false* ) <sup>w</sup> trakcie wyświetlania dokumentu Acrobatem pokaż bądź ukryj pase<sup>k</sup> zakładek;

unicode (=false,*true* ) pozwól <sup>w</sup> zakładkach Acrobata używać znaków <sup>z</sup> alfabetów niełacińskich;

<sup>p</sup>dftoolbar (=true,*false* ) pokaż bądź ukryj pase<sup>k</sup> narzędziowy Acrobata;

<sup>p</sup>dfmenubar (=true,*false* ) pokaż bądź ukryj menu Acrobata;

pdffitwindow (=true, *false*) dostosuj wielkość wyświetlanego PDF-a do wielkości okna;<br>pdftitle (={napis}) tytuł dokumentu;

<sup>p</sup>dftitle (={napis}) tytuł dokumentu;

pdfauthor (={napis}) nazwisko autora;<br>pdfnewwindow (=true.*false*) określa c

- <sup>p</sup>dfnewwindow (=true,*false* ) określa, czy <sup>w</sup> wypadku gdy łącze prowadzi poza dokument, ma być otwierane nowe okna;
- colorlinks (=false,*true* ) określa, czy otoczyć hiperłącza kolorowymi ramkami (false) czy kolorować same hiperłącza (true). Kolory można konfigurować za pomocą następujących opcji (w nawiasach kolory domyślne):
	- linkcolor (=red) kolor łączy wewnętrznych (rozdziałów, punktów, stron itp.),

<sup>13</sup>Elementy nietypowe zawsze można umieścić, korzystając <sup>z</sup> innych poleceń poznanyc<sup>h</sup> <sup>w</sup> tym rozdziale.

**Wyrażenia matematyczne**

\$a\$ do kwadratu <sup>p</sup>lus~\$b\$ do kwadratu równa się~\$c\$ do kwadratu. Albo,<br>bardziei matematvcznie: bardziej matematycznie: \begin{displaymath} $c^{2}$ =a^{2}+b^{2} \end{displaymath}Pierwszy wiersz po wzorze.

*a* do kwadratu <sup>p</sup>lus *<sup>b</sup>* do kwadratu równa się *<sup>c</sup>* do kwadratu. Albo, bardziej matematycznie:  $c^2 = a^2 + b^2$ Pierwszy wiersz po wzorze.

Do uzyskiwania wzorów numerowanyc<sup>h</sup> stosujemy otoczenie equation. Instrukcji \label możemy wówczas użyć do zapamiętania numeru wzoru, <sup>a</sup> polecenia \ref albo pochodzącego <sup>z</sup> pakietu amsmath \eqref – do przywołania <sup>w</sup> dokumencie tego numeru:

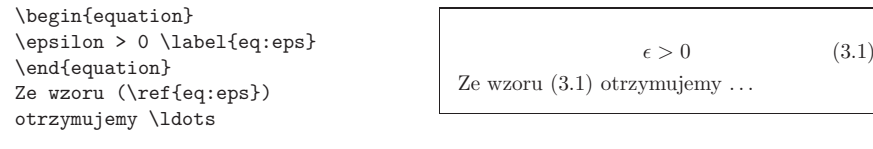

Zwróćmy uwagę na różnicę <sup>w</sup> wyglądzie wzorów złożonych wewnątrz akapitu i w wersii eksponowanei:

\$\lim\_{n \to \infty} \sum\_{k=1}^n \frac{1}{k^2}<br>= \frac{\ni^2}{6}\$ = \frac{\pi^2}{6}\$

\begin{displaymath}\lim {n \to \infty} \lim\_{n \to \infty}<br>\sum {k=1}^n \frac{ \sum\_{k=1}^n \frac{1}{k^2}<br>= \frac{\ni^2}{6}  $= \frac{\pi^2}{6}$ \frac{\pi^2}{6} \end{displaymath}

 $\lim_{n\to\infty}\sum_{k=1}^n\frac{1}{k^2}=\frac{\pi^2}{6}$  $\lim_{n\to\infty}\sum_{k=1}^{n}\frac{1}{k^2}=\frac{\pi}{6}$  $\frac{\tau^2}{6}$ 

*k*=1

Między *trybem matematycznym* <sup>L</sup><sup>A</sup>TEXa <sup>a</sup> *trybem tekstowym* istnieją znaczne różnice. Na przykład, <sup>w</sup> *trybie matematycznym*:

- 1. <sup>L</sup><sup>A</sup>TEX ignoruje prawie wszystkie odstępy oraz znaki końca linii; wszystkie odstępy we wzorach wynikają bądź <sup>z</sup> kontekstu, bądź <sup>z</sup> użycia specjalnych poleceń, takich jak:  $\lambda$ , lub  $\quad$ quad (por. punkt 6.3.3, str. 110).
- 2. Puste linie są niedozwolone. Nie ma czegoś takiego, jak podział wzorówna akapity.
- 3. Litery we wzorach służą do oznaczania nazw zmiennych; zmienne składamy inaczej niż zwykły tekst. Jeżeli częścią wzoru ma być zwykły tekst, to należy się posłużyć instrukcją \textrm{...}.

\begin{equation}\forall x \in \mathbf{R}\colon<br>\gquad x^{2} \geq 0  $\qquad x^{2} \geq 0$ \end{equation}

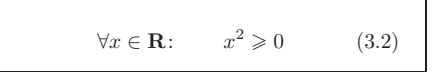

dokumentu pdf za pomocą programu pdfTEX. Pierwszy <sup>z</sup> wymienionych sposobów, mimo że na <sup>p</sup>ierwszy rzut oka wydaje się bardziej pracochłonny, ma tę przewagę nad drugim, że umożliwia wykorzystanie wielu wartościowyc<sup>h</sup> pakietów stosujących język Postscript, choćby takich jak rotate czy pstricks. Z kolei utworzenie pliku PDF bezpośrednio z pliku źródłowego, za pomocą programu pdfTEX, jest prostsze. Którąkolwiek <sup>z</sup> metod wybierzesz, <sup>w</sup> większości przypadków efekt końcowy będzie identyczny.

Program pdfT<sub>EX</sub>, opracowany przez Hàn Thế Thànha, generuje dokument PDF na podobnej zasadzie, jak TEX produkuje plik DVI. Istnieje też pdfL<sup>A</sup>TEX, który tworzy <sup>p</sup>liki pdf ze źródeł <sup>L</sup><sup>A</sup>TEXowych. Zarówno pdfTEX, jak i pdfLAT<sub>E</sub>X wchodzą w skład wszystkich współczesnych dystrybucji T<sub>E</sub>Xa, takich jak: teTEX, fpTEX, MikTEX, TEXLive czy CMacTEX.

Do wygenerowania pliku PDF zamiast DVI wystarcza zastąpić polecenie latex file.tex instrukcją <sup>p</sup>dflatex file.tex. <sup>W</sup> zintegrowanym środowisku graficznym, takim jak TeXnicCenter czy Kile, uruchomienie obu programów polega na wybraniu odpowiedniego przycisku <sup>z</sup> menu.

Tworzenie dobrej jakości dokumentów pdf wymaga: użycia *odpowiednich* fontów, dołączenia grafiki we *właściwym* formacie oraz zdefiniowania hiperłączy dla elementów takich jak odsyłacze, spisy czy skorowidze. <sup>W</sup> kolejnych punktach omówimy te zagadnienia szczegółowo. Jeszcze bardziej detaliczny opis można znaleźć <sup>w</sup> [24].

#### **4.7.2. Fonty bitmapowe <sup>i</sup> obwiedniowe**

Fonty są bardzo ważną częścią każdego systemu składu. Font to <sup>w</sup> istocie program komputerowy, zawierający opisy znaków oraz dodatkowe informacje określające sposób ich drukowania <sup>i</sup> pozycjonowania na stronie. Większość fontów jest komercyjna <sup>i</sup> nie może być swobodnie rozpowszechniana. <sup>Z</sup> tego powodu system TEX nie używa fontów systemowych, na przykład fontów dostępnych <sup>w</sup> systemie MS Windows, lecz wykorzystuje alternatywne kroje <sup>p</sup>isma <sup>o</sup> statusie Oprogramowania Otwartego. Inaczej, dokumentu przygotowanego na przykład <sup>w</sup> systemie MS Windows nie można by poprawnie przetworzyć <sup>w</sup> systemie Linux albo, jeżeli nawet dałoby się go przetworzyć, to otrzymalibyśmy dokument wyglądający inaczej 8 .

 $Z$  punktu widzenia "technologii komputerowej" fonty dzielimy na bitmapowe <sup>i</sup> obwiedniowe, przy czym te <sup>p</sup>ierwsze – za wyjątkiem systemu TEX – mają znaczenie historyczne. Istnieje kilka standardów tworzenia fontów obwiedniowych: fonty postscriptowe (tzw. fonty Type 1 albo *typu pierwszego*), fonty TrueType oraz najnowsze OpenType. "Klasyczne" bitmapowe fonty TEXa określa się akronimem pk.

 ${}^8$ Inne na przykład byłoby łamanie wierszy i podział na strony. W edytorze MS Word nie jest to zreszta uważane za bład, bo w tamtym programie dokument jest przenośny, ale nie jest to zresztą uważane za błąd, bo w tamtym programie dokument jest przenośny, ale<br>tylko razem z komputerem, bo przesłanie dokumentu na inny komputer z reguły powoduje tylko razem z komputerem, bo przesłanie dokumentu na inny komputer z reguły powoduje,<br>że jest on złożony inaczej że jest on złożony inaczej.

\$a\_{1} x^{2} e^{-\alpha t}<br>a^{3} {ii} e^{x^2} \neq {e a^{3}\_{ij} e^{x^2} \neq {e^x}^2\$ *a*<sup>1*x*</sup> *a*<sup>1*x*</sup>

 $e^{-\alpha t} a_{ij}^3 e^{x^2} \neq e^{x^2}$ 

**Pierwiastek kwadratowy** składamy poleceniem \sqrt. Wielkość znaku <sup>p</sup>ierwiastka jest przez <sup>L</sup><sup>A</sup>TEXa ustalana automatycznie. Zapis samego znaku <sup>p</sup>ierwiastka umożliwia instrukcja \surd 3, natomiast <sup>p</sup>ierwiastek stopnia *n*składamy konstrukcją \sqrt[*n*]:

 $\sqrt{x} \sqrt{x} \sqrt{x}^{2}+\sqrt{y}$  $\sqrt{2} \ \sqrt{x^2 + y^2}$ 

 $\sqrt{x}\sqrt{x^2 + \sqrt{y}}\sqrt[3]{2}\sqrt{x^2 + y^2}$ 

Polecenia \overline oraz \underline umieszczają nad <sup>i</sup> pod wyrażeniami poziome kreski:

\$\overline{m+n} \underline{x+y}\$

 $m + nx + y$ 

Instrukcje \overbrace oraz \underbrace umieszczają nad <sup>i</sup> pod wyrażeniami poziome klamry:

 $\underbrace{\atop{a+b+\cdots+z}}$  {26}\$

 $a + b + \cdots + z$ | $\overbrace{\hspace{15em}}$ 26

Akcenty matematyczne, takie jak daszki czy tyldy nad zmiennymi, umieszczamy we wzorze poleceniami <sup>z</sup> tabeli 3.1. Szerokie daszki <sup>i</sup> tyldy, obejmujące wiele symboli, wstawiamy za pomocą instrukcji \widetilde oraz \widehat. Znakiem ' oznaczamy symbol "prim":

\begin{displaymath} \hat y=x^{2}\quad <sup>y</sup>'=2x''' \end{displaymath}

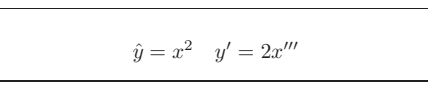

**Wektory** oznacza się niekiedy akcentem <sup>w</sup> postaci strzałki nad nazwą zmiennej. Służy do tego polecenie \vec. Natomiast do oznaczenia wektora od punktu *A* do punktu *B* korzystamy <sup>z</sup> poleceń \overrightarrow oraz \overleftarrow:

# \begin{displaymath}\vec a\quad\overrightarrow{AB}<br>\end{displavmath} \end{displaymath}

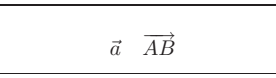

Nazwy funkcji typu "logarytm" należy składać odmianą prostą, nie zaś kursywą, zarezerwowaną dla nazw zmiennych. Oto lista poleceń LAT<sub>E</sub>Xa służących do składu rozmaitych funkcji matematycznych:

<sup>o</sup> rozszerzeniu .dtx. Często jest też dołączany <sup>p</sup>lik readme.txt <sup>z</sup> krótkim opisem pakietu. Ma się rozumieć, zawsze warto zaczynać od przeczytania tego właśnie <sup>p</sup>liku.

Po skopiowaniu <sup>p</sup>lików pakietu na nasz komputer trzeba je <sup>w</sup> ten czy inny sposób przetworzyć, aby po <sup>p</sup>ierwsze wprowadzić do dystrybucji TEXa informację <sup>o</sup> nowym pakiecie, <sup>a</sup> po drugie uzyskać dokumentację. Oto, jak osiąga się <sup>p</sup>ierwszy <sup>z</sup> tych celów:

- 1. Uruchamiamy <sup>L</sup><sup>A</sup>TEXa na <sup>p</sup>liku.ins. To powoduje wygenerowanie <sup>p</sup>liku .sty.
- 2. Plik .sty kopiujemy w miejsce, w którym nasza dystrybucja T<sub>E</sub>Xa potrafi go odnaleźć. Zazwyczaj jest to katalog <sup>o</sup> nazwie .../*localtexmf* /tex/latex

(użytkownicy systemów MS Windows oraz os/2 wiedzą, że <sup>w</sup> ich systemie trzeba używać znaku ukośnika pochylonego przeciwnie).

3. Odświeżamy zawartą <sup>w</sup> dystrybucji bazę danych nazw <sup>p</sup>lików. Odpowiednie polecenie zależy od dystrybucji T<sub>E</sub>Xa: w teT<sub>E</sub>Xu i fpT<sub>E</sub>Xu jest to maktexlsr: a w MikT<sub>E</sub>Xu – initexmf –update-fndb. W dystrybuto maktexlsr; a w MikTEXu – initexmf -update-fndb. W dystrybu-<br>cjach wyposażonych w środowisko graficzne (np. MikTEX) do odświeżenia bazy nazw wystarczy wybrać odpowiednią pozycję <sup>z</sup> menu.

Można teraz wygenerować dokumentację <sup>z</sup> <sup>p</sup>liku .dtx:

- 1. Uruchamiamy <sup>L</sup><sup>A</sup>TEXa na <sup>p</sup>liku .dtx, <sup>w</sup> wyniku czego powstanie <sup>p</sup>lik .dvi. Niewykluczone, że zanim <sup>w</sup> dokumentacji uporządkują się nu mery odsyłaczy, będziemy musieli uruchomić <sup>L</sup><sup>A</sup>TEXa kilka razy.
- 2. Sprawdzamy, czy wśród wielu plików, które wygenerował IATEX, jest plik .idx. Jeśli go nie widać, to możemy przejść do kroku 5.
- 3. Aby wygenerować skorowidz, <sup>p</sup>iszemy linijkę rozkazową:

makeindex -s <sup>g</sup>ind.ist *nazwa*

gdzie *nazwa* oznacza nazwę <sup>g</sup>łównego spośród przetwarzanych <sup>p</sup>lików, bez rozszerzenia.

- 4. Ponownie uruchamiamy <sup>L</sup><sup>A</sup>TEXa na <sup>p</sup>liku .dtx.
- 5. Na koniec coś równie ważnego: aby uprzyjemnić sobie czytanie, tworzymy <sup>p</sup>lik .ps albo .pdf.

Czasami wśród wygenerowanyc<sup>h</sup> <sup>p</sup>lików znajdziemy jeszcze <sup>p</sup>lik .glo. <sup>W</sup> takiej sytuacji między krokami <sup>4</sup> <sup>i</sup> <sup>5</sup> powinniśmy wykonać:

# makeindex -s gglo.ist -o *name*.gls *name*.glo

Zawsze przed przejściem do kroku <sup>5</sup> musimy mieć pewność, że <sup>w</sup> poprzednimkroku uruchomiliśmy <sup>L</sup><sup>A</sup>TEXa na <sup>p</sup>liku .dtx.

<sup>3</sup>Taki zapis jest wykorzystywany raczej <sup>w</sup> literaturze anglosaskiej.

Do uzyskiwania symboli relacji binarnych może się przydać instrukcja \stackrel. Składa ona swój <sup>p</sup>ierwszy argument czcionką pomniejszoną, jaka stosowana jest do indeksów, <sup>i</sup> umieszcza go nad drugim argumentem, złożonym czcionką normalnej wielkości:

\begin{displaymath}\int f\_N(x) \stackrel{!}{=} 1<br>\end{displavmath} \end{displaymath}

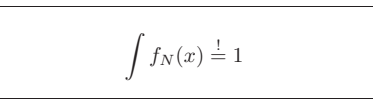

**Znak całki** składamy poleceniem \int, **znak sumowania** instrukcją \sum, zaś **operator iloczynu** za pomocą instrukcji \prod. Górne granice całkowania <sup>i</sup> sumowania określamy za pomocą ^, <sup>a</sup> dolne – znakiem \_, czyli podobnie jak <sup>w</sup> wypadku indeksów górnych <sup>i</sup> dolnych 4 :

\begin{displaymath} $\sum_{i=1}^{n} \quad \text{and}$ \sum\_{i=1}^{n} \quad \int\_{0}^{\frac{\pi}{2}}\qquad\prod\_\epsilon\end{displaymath}

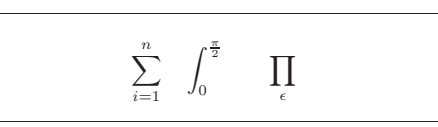

Pakiet amsmath zawiera dwa dodatkowe narzędzia do sterowania położeniem indeksów <sup>w</sup> złożonych wyrażeniach: instrukcję \substack <sup>i</sup> otoczenie subarray:

\begin{displaymath}\sum\_{\substack{0<i<n \\ 1<j<m}}<br>P(i,i) = P(i,j) <sup>=</sup> \sum\_{\begin{subarray}{l}i\in I\\  $1 < j < m$ \end{subarrav}} \end{subarray}} Q(i,j) \end{displaymath}

$$
\sum_{\substack{0 < i < n \\ 1 < j < m}} P(i, j) = \sum_{\substack{i \in I \\ 1 < j < m}} Q(i, j)
$$

Do składu **nawiasów** <sup>i</sup> innych **ograniczników** typu ( [ *<sup>h</sup> <sup>k</sup> <sup>l</sup>* mamy rozmaitość symboli. Nawiasy okrągłe <sup>i</sup> kwadratowe wstawiamy bezpośrednio <sup>z</sup> klawiatury. Do nawiasów klamrowych stosujemy \{ oraz \}. Wszystkie inne ograniczniki wstawiamy, używając specjalnych poleceń, np. \updownarrow. Zestawienie dostępnych ograniczników znajduje się <sup>w</sup> tabeli 3.7 na stronie 61.

\begin{displaymath} {a,b,c}\neq\{a,b,c\}\end{displaymath}

 $a, b, c \neq \{a, b, c\}$ 

Poprzedzenie otwierającego ogranicznika poleceniem \left, <sup>a</sup> zamykającego poleceniem \right powoduje automatyczne ustalenie jego rozmiaru <sup>w</sup> zależności od wielkości zawartego między nimi wyrażenia. Uwaga: każde użycie Potrafi on tworzyć skorowidz według regu<sup>ł</sup> angielskich jak <sup>i</sup> polskich. Program ten jest dostępny na przykład pod adresem http://www.ia.pw.edu. <sup>p</sup>l/~wujek/tex/idx/plmindex.zip. Więcej informacji na temat polskich zasad tworzenia skorowidzów można znaleźć <sup>w</sup> [17].

Umieszczając <sup>w</sup> dokumencie polecenie \index, powinniśmy zwrócić uwagę na odstępy. Oto przykład, jak może to wpłynąć na skład:

Moje słowo \index{słowo}. Inaczej niż słowo\index{słowo}. Zwróćmy uwagę na pozycję kropki.

Moje słowo . Inaczej niż słowo. Zwróćmy uwagę na pozycję kropki.

# **4.4. Paginy górne <sup>i</sup> dolne**

Pakiet fancyhdr (autor Piet van Oostrum), który można znaleźć <sup>w</sup> katalogu: CTAN://macros/latex/contrib/fancyhdr/, udostępnia polecenia do definiowania zawartości pagin. Zwróćmy uwagę na różnice <sup>w</sup> wyglądzie pagin na stronach: bieżącej <sup>i</sup> poprzedniej. Oprócz numeru strony, <sup>w</sup> paginie górnej na stronie parzystej znajduje się tytuł rozdziału, <sup>a</sup> na stronie nieparzystej dodatkowo tytuł punktu. Paginę, której zawartość podąża za treścią dokumentu, nazywa się fachowo żywą paginą.

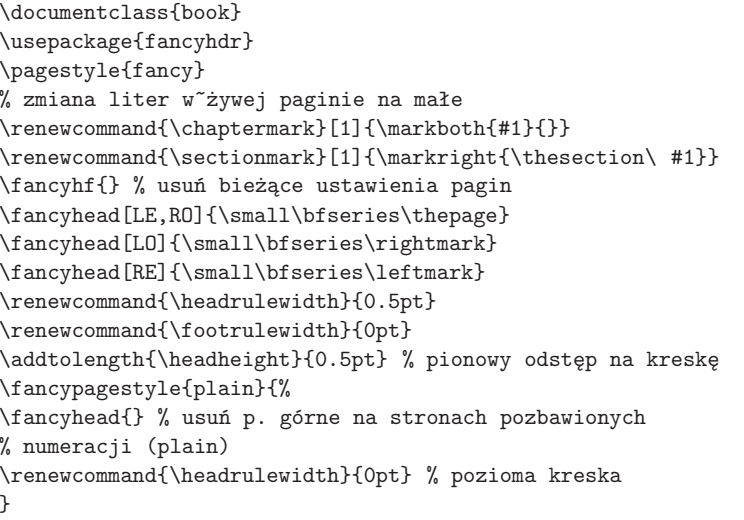

 $4A$  $\mathcal{A}$ S-L<sup>4</sup>T<sub>F</sub>X ma dodatkowo wielolinijkowe indeksy dolne i górne.

do utworzenia zwykłego odstępu międzywyrazowego; \quad – odstępu równego 1 em  $(\Box)$ , a  $\gamma$ aquad – dwóm em  $(\Box)$ . Instrukcja  $\gamma$ ! wstawia odstep "ujemny", to znaczy zamiast zwiększać, zmniejsza odstęp między znakami. Wielkość tego odstępu wynosi −<sup>3</sup>/<sub>18</sub> em (**l**):

\newcommand{\ud}{\mathrm{d}} \begin{displaymath}\int\!\!\!\int\_{D} g(x,y)<br>\. \ud x\. \ud v \, \ud x\, \ud <sup>y</sup> \end{displaymath}% zamiast \begin{displaymath} \int\int\_{D} g(x,y)\ud <sup>x</sup> \ud <sup>y</sup> \end{displaymath}

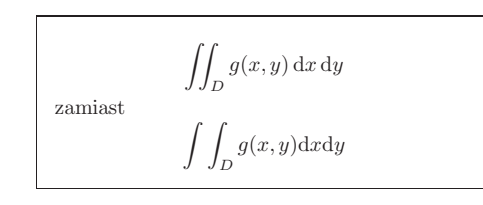

Zwróćmy uwagę, że litera "d" w symbolu różniczki jest złożona odmianą prostą <sup>p</sup>isma 7.

Dzięki zdefiniowanym w pakiecie $\mathcal{A} \mathcal{M} \mathcal{S}\text{-} \mathbb{F} \mathbb{T} \mathbb{E} \mathbf{X}^8$ takim instrukcjom jak: \iint, \iiint, \iiiint oraz \idotsint powyższy przykład można złożyć dużo prościej:

\newcommand{\ud}{\mathrm{d}} \begin{displaymath}\iint\_{D} \, \ud x \, \ud y<br>\end{displavmath} \end{displaymath}

> Więcej wiadomości na ten temat znajdziemy <sup>w</sup> <sup>p</sup>liku testmath.tex, który jest częścią pakietu AMS-L<sup>A</sup>TEX lub <sup>w</sup> rozdziale ósmym podręcznika [6].

# **3.5. Wyrównywanie <sup>w</sup> <sup>p</sup>ionie**

Do składania macierzy używa się otoczenia array. Działa ono podobnie do wcześniej omówionego otoczenia tabular. Używane <sup>w</sup> przykładzie polecenie \\ oznacza przejście do nowego wiersza macierzy:

\begin{displaymath}\mathbf{X} <sup>=</sup>  $x_{11}$  &  $x_{12}$  & \ldots \\ x\_{11} & x\_{12} & \ldots \\ x\_{21} & x\_{22} & \ldots \\ \vdots & \vdots & \ddots \end{array} \right) \end{displaymath}

**X**  $\sqrt{ }$  $\setminus$ *x*11 *<sup>x</sup>*<sup>12</sup> *. . . x*21 *<sup>x</sup>*<sup>22</sup> *. . .* . .. .. .. $\setminus$  $\bigg)$ 

 $\iint_D \mathrm{d}x \, \mathrm{d}y$ 

Partl~\cite{pa} zaproponował, żeby \ldots

\begin{thebibliography}{99}\bibitem{pa} H.~Partl:<br>\emph{German \TeX}, \emph{German \TeX},<br>TUGboat Vol.~9. No. TUGboat Vol.~9, No.~1 ('88)<br>\end{thebibliography} \end{thebibliography}

Partl [1] zaproponował, żeby . . . **Bibliografia**[1] H. Partl: *German TEX*, TUGboat Vol. 9, No. <sup>1</sup> ('88)

Do większych projektów przydaje się program <sup>o</sup> nazwie BibTEX. Program ten znajduje się <sup>w</sup> każdej współczesnej dystrybucji TEXa. BibTEX korzysta <sup>z</sup> bazy bibliograficznej (biblioteki), <sup>z</sup> której wybiera tylko te pozycje literaturowe, które były cytowane <sup>w</sup> dokumencie. Sposób formatowania spisów literatury jest sterowany za pomocą specjalnych szablonów, których modyfikacja umożliwia zmianę układu graficznego spisu.

Po przetworzeniu <sup>p</sup>liku, na podstawie zawartości etykiet zapisanych przez <sup>L</sup><sup>A</sup>TEXa do <sup>p</sup>liku .aux, BibTEX tworzy spis literatury obejmujący tylko te pozycje <sup>z</sup> biblioteki, które cytowano <sup>w</sup> dokumencie. Zwykle <sup>p</sup>lik ten ma rozszerzenie .bib. Format spisu zależy od specyfikacji szablonu znajdującej się <sup>w</sup> <sup>p</sup>liku <sup>o</sup> rozszerzeniu .bst, <sup>a</sup> jest zapisywany do <sup>p</sup>liku <sup>o</sup> rozszerzeniu .bbl. Do poprawnego sformatowania bibliografii <sup>i</sup> cytowań konieczne jest przynajmniej trzykrotne przetworzenie dokumentu LAT<sub>E</sub>Xem. Więcej informacji na temat przygotowywania spisu literatury za pomocą BibT<sub>E</sub>X<sub>a</sub> zawiera [1].

# **4.3. Skorowidze**

Niezwykle użytecznym elementem wielu książek jest skorowidz. Można go utworzyć stosunkowo łatwo za pomocą <sup>L</sup><sup>A</sup>TEXa oraz programu narzędziowego <sup>o</sup> nazwie makeindex 6. <sup>W</sup> tym wprowadzeniu omówimy jedynie podstawowe polecenia dotyczące skorowidzów. Jak zawsze, więcej informacji znajdziemy <sup>w</sup> [6].

Generować hasła do skorowidza można dopiero po załadowaniu <sup>w</sup> preambule dokumentu pakietu <sup>o</sup> nazwie makeidx:

#### \usepackage{makeidx}

oraz wstawieniu (także <sup>w</sup> obrębie preambuły) instrukcji:

# \makeindex

 $7W$  Polsce do składu litery "d" w różniczkach stosuje się kursywę matematyczną. <sup>8</sup>Ściślej mówiąc, <sup>w</sup> pakiecie amsmath.

<sup>6</sup>Albo makeidx, jeśli nasz system operacyjny nie pozwala używać nazw dłuższych niż <sup>8</sup> znaków.

 $\frac{x^6}{6!} + \cdots$  (3.9)

{\setlength\arraycolsep{2pt}\begin{eqnarray}\sin x & = & x -\frac{x^{3}}{3!}<br>+\frac{x^{5}}{5!}-{} +\frac{x^{5}}{5!}-{}\nonumber\\& & {}-\frac{x^{7}}{7!}+{}\cdots<br>\end{eqnarrav}} \end{eqnarray}}

\begin{eqnarray} $\left\{ \cos x = 1 \right\}$ \lefteqn{ \cos x = 1<br>-\frac{x^{2}}{2!} +{` -\frac{x^{2}}{2!} +{} }<br>\nonumber\\ \nonumber\\& & {}+\frac{x^{4}}{4!} & & {}+\frac{x^{4}}{4!} -\frac{x^{6}}{6!}+{}\cdots\end{eqnarray}

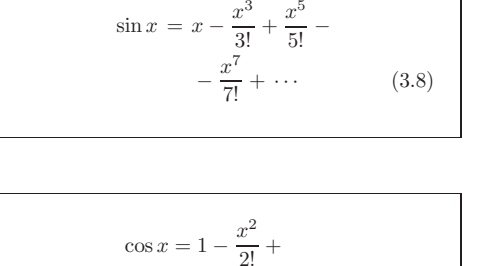

 $+\frac{x}{2}$  $rac{x^4}{4!} - \frac{x}{6}$ 

<sup>L</sup><sup>A</sup>TEX nie generuje numeru <sup>w</sup> tym wierszu wyrażenia, <sup>w</sup> którym pojawia się polecenie \nonumber.

Złożenie <sup>w</sup> ten sposób dużych <sup>i</sup> skomplikowanych wyrażeń może się jednak okazać dość trudne. Lepiej wtedy użyć pakietu amsmath, <sup>w</sup> którymmamy do dyspozycji otoczenia align, flalign, gather, multline <sup>i</sup> split.

# **3.6. Fantomy**

Fantomów nie można zobaczyć, mimo to zajmują one <sup>w</sup> naszyc<sup>h</sup> umysłach trochę miejsca. Nie inaczej jest <sup>w</sup> <sup>L</sup><sup>A</sup>TEXu, co pozwala robić <sup>z</sup> odstępami różne sztuczki.

Podczas wyrównywania w pionie tekstu z indeksami  $\hat{\phantom{a}}$  bądź \_ LATEX bywa nadgorliwy. Polecenie \phantom pozwala rezerwować miejsce na znaki, które nie mają się pojawić <sup>w</sup> ostatecznym wydruku. Najłatwiej to zrozumieć, analizując przykład:

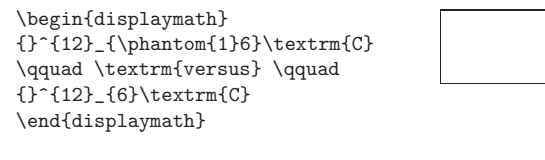

\begin{displaymath} \Gamma\_{ij}^{\phantom{ij}k}\qquad \textrm{versus} \qquad<br>\Gamma {ii}^{k}  $\Gamma_{i}^{\max}$ \end{displaymath}

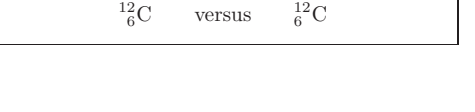

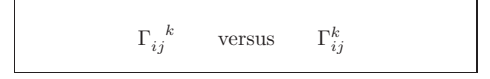

#### \begin{figure}

%\begin{center} zamiast \begin{center} użyj lepiej<br>\centering % bo \centering nie wstawia dodatkowego \centering % bo \centering nie wstawia dodatkowego odstępu \includegraphics[angle=90,width=0.5\textwidth]{sowauszata.eps} \end{figure}

<sup>W</sup> powyższym przykładzie do dokumentu jest dołączany rysune<sup>k</sup> <sup>z</sup> <sup>p</sup>liku  $s$ owauszata.eps. Rysunek najpierw obracamy o  $90^{\circ}$  w kierunku przeciwnym do ruchu wskazówek zegara, <sup>a</sup> następnie przeskalowujemy tak, by nadać mu szerokość równą połowie szerokości szpalty. Skalowanie grafiki jest równomierne <sup>z</sup> uwag<sup>i</sup> na brak klucza height. Szerokość <sup>i</sup> wysokość rysunku możemy też określić <sup>w</sup> jednostkach bezwzględnych, takich jak punkty czy centymetry. <sup>W</sup> tabeli 6.5 zestawiono jednostki miar <sup>w</sup> <sup>L</sup><sup>A</sup>TEXu. Więcej informacji na temat powyższych zagadnień znajdziemy <sup>w</sup> [2] <sup>i</sup> [22].

<sup>Z</sup> powodów opisanych <sup>w</sup> punkcie 4.7.3, *zaleca się* podawać nazwę dołączanego <sup>p</sup>liku graficznego *bez rozszerzenia*, to znaczy lepiej zapisać powyższe polecenie \includegraphics następująco:

### \includegraphics[angle=90,width=0.5\textwidth]{sowauszata}

<sup>W</sup> takiej sytuacji <sup>L</sup><sup>A</sup>TEX będzie szukał <sup>p</sup>liku sowauszata <sup>o</sup> rozszerzeniu adekwatnym do możliwości zadeklarowanego <sup>w</sup> poleceniu \usepackage sterownika. Przykładowo, jeżeli graphicx było wywołane <sup>z</sup> opcją dvips, to szukany będzie <sup>p</sup>lik sowauszata.eps, jeżeli zaś użyjemy opcji <sup>p</sup>dftex, to będą szukane <sup>p</sup>liki <sup>o</sup> rozszerzeniach .pdf, .jpg <sup>i</sup> .png, <sup>a</sup> <sup>p</sup>ierwszy znaleziony zostanie dołączony.

Rysunki najlepiej jest umieszczać <sup>w</sup> oddzielnym katalogu, będącym podkatalogiem tego, <sup>w</sup> którym jest dokument <sup>L</sup><sup>A</sup>TEXa. Bez względu na używany system operacyjny katalogi w ścieżce dostępu należy odzielać znakiem  $\ell^5$ :

\includegraphics[width=0.5\textwidth]{rys/sowy/sowauszata}

Czasami wewnątrz jednego otoczenia figure chcemy umieścić kilka <sup>p</sup>lików graficznych. <sup>W</sup> tym celu wystarczy, że umieścimy je obok siebie <sup>i</sup> <sup>w</sup> miarę potrzeby odpowiednio przeskalujemy:

# \begin{figure}

# \centering

 %% http://pl.wikipedia.org/wiki/Ptaki\_Polski \includegraphics[width=.3\textwidth]{sowauszata} \includegraphics[width=.3\textwidth]{puszczykmszarny} \includegraphics[width=.3\textwidth]{bubobubo}%puchacz\end{figure}

<sup>W</sup> powyższym przykładzie trzy rysunki zostaną umieszczone jeden obok drugiego. Ich łączna szerokość wyniesie <sup>3</sup> *<sup>×</sup>* <sup>0</sup>*,*<sup>3</sup> <sup>=</sup> <sup>0</sup>*,*<sup>9</sup> szerokości kolumny

 $5W$ szystkie uwagi dotyczące nazw plików opisane w punkcie 1.8 dla polecenia  $\iota$ include dotyczą także polecenia \includegraphics.

# **3.8. Twierdzenia, definicje, itp.**

<sup>W</sup> pracac<sup>h</sup> matematycznych występuje potrzeba wyróżniania <sup>w</sup> składzie zapisu lematów, definicji, aksjomatów <sup>i</sup> tym podobnych elementów. Do zdefiniowania nowego typu elementu służy polecenie:

# \newtheorem{*nazwa*}[*nazwa'*]{*tekst*}[*punkt*]

Argument *nazwa* oznacza nazwę otoczenia, zaś *tekst* jest napisem, który zostanie wydrukowany; może to być "Twierdzenie", "Definicja" itp. Argumenty <sup>w</sup> nawiasach kwadratowych są nieobowiązkowe. Za ich pomocą określamy sposób numerowania twierdzeń. Opcjonalny argument *nazwa'* to nazwa elementu uprzednio zdefiniowanego poleceniem \newtheorem. Jeśli ten argument podano, to otoczenia *nazwa* oraz *nazwa'* będą posiadały wspólną numerację. Argument *punkt* określa sposób numerowania twierdzeń: jeżeli umieścimy tam na przykład chapter, to elementy będą numerowane <sup>w</sup> obrębie rozdziałów. Domyślnie otoczenia definiowane za pomocą \newtheorem są numerowane <sup>w</sup> sposób ciągły <sup>w</sup> obrębie całego dokumentu.

Po umieszczeniu instrukcji \newtheorem{*nazwa*}... <sup>w</sup> preambule można otoczenie *nazwa* stosować <sup>w</sup> następujący sposób:

\begin{*nazwa*}[*tekst*] Oto moje interesujące twierdzenie \end{*nazwa*}

Instrukcja \newtheoremstyle{*style*} <sup>z</sup> pakietu amsthm pozwala określić sposób formatowania twierdzenia przez wybór spośród trzech predefiniowanyc<sup>h</sup> stylów: definition (wytłuszczony tytuł, treść złożona <sup>p</sup>ismem prostym), plain (wytłuszczony tytuł, treść zapisana kursywą) oraz remark (tytuł zapisany kursywą, treść – <sup>p</sup>ismem prostym).

Tyle teoria. Poniższe przykłady usuną, miejmy nadzieję, wszelkie wąt<sup>p</sup>liwości <sup>i</sup> jednocześnie uświadomią, że działanie otoczenia \newtheorem niełatwo zrozumieć:

% definicje <sup>w</sup>~preambule \newtheorem{twr}{Twierdzenie} \newtheorem{lem}[twr]{Lemat}% po \begin{document}<br>\begin{lem} Pierszy \begin{lem} Pierszy lemat\dots\label{lem:1} \end{lem}<br>\begin{twr}[Dvzma] \begin{twr}[Dyzma]Przyjmując w~lemacie~\ref{lem:1},<br>że \$\epsilon=O\$\dots \end{twr} że \$\epsilon=0\$\dots \end{twr}<br>\begin{lem}Trzeci lemat\end{le \begin{lem}Trzeci lemat\end{lem}

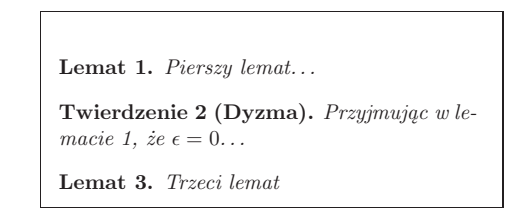

Elementy Twierdzenie <sup>i</sup> Lemat używają tego samego licznika. Argument nieobowiązkowy (wewnątrz nawiasów kwadratowych) służy do umieszczenia komentarza, <sup>w</sup> postaci nazwiska twórcy itp.

# **Rozdział <sup>4</sup>**

# **Rysunki, skorowidze, generowanie <sup>p</sup>lików PDF. . .**

Kolej teraz na opis możliwości FIEXa przydatnych w pracy nad większymi dokumentami, takich jak: dołaczania rysunków w dokumencie, tworzenie skorowidzów *i* spisów literatury. Bardziej szczegółowy opis tych i pokrewnych zagadnień można i spisów literatury. Bardziej szczegółowy opis tych i pokrewnych zagadnień można<br>znaleźć w [12] oraz [6]. Pod koniec niniejszego rozdziału jest też mowa o tym. jak znaleźć w [12] oraz [6]. Pod koniec niniejszego rozdziału jest też mowa o tym, jak<br>FTFX może generować pliki PDF. *<sup>L</sup><sup>A</sup>TEX może generować <sup>p</sup>liki* pdf*.*

# **4.1. Włączanie grafiki <sup>w</sup> formacie EPS**

Najprościej przygotować ilustrację <sup>w</sup> wyspecjalizowanym programie graficznym <sup>w</sup> rodzaju xfig, CorelDraw!, Freehand, gnuplot, itp., <sup>a</sup> później włączyć gotowy rysune<sup>k</sup> do dokumentu. Chociaż można to zrobić na wiele sposobów, tutaj przedstawimy jedynie sposób na dołączanie grafiki <sup>w</sup> formacie  $EPS$  (*Encapsulated PostScript*), jako że jest to technika prosta i szeroko sto- (*Encapsulated PostScript*), jako że jest to technika prosta <sup>i</sup> szeroko sto-sowana1. Do pracy <sup>z</sup> grafiką <sup>w</sup> formacie eps potrzebujemy albo drukarki wyposażonej <sup>w</sup> język Postscript, albo programu <sup>g</sup>hostscript, dostępnego na przykład pod adresem http://www.cs.wisc.edu/~ghost/. Program <sup>g</sup>hostscript oraz ułatwiające posługiwanie się nim graficzne nakładki, takie jak: <sup>g</sup>hostview, gv czy gsview są dostępne (pod wyżej wymienionym adresem) na wszystkie popularne <sup>p</sup>latformy systemowe.

Wielu poleceń przydatnych do włączania rysunków dostarcza pakiet graphicx (autor: D. P. Carlisle), będący częścią zestawu o nazwie "graphics"<sup>2</sup>. Włączenie grafiki do dokumentu za jego pomocą możemy przedstawić <sup>w</sup> następujący sposób:

 $1$ Użytkownicy programów typu Office, którzy w tym momencie być może po raz pierwszy usłyszeli, że istnieje coś takiego jak jezyk Postscript i jego wariant EPS, moga być tym stwierdzeniem zdziwieni. Tak jednak jest w istocie: inne standardy obowiązuję w biurze, a inne w przemyśle poligraficznym. Wiecej na temat grafiki można znaleźć w [19].

w biurze, a inne w przemyśle poligraficznym. Więcej na temat grafiki można znaleźć w [19].<br><sup>2</sup>Zestaw "graphics" jest obowiązkową (ang. *required*) częścią każdej dystrybucji L<sup>A</sup>TEXa,<br>można go też znaleźć w katalogu CTAN:/ można go też znaleźć <sup>w</sup> katalogu CTAN://macros/latex/required/graphics.

sposobem uzyskać symbole półgrube nawet wtedy, gdy <sup>w</sup> systemie brak odpowiednich fontów.

\begin{displaymath} \mu, <sup>M</sup> \quad \boldsymbol{\mu},\boldsymbol{M}\quad $\mu$ ,  $M$   $\mu$ *,*  $M$  $\mu$ *,*  $M$  $\mu$ *,*  $M$   $\mu$ ,  $M$   $\mu$ ,  $M$   $\mu$ ,  $M$   $\mu$ ,  $M$ 

# **3.10. Zestawienie symboli matematycznych**

<sup>W</sup> poniższych tabelach zestawiono wszystkie symbole standardowo dostępne w *trybie matematycznym*. Symbole <sup>w</sup> tabelach 3.11–3.15<sup>10</sup> są dostępne, jeżeli mamy zainstalowane dodatkowe fonty matematyczne (ams *math fonts*) <sup>i</sup> do dokumentu dołączymy pakiet amssymb. <sup>W</sup> razie braku fontów lub pakietu można je odnaleźć <sup>w</sup> CTAN://macros/latex/required/amslatex. Ponadto dużo bardziej kompletne zestawienie symboli matematycznych można znaleźć <sup>w</sup> CTAN://info/symbols/comprehensive.

Tabela 3.1: Akcenty matematyczne

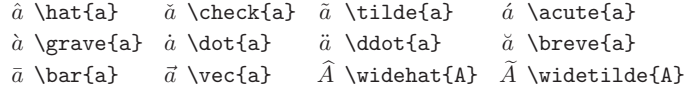

#### Tabela 3.2: Litery alfabetu greckiego

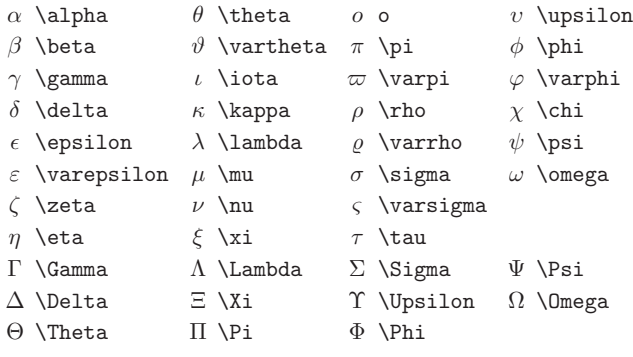

<sup>W</sup> trybie matematycznym <sup>L</sup><sup>A</sup>TEX wstawia dodatkowy mały odstęp po przecinku <sup>i</sup> średniku, natomiast <sup>w</sup> wypadku dwukropka wstawia odstęp Tabela 3.15: Negacje symbolów relacji <sup>i</sup> strzałek (pakiet AMS)

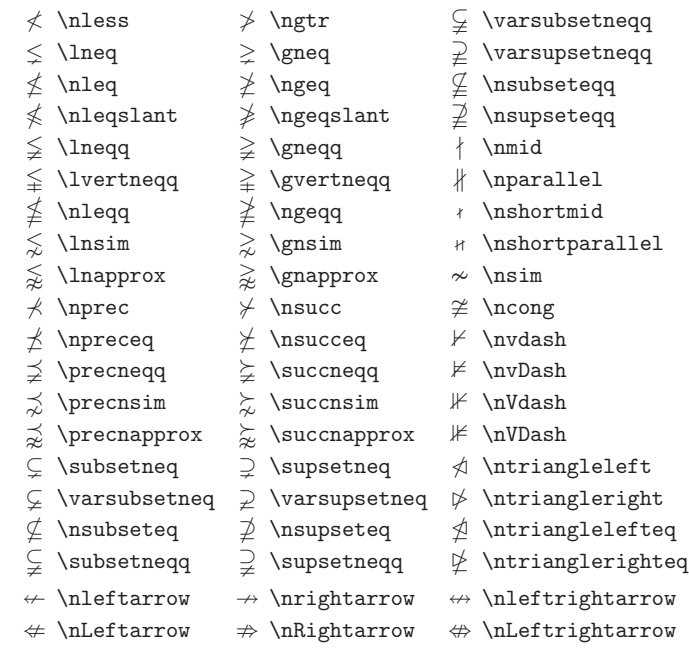

# Tabela 3.16: Relacje dwuargumentowe (pakiet AMS)

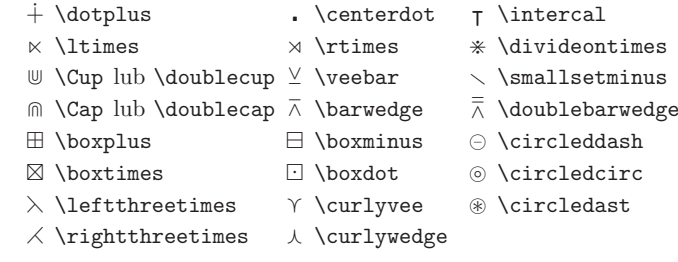

<sup>10</sup>Tabele przygotowano na podstawie <sup>p</sup>liku symbols.tex (David Carlisle), gruntownie zmodyfikowanego zgodnie <sup>z</sup> sugestiami Josefa Tkadleca.

**60**

#### Tabela 3.4: Symbole operacji dwuargumentowych

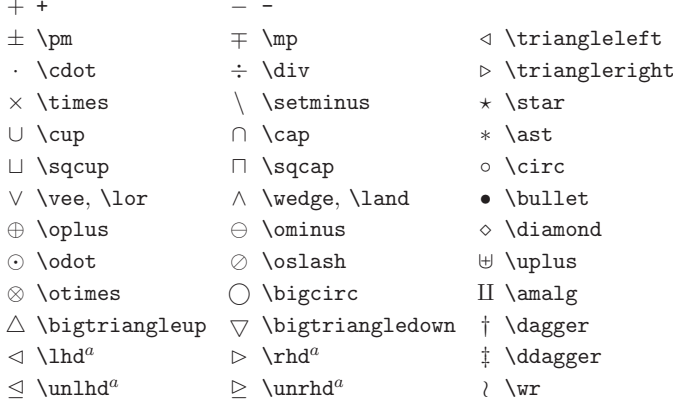

# Tabela 3.5: Symbole zmiennej wielkości

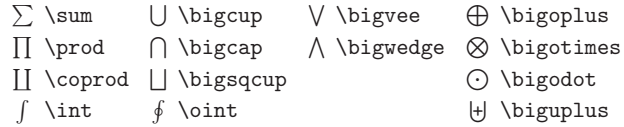

# Tabela 3.6: Strzałki

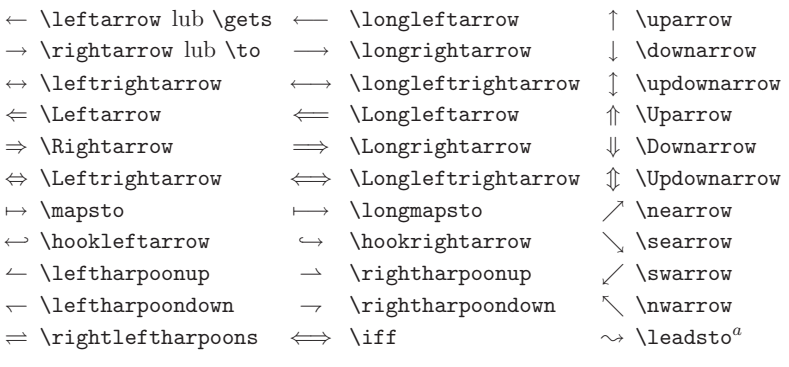

*a* Dostępne po dołączeniu pakietu latexsym.

# Tabela 3.7: Ograniczniki

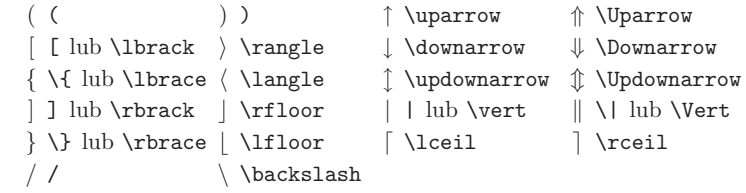

# Tabela 3.8: Duże ograniczniki

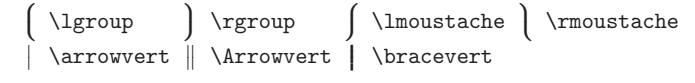

# Tabela 3.9: Różne symbole

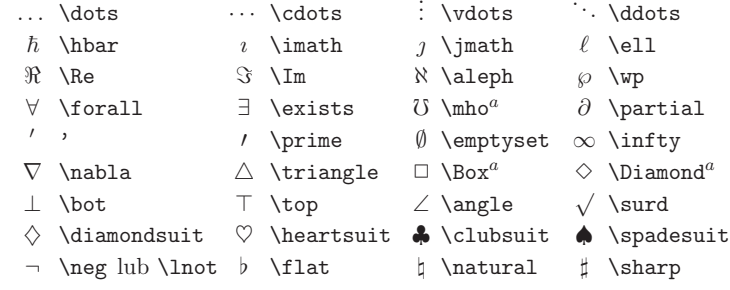

*a* Dostępne po dołączeniu pakietu latexsym.

# Tabela 3.10: Symbole niematematyczne

† \dag § \S © \copyright ‡ \ddag ¶ \P £ \pounds Polecenia te są dostępne również <sup>w</sup> trybie tekstowym.

Tabela 3.11: Ograniczniki (pakiet AMS)

 $\ulcorner$  \ulcorner  $\ulcorner$  \urcorner  $\ulcorner$  \llcorner y \lrcorner

Tabela 3.12: Symbole Greckie <sup>i</sup> Hebrajskie (pakiet AMS)

 $\top$  \digamma  $\infty$  \varkappa  $\Box$  \beth  $\top$  \daleth  $\Box$  \gimel